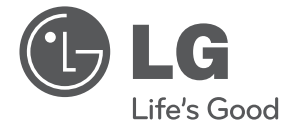

**Ελληνικά**

# ΕΓΧΕΙΡΙΔΙΟ ΧΡΗΣΤΗ **Ψηφιακή & Αναλογική συσκευή εγγραφής DVD /αναπαραγωγής βίντεο**

Διαβάστε το παρόν εγχειρίδιο προσεκτικά πριν χρησιμοποιήσετε τη συσκευή και διατηρήστε το για μελλοντική αναφορά.

RCT699H

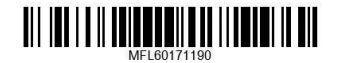

www.lg.com

# **Πληροφορίες για την ασφάλεια**

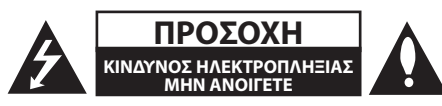

**ΠΡΟΣΟΧΗ:** ΓΙΑ ΤΟΝ ΠΕΡΙΟΡΙΣΜΟ ΤΟΥ ΚΙΝΔΥΝΟΥ ΗΛΕΚΤΡΟΠΛΗΞΙΑΣ ΜΗΝ ΑΝΟΙΓΕΤΕ ΤΟ ΚΑΛΥΜΜΑ (Ή ΤΗΝ ΠΛΑΤΗ), ΔΕΝ ΠΕΡΙΕΧΕΙ ΕΞΑΡΤΗΜΑΤΑ ΕΠΙΔΕΧΟΜΕΝΑ ΣΥΝΤΗΡΗΣΗΣ ΑΠΟ ΤΟ ΧΡΗΣΤΗ, ΓΙΑ ΕΠΙΣΚΕΥΗ ΕΠΙΚΟΙΝΩΝΗΣΤΕ ΜΕ ΕΞΕΙΔΙΚΕΥΜΕΝΟ ΠΡΟΣΩΠΙΚΟ.

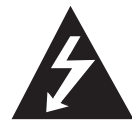

Το σύμβολο του βέλους σε σχήμα αστραπής μέσα σε τριγωνικό πλαίσιο προειδοποιεί τον χρήστη για παρουσία επικίνδυνης τάσης χωρίς μόνωση στο εσωτερικό του προϊόντος, η ένταση της οποίας δύναται να

προκαλέσει ηλεκτροπληξία.

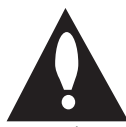

Το θαυμαστικό μέσα σε τριγωνικό πλαίσιο προειδοποιεί τον χρήστη ότι πρόκειται για σημαντικές οδηγίες λειτουργίας και συντήρησης στο εγχειρίδιο που παρέχεται μαζί με τη

συσκευή.

**ΠΡΟΕΙΔΟΠΟΙΗΣΗ:** ΓΙΑ ΤΗΝ ΠΡΟΛΗΨΗ ΚΙΝΔΥΝΩΝ ΠΥΡΚΑΓΙΑΣ Ή ΗΛΕΚΤΡΟΠΛΗΞΙΑΣ, ΜΗΝ ΕΚΘΕΤΕΤΕ ΤΟ ΠΡΟΪΟΝ ΣΕ ΒΡΟΧΗ Ή ΥΓΡΑΣΙΑ.

**ΠΡΟΕΙΔΟΠΟΙΗΣΗ:** Μην εγκαθιστάτε τον εξοπλισμό σε περιορισμένο χώρο, όπως βιβλιοθήκες ή παρόμοιες μονάδες.

**ΠΡΟΣΟΧΗ:** Μη φράζετε τα ανοίγματα αερισμού. Εγκαταστήστε σύμφωνα με τις οδηγίες του κατασκευαστή.

Οι οπές και τα ανοίγματα στο περίβλημα παρέχονται για αερισμό ώστε να διασφαλιστεί η αξιόπιστη λειτουργία του προϊόντος και η προστασία του από τυχόν υπερθέρμανση. Τα ανοίγματα δεν θα πρέπει ποτέ να εμποδίζονται, κάτι που συμβαίνει, για παράδειγμα, όταν τοποθετείτε το προϊόν σε κρεβάτι, καναπέ, χαλί ή άλλη παρόμοια επιφάνεια. Αυτό το προϊόν δεν θα πρέπει να τοποθετείται σε κλειστή θέση, όπως βιβλιοθήκη ή ραφιέρα, εντός αν παρέχεται κατάλληλος εξαερισμός ή ακολουθούνται οι οδηγίες του κατασκευαστή.

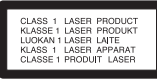

**ΠΡΟΣΟΧΗ:** Αυτό το προϊόν χρησιμοποιεί σύστημα λέιζερ. Για να εξασφαλιστεί η καλή χρήση αυτού του προϊόντος, παρακαλούμε διαβάστε το παρόν εγχειρίδιο χρήστη προσεκτικά και φυλάξτε το για μελλοντική αναφορά. Εάν η μονάδα χρειαστεί συντήρηση, επικοινωνήστε με εξουσιοδοτημένο κέντρο επισκευής.

Η εκτέλεση ελέγχων και ρυθμίσεων ή η διεξαγωγή διαδικασιών άλλων από τις προβλεπόμενες από το παρόν, μπορεί να προκαλέσουν επιβλαβή έκθεση σε ακτινοβολία.

Για να αποφευχθεί απευθείας έκθεση στην ακτίνα λέιζερ, μην επιχειρήσετε να ανοίξετε το περίβλημα.

#### **ΕΠΙΣΗΜΑΝΣΗ ΠΡΟΣΟΧΗΣ αναφορικά με το Καλώδιο Τροφοδοσίας**

Οι περισσότερες συσκευές συστήνουν τη σύνδεσή τους σε ειδικό κύκλωμα.

Δηλαδή, κύκλωμα μίας παροχής που τροφοδοτεί μόνο τη συσκευή και δεν έχει πρόσθετες εξόδους ή κυκλώματα διακλάδωσης. Ελέγξτε τη σελίδα προδιαγραφών του εγχειριδίου χρήσης, για να βεβαιωθείτε. Μην υπερφορτώνετε τις παροχές. Οι υπερφορτωμένες παροχές, οι χαλαρές ή κατεστραμμένες πρίζες, τα καλώδια προέκτασης, τα φθαρμένα καλώδια τροφοδοσίας, και η καταστραμμένη ή ραγισμένη μόνωση καλωδίων είναι επικίνδυνα. Κάθε μία από αυτές τις συνθήκες μπορεί να προκαλέσει ηλεκτροπληξία ή πυρκαγιά. Κατά καιρούς ελέγχετε το καλώδιο της συσκευής και εάν η εμφάνισή του υποδεικνύει ζημιά ή φθορά, αποσυνδέστε το, διακόψτε τη χρήση της συσκευής και αντικαταστήστε το καλώδιο με ένα ακριβές ανταλλακτικό από εξουσιοδοτημένο κέντρο επισκευής. Προστατέψτε το καλώδιο τροφοδοσίας από φυσική ή μηχανική καταπόνηση, όπως η συστροφή, τάνυση, παγίδευση, πίεση σε πόρτες και μην πατάτε επάνω σε αυτό. Επιδείξτε ιδιαίτερη προσοχή σε πρίζες, υποδοχές τοίχου και το σημείο όπου το καλώδιο εξέρχεται από τη συσκευή. Για την αποσύνδεση από την παροχή ρεύματος, τραβήξτε το καλώδιο τροφοδοσίας. Κατά την τοποθέτηση του προϊόντος, βεβαιωθείτε ότι η πρίζα είναι εύκολα προσβάσιμη.

Αυτή η συσκευή διαθέτει φορητή μπαταρία ή συσσωρευτή.

**Σωστός τρόπος για την αφαίρεση της μπαταρίας από τη συσκευή:** Αφαιρέστε την παλιά μπαταρία ή συσκευασία μπαταριών και ακολουθήστε τα βήματα της εγκατάστασης με αντίστροφη σειρά. Για να αποτραπεί μόλυνση του περιβάλλοντος και πρόκληση πιθανής απειλής στην υγεία ανθρώπων και ζώων, θα πρέπει να εναποθέσετε την παλιά μπαταρία σε κατάλληλη θήκη στα καθορισμένα σημεία συλλογής. Μην πετάτε τις μπαταρίες μαζί με άλλα οικιακά απορρίμματα. Συνίσταται η χρήση των τοπικών, δωρεάν συστημάτων διάθεσης απορριμμάτων για μπαταρίες και συσσωρευτές. Η μπαταρία δεν θα πρέπει να εκτίθεται σε υπερβολική θερμότητα, όπως φωτιά ή απευθείας στο ηλιακό  $(D(1)C)$ 

**ΠΡΟΣΟΧΗ:** Μην εκθέτετε το μηχάνημα σε νερό (ρίψη σταγόνων ή μεγαλύτερης ποσότητας υγρού). Αντικείμενα γεμάτα με υγρά, όπως βάζα, δεν πρέπει να τοποθετούνται επάνω στο μηχάνημα.

### **Απόρριψη της παλαιάς συσκευής σας**

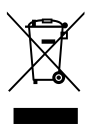

- 1. Όταν σε ένα προϊόν υπάρχει το σύμβολο με τον διαγραμμένο τροχοφόρο κάδο απορριμμάτων, αυτό σημαίνει ότι το προϊόν καλύπτεται από την Οδηγία της ΕΕ 2002/96/ΕΚ.
- 2. Όλα τα ηλεκτρικά και ηλεκτρονικά προϊόντα θα πρέπει να απορρίπτονται χωριστά από τα οικιακά απόβλητα, στις προβλεπόμενες εγκαταστάσεις συλλογής που έχει δημιουργήσει το κράτος ή οι τοπικές αρχές.
- 3. Η σωστή απόρριψη της παλιάς σας συσκευής συμβάλλει στην πρόληψη αρνητικών επιπτώσεων για το περιβάλλον και την υγεία των ανθρώπων.
- 4. Για αναλυτικότερες πληροφορίες σχετικά με την απόρριψη της παλιάς συσκευής σας, παρακαλούμε επικοινωνήστε με το δημαρχείο σας, την υπηρεσία αποκομιδής απορριμμάτων ή το κατάστημα όπου αγοράσατε το προϊόν.

### **Απόρριψη παλιών μπαταριών / συσσωρευτών**

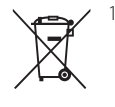

1. Όταν το σύμβολο με τον διαγραμμένο τροχοφόρο κάδο απορριμμάτων βρίσκεται επάνω σε μπαταρίες / συσσωρευτές του προϊόντος, αυτό σημαίνει ότι καλύπτονται από την Ευρωπαϊκή Οδηγία 2006/66/ΕC.

- 2. Αυτό το σύμβολο ενδέχεται να συνδυάζεται με χημικά σύμβολα για υδράργυρο (Hg), καδμίο (Cd) ή μόλυβδο (Pb) εάν η μπαταρία περιέχει περισσότερο από 0,0005% υδράργυρο, 0,002% κάδμιο ή 0,004% μόλυβδο.
- 3. Όλες οι μπαταρίες / συσσωρευτές θα πρέπει να απορρίπτονται χωριστά από τα οικιακά απορρίμματα, στις προβλεπόμενες εγκαταστάσεις συλλογής που έχει δημιουργήσει το κράτος ή οι τοπικές αρχές.
- 4. Η σωστή απόρριψη των παλιών μπαταριών / συσσωρευτών συμβάλλει στην πρόληψη αρνητικών επιπτώσεων για το περιβάλλον, τα ζώα και την υγεία των ανθρώπων.
- 5. Για αναλυτικότερες πληροφορίες σχετικά με την απόρριψη των παλιών μπαταριών / συσσωρευτών, επικοινωνήστε με το δημαρχείο σας, την υπηρεσία αποκομιδής απορριμμάτων ή το κατάστημα όπου αγοράσατε το προϊόν.

Με το παρόν η LG Electronics δηλώνει ότι αυτό το προϊόν πληροί τις ουσιώδεις απαιτήσεις και άλλες σχετικές διατάξεις των Οδηγιών 2004/108/ΕΚ, 2006/95/ΕΚ, 2009/125/ΕΚ και 2011/65/EU.

Επικοινωνήστε με τα γραφεία για τη συμμόρφωση αυτού του προϊόντος:

LG Electronics Inc.

EU Representative, Krijgsman 1, 1186 DM Amstelveen, The Netherlands

y Παρακαλούμε σημειώστε ότι αυτό ΔΕΝ αποτελεί τηλεφωνικό κέντρο για σέρβις. Όσον αφορά τις πληροφορίες για το σέρβις καταναλωτών, ανατρέξτε στην κάρτα Εγγύησης ή επικοινωνήστε με το διανομέα που αγοράσατε το προϊόν.

### **Σημειώσεις για την πνευματική ιδιοκτησία**

- Ο εξοπλισμός εγγραφής πρέπει να χρησιμοποιείται μόνον για νόμιμη αντιγραφή και σας συνιστάται να ελέγχετε προσεκτικά ποια θεωρείται νόμιμη αντιγραφή στην περιοχή στην οποία πραγματοποιείτε μία αντιγραφή. Η αντιγραφή υλικών που διαθέτουν κατοχύρωση πνευματικής ιδιοκτησίας όπως οι ταινίες ή η μουσική είναι παράνομο να αντιγραφούν εκτός και αν επιτρέπεται από κάποια νομική εξαίρεση ή παρέχεται άδεια από τον κάτοχο των εν λόγω δικαιωμάτων.
- Αυτό το προϊόν ενσωματώνει τεχνολογία προστασίας από αντιγραφή, σύμφωνα με ευρεσιτεχνίες των ΗΠΑ και άλλων δικαιωμάτων πνευματικής ιδιοκτησίας. Η χρήση αυτής της τεχνολογίας προστασίας της πνευματικής ιδιοκτησίας έχει την έγκριση της Rovi Corporation και προορίζεται για οικιακή και άλλη περιορισμένη χρήση, εκτός εάν υπάρχει άλλη σχετική άδεια της Rovi Corporation. Απαγορεύεται η αντίστροφη εφαρμοσμένη μηχανική ή η αποσυναρμολόγηση.
- y ΟΙ ΚΑΤΑΝΑΛΩΤΕΣ ΟΦΕΙΛΟΥΝ ΝΑ ΣΗΜΕΙΩΣΟΥΝ ΟΤΙ ΔΕΝ ΕΙΝΑΙ ΟΛΕΣ ΟΙ ΤΗΛΕΟΡΑΣΕΙΣ ΥΨΗΛΗΣ ΠΙΣΤΟΤΗΤΑΣ (HIGH DEFINITION) ΣΥΜΒΑΤΕΣ ΜΕ ΑΥΤΟ ΤΟ ΠΡΟΪΟΝ, ΓΕΓΟΝΟΣ ΠΟΥ ΜΠΟΡΕΙ ΝΑ ΟΔΗΓΗΣΕΙ ΣΤΗΝ ΠΡΟΒΟΛΗ ΤΕΧΝΟΥΡΓΗΜΑΤΩΝ ΣΤΗΝ ΕΙΚΟΝΑ. ΣΕ ΠΕΡΙΠΤΩΣΗ ΠΡΟΒΛΗΜΑΤΩΝ ΠΡΟΟΔΕΥΤΙΚΗΣ ΣΑΡΩΣΗΣ ΕΙΚΟΝΑΣ 625, ΣΥΣΤΗΝΕΤΑΙ Ο ΧΡΗΣΤΗΣ ΝΑ ΟΡΙΣΕΙ ΤΗ ΣΥΝΔΕΣΗ ΣΕ ΕΞΟΔΟ «STANDARD DEFINITION» (ΤΥΠΙΚΗ ΠΙΣΤΟΤΗΤΑ). ΕΑΝ ΥΠΑΡΧΟΥΝ ΕΡΩΤΗΜΑΤΑ ΣΧΕΤΙΚΑ ΜΕ ΤΗ ΣΥΜΒΑΤΟΤΗΤΑ ΤΩΝ ΤΗΛΕΟΡΑΣΕΩΝ ΜΑΣ ΜΕ ΑΥΤΟ ΤΟ ΜΟΝΤΕΛΟ 625p ΤΗΣ ΣΥΣΚΕΥΗΣ, ΠΑΡΑΚΑΛΟΥΜΕ ΕΠΙΚΟΙΝΩΝΗΣΤΕ ΜΕ ΤΟ ΚΕΝΤΡΟ ΕΞΥΠΗΡΕΤΗΣΗΣ ΠΕΛΑΤΩΝ ΜΑΣ.

Ξεκινώντας **1**  $\overline{1}$ Ξεκινώντας

# **Πίνακας περιεχομένων**

### **Ξεκινώντας**

- Πληροφορίες για την ασφάλεια
- Εισαγωγή
- Σχετικά με την ένδειξη του συμβόλου  $\mathscr{P}^*$
- Σύμβολα που χρησιμοποιούνται σε αυτό το εγχειρίδιο
- Παρεχόμενα εξαρτήματα
- Δίσκοι με δυνατότητα εγγραφής
- Συνιστώμενοι εγγράψιμοι δίσκοι DVD
- Αναπαραγόμενοι δίσκοι
- Συμβατότητα αρχείων
- Τηλεχειριστήριο
- Εμπρός πάνελ
- Πίσω πάνελ

### **Σύνδεση**

- Σύνδεση στην τηλεόρασή σας
- Σύνδεση κεραίας στην τηλεόρασή σας και σε αυτή τη συσκευή
- Σύνδεση HDMI
- Σύνδεση Component Video
- Σύνδεση Scart
- Σύνδεση με ενισχυτή
- Σύνδεση με ενισχυτή μέσω εξόδου ψηφιακού ήχου
- Σύνδεση με ενισχυτή μέσω εξόδου ήχου 2 καναλιών
- Σύνδεση σε άλλη συσκευή
- Βοηθητικές συνδέσεις ήχου/βίντεο (A/V) στη συσκευή εγγραφής
- Σύνδεση ψηφιακής βιντεοκάμερας
- Σύνδεση συσκευής USB
- Αναπαραγωγή περιεχομένου της συσκευής USB
- Συμβατή μονάδα Flash USB

## **Ρύθμιση συστήματος**

- Αυτόματη διαμόρφωση
- Γενική επισκόπηση Αρχικού Μενού
- Γενικές ρυθμίσεις
- Προσαρμογή των ρυθμίσεων εγκατάστασης
- Αυτόματος προγραμματισμός
- Χειροκίνητη προσθήκη καναλιών
- Επεξεργασία προγράμματος
- Αυτόματη ρύθμιση ρολογιού
- Χειροκίνητη ρύθμιση ρολογιού
- Ρυθμίσεις γλώσσας
- Ρυθμίσεις ήχου
- Ρυθμίσεις κλειδώματος
- Ρυθμίσεις εγγραφής
- Ρυθμίσεις δίσκου

# **Λειτουργία**

- Γενικές επεξηγήσεις ενδείξεων στην οθόνη
- Εμφάνιση πληροφοριών κατά την παρακολούθηση τηλεόρασης
- Εμφάνιση πληροφοριών στην οθόνη
- Παρακολούθηση τηλεόρασης
- Παρακολούθηση του Ηλεκτρονικού Οδηγού Προγράμματος (EPG)
- Επιλογή προγράμματος
- Αναπαραγωγή δίσκου DVD
- Ρύθμιση αναπαραγωγής
- Γενικά χαρακτηριστικά
- Αναπαραγωγή κασέτας βίντεο
- Προετοιμασία
- Κανονική αναπαραγωγή
- Αναπαραγωγή δίσκου ταινίας DivX
- Αναπαραγωγή CD ήχου ή δίσκου MP3/WMA
- Παρακολούθηση αρχείου JPEG
- Εγγραφή δίσκων DVD
- Εγγραφή δίσκων DVD
- Βασική εγγραφή από τηλεόραση
- Άμεση εγγραφή χρονομέτρου
- Εγγραφή μέσω χρονομέτρου
- Εγγραφή από εξωτερικές συσκευές
- Επεξεργασία δίσκων DVD
- Επισκόπηση μενού Title List (Κατάλογος τίτλων) και Chapter List (Κατάλογος κεφαλαίων)
- Λειτουργία VR: Επεξεργασία πρωτότυπου υλικού και καταλόγου αναπαραγωγής
- Εγγραφή
- Εγγραφή από βιντεοκασέτα σε δίσκο DVD
- Εγγραφή από την Είσοδο DV
- Εγγραφή από ψηφιακή βιντεοκάμερα

### **Οδηγός επίλυσης προβλημάτων**

- Οδηγός επίλυσης προβλημάτων
- Γενικά
- Επαναφορά της συσκευής
- Αναπαραγωγή
- Εγγραφή
- HDMI

### **Παράρτημα**

- Έλεγχος τηλεόρασης με το παρεχόμενο τηλεχειριστήριο
- Ρύθμιση του τηλεχειριστηρίου για έλεγχο της τηλεόρασης
- Κατάλογος κωδικών περιοχών
- Κατάλογος κωδικών γλωσσών
- Εμπορικά σήματα και Άδειες χρήσης
- Προδιαγραφές
- Συντήρηση
- Χειρισμός της συσκευής
- Σημειώσεις για τους δίσκους

# **Εισαγωγή**

# **Σχετικά με την ένδειξη του συμβόλου "**7**"**

Η ένδειξη "Ο" ενδέχεται να εμφανιστεί στην οθόνη της τηλεόρασής σας κατά τη λειτουργία και σημαίνει ότι η λειτουργία που αναλύεται σε αυτό το εγχειρίδιο οδηγιών χρήσης δεν είναι διαθέσιμη στο συγκεκριμένο μέσο.

# **Σύμβολα που χρησιμοποιούνται σε αυτό το εγχειρίδιο**

# , **Σημείωση**

Υποδεικνύει ειδικές σημειώσεις και χαρακτηριστικά λειτουργίας.

# >**Προσοχή**

Υποδεικνύει μέτρα για την αποτροπή πιθανών ζημιών από λανθασμένη χρήση.

Οι ενότητες των οποίων οι τίτλοι διαθέτουν ένα από τα παρακάτω σύμβολα ισχύουν μόνο για το δίσκο στον οποίο αντιστοιχεί το σύμβολο αυτό.

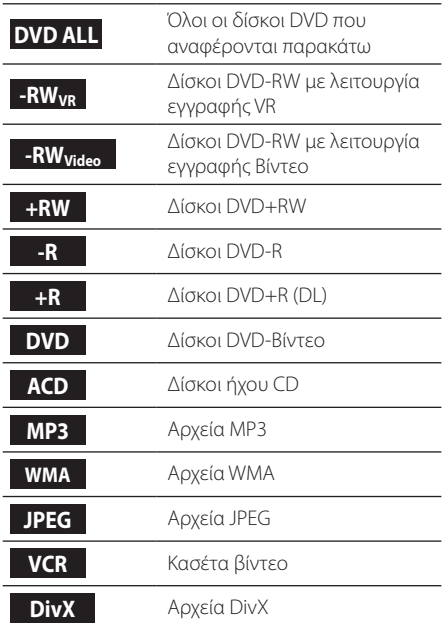

# **Παρεχόμενα εξαρτήματα**

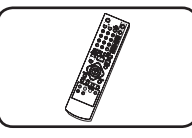

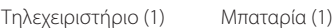

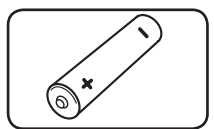

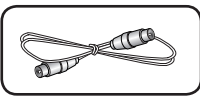

Καλώδιο βίντεο (1)

## **Τι είναι το SIMPLINK;**

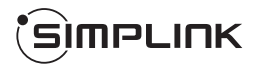

Ορισμένες λειτουργίες αυτή της συσκευής ελέγχονται από το τηλεχειριστήριο της τηλεόρασης όταν αυτή η συσκευή και η LG τηλεόραση με λειτουργία SIMPLINK είναι συνδεδεμένες μέσω HDMI.

- Λειτουργίες που ελέγχονται από το τηλεχειριστήριο της LG τηλεόρασης: Αναπαραγωγή, Παύση, Σάρωση, Παράκαμψη, Διακοπή, Σβήσιμο, κ.λπ.
- Ανατρέξτε στις οδηγίες λειτουργίας της τηλεόρασης για περισσότερες πληροφορίες σχετικά με τη λειτουργία SIMPLINK.
- y Οι τηλεοράσεις LG με λειτουργία SIMPLINK διαθέτουν το λογότυπο που εμφανίζεται παραπάνω.

# **Δίσκοι με δυνατότητα εγγραφής**

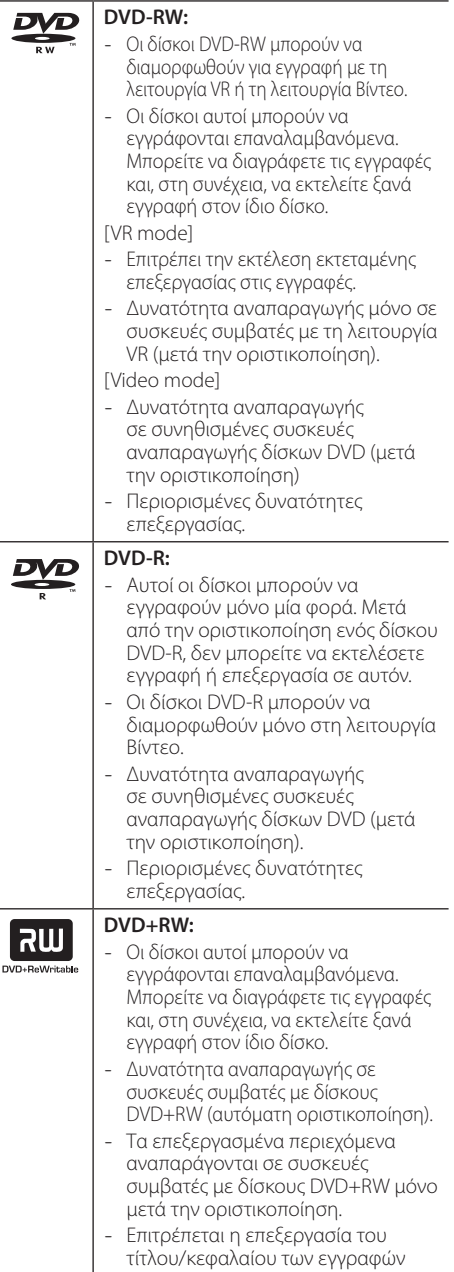

#### **DVD+R:**

ลน

- Αυτοί οι δίσκοι μπορούν να εγγραφούν μόνο μία φορά. Μετά από την οριστικοποίηση ενός δίσκου DVD+R, δεν μπορείτε να εκτελέσετε πλέον εγγραφή ή επεξεργασία σε αυτόν.
- Δυνατότητα αναπαραγωγής σε συσκευές συμβατές με δίσκους DVD+R (μετά την οριστικοποίηση).
- Οποιαδήποτε επεξεργασμένα περιεχόμενα δεν είναι συμβατά με συσκευές αναπαραγωγής συμβατές με δίσκους DVD+R. (Απόκρυψη, συνδυασμός κεφαλαίων, προσθήκη επισήμανσης κεφαλαίου, κ.λπ.)
- Περιορισμένες δυνατότητες επεξεργασίας τίτλων/κεφαλαίων.

### **Σημείωση σχετικά με την εγγραφή**

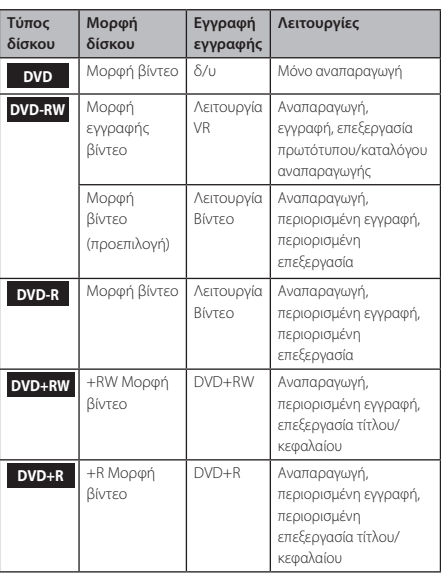

# **Συνιστώμενοι εγγράψιμοι δίσκοι DVD**

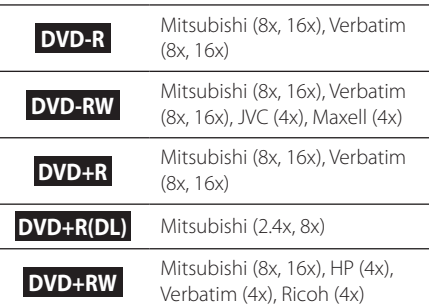

### , **Σημείωση**

Εάν η εγγραφή ενός δίσκου DVD-RW/DVD+RW πραγματοποιηθεί χρησιμοποιώντας έναν προσωπικό υπολογιστή ή μια άλλη συσκευή εγγραφής DVD, δεν μπορείτε να διαμορφώσετε τον δίσκο χρησιμοποιώντας αυτή τη συσκευή εγγραφής. Για το λόγο αυτό, εάν θέλετε να χρησιμοποιήσετε το δίσκο σε αυτή τη συσκευή εγγραφής, πρέπει να εκτελέσετε τη διαμόρφωση του δίσκου χρησιμοποιώντας την αρχική συσκευή εγγραφής.

# **Αναπαραγόμενοι δίσκοι**

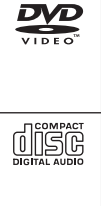

#### **DVD-ΒΙΝΤΕΟ (δίσκος 8 cm / 12 cm)**

Δίσκοι όπως ταινίες που μπορούν να αγοραστούν ή να ενοικιαστούν.

#### **CD ήχου (δίσκος 8 cm / 12 cm)**

CD μουσικής ή δίσκοι CD-R/CD-RW σε μορφή CD μουσικής που μπορούν να αγοραστούν

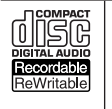

**CD-R/RW (δίσκος 8 cm / 12 cm)** Δίσκοι CD-R/CD-RW που περιέχουν τίτλους ήχου, αρχεία DivX, MP3, WMA, ή JPEG.

# , **Σημείωση**

- y Ανάλογα με τις συνθήκες του εξοπλισμού εγγραφής ή του ίδιου του δίσκου CD-R/RW (ή DVD±R/RW), ορισμένοι δίσκοι CD-R/RW (ή DVD±R/RW) δεν αναπαράγονται σε αυτή τη συσκευή.
- Μην τοποθετείτε σφραγίδες ή ετικέτες σε οποιαδήποτε πλευρά (πλευρά ετικέτας ή εγγραφής) ενός δίσκου.
- Μη χρησιμοποιείτε δίσκους CD με ασυνήθιστα σχήματα (π.χ., με σχήμα καρδιάς ή οκτάγωνους). Η ενέργεια αυτή ενδέχεται να προκαλέσει δυσλειτουργίες.
- Ανάλογα με το λογισμικό εγγραφής και την οριστικοποίηση, ορισμένοι εγγεγραμμένοι δίσκοι (CD-R/RW, DVD±R/RW) ενδέχεται να μην αναπαράγονται.
- y Οι δίσκοι DVD-R/RW, DVD+R/RW και CD-R/ RW που έχουν εγγραφεί χρησιμοποιώντας έναν προσωπικό υπολογιστή ή μια συσκευή εγγραφής DVD ή CD ενδέχεται να μην αναπαράγονται εάν ο δίσκος είναι κατεστραμμένος ή λερωμένος, ή εάν υπάρχουν ρύποι ή συμπύκνωση υγρασίας στο φακό της συσκευής εγγραφής.
- Εάν γράψετε ένα δίσκο χρησιμοποιώντας προσωπικό υπολογιστή, ακόμα κι αν η εγγραφή γίνει σε μια συμβατική μορφή, υπάρχει η πιθανότητα να μην αναπαράγεται, εξαιτίας των ρυθμίσεων του λογισμικού της εφαρμογής που χρησιμοποιήθηκε για τη δημιουργία του δίσκου. (Για περισσότερες πληροφορίες, απευθυνθείτε στον προμηθευτή του λογισμικού.)
- Αυτή η συσκευή απαιτεί από τους δίσκους και τις εγγραφές να ικανοποιούν ορισμένα τεχνικά πρότυπα προκειμένου να διασφαλίζεται η βέλτιστη ποιότητα αναπαραγωγής. Οι προεγγεγραμμένοι δίσκοι DVD καθορίζονται αυτόματα σε αυτά τα πρότυπα. Υπάρχουν πολλοί διαφορετικοί τύποι μορφών εγγράψιμων δίσκων (όπως δίσκοι CD-R που περιέχουν αρχεία MP3 ή WMA) και αυτοί απαιτούν ορισμένες προϋπάρχουσες συνθήκες προκειμένου να διασφαλίζεται η συμβατή αναπαραγωγή.
- y Οι πελάτες θα πρέπει να σημειώσουν ότι απαιτείται άδεια για τη λήψη αρχείων MP3/WMA και μουσικής από το Internet. Η εταιρεία μας δεν έχει το δικαίωμα να παραχωρήσει τέτοια άδεια. Η άδεια θα πρέπει πάντα να ζητείται από τον κάτοχο των πνευματικών δικαιωμάτων.

### **Κωδικός περιοχής**

Η μονάδα αυτή έχει έναν κωδικό περιοχής τυπωμένο στο πίσω μέρος της. Η μονάδα αυτή μπορεί να αναπαράγει μόνο δίσκους DVD που έχουν ένδειξη ίδια με εκείνη στο πίσω μέρος της μονάδας, ή την ένδειξη "ALL" (ΟΛΑ).

# **Συμβατότητα αρχείων**

### **Γενικά**

**Διαθέσιμες επεκτάσεις αρχείων:** ".jpg", ".jpeg", ".avi", ".divx", ".mpg", ".mpeg", ".mp4", ".mp3", ".wma""

- Ορισμένα αρχεία wav δεν υποστηρίζονται από αυτήν τη συσκευή.
- Το όνομα αρχείου περιορίζεται στους 180 χαρακτήρες.
- Ανάλογα με το μέγεθος και τον αριθμό των αρχείων, η ανάγνωση των περιεχομένων των μέσων μπορεί να διαρκέσει μερικά λεπτά.

**Μέγιστος αριθμός αρχείων ανά φάκελο:** Λιγότερα από 1999 (αριθμός συνόλου αρχείων και φακέλων) **Μορφή CD-R/RW, DVD±R/RW:**

Μορφή ISO 9660+JOLIET, UDF και UDF Bridge

# **Αρχεία βίντεο**

**Μέγεθος διαθέσιμης ανάλυσης:** 720 x 576 (Π x Υ) pixels

**Αναπαραγόμενοι υπότιτλοι:** ".smi", ".srt",

**Αναπαραγόμενη μορφή Codec (κωδικοποίησηαποκωδικοποίηση):** "DIV3", "MP43", "DIVX","DX50" **Αναπαραγόμενη μορφή ήχου:** "AC3", "PCM", "MP2", "MP3", "WMA"

y Δεν είναι όλες οι μορφές ήχου WMA συμβατές με αυτή τη συσκευή.

**Συχνότητα δειγματοληψίας:** Εντός 8 - 48 kHz (MP3), εντός 32 - 48kHz (WMA)

**Ρυθμός bit:** Εντός 8 - 320kbps (MP3), 32 - 192kbps (WMA)

# , **Σημείωση**

- y Τα αρχεία βίντεο υψηλής ευκρίνειας (HD) που περιέχονται σε δίσκους CD ή συσκευές USB 1.0/1.1 ενδέχεται να μην αναπαράγονται σωστά.
- Αυτή η συσκευή αναπαραγωγής υποστηρίζει το πρότυπο H.264/MPEG-4 AVC προφίλ Main, High στο επίπεδο 4.1. Για αρχεία με υψηλότερο επίπεδο, στην οθόνη θα εμφανίζεται ένα μήνυμα προειδοποίησης.
- Αυτή η συσκευή αναπαραγωγής δεν υποστηρίζει αρχεία εγγεγραμμένα με τις τεχνικές GMC\*1 ή Qpel\*2. Αυτές είναι τεχνικές κωδικοποίησης βίντεο στο πρότυπο MPEG4, όπως τα αρχεία DivX ή XVID.
	- \*1 GMC Global Motion Compensation (Καθολική αντιστάθμιση κίνησης)
	- \*2 Qpel Quarter pixel (Τέταρτο εικονοστοιχείου)

# **Αρχεία ήχου**

### **Συχνότητα δειγματοληψίας:** Εντός 8 - 48 kHz

(MP3), εντός 32 - 48kHz (WMA)

**Ρυθμός bit:** Εντός 8 - 320kbps (MP3), 32 - 192kbps (WMA)

### , **Σημείωση**

- Αυτή η συσκευή δεν υποστηρίζει αρχεία MP3 με ενσωματωμένα στοιχεία ID3 Tag.
- Η συνολική διάρκεια αναπαραγωγής που εμφανίζεται στην οθόνη ίσως να μην είναι ακριβής για αρχεία VBR.

## **Αρχεία εικόνων**

Συνιστώμενο μέγεθος:

Συνιστάται μικρότερο από 4MB.

- y Αρχεία εικόνων με προοδευτική και χωρίς απώλειες συμπίεση δεν υποστηρίζονται.
- Ανάλογα με το μέγεθος και τον αριθμό των αρχείων JPEG, η ανάγνωση των περιεχομένων των μέσων μπορεί να διαρκέσει μερικά λεπτά.

# **Τηλεχειριστήριο**

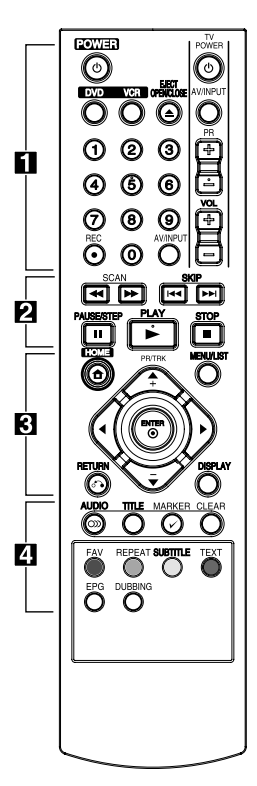

#### **Τοποθέτηση μπαταρίας**

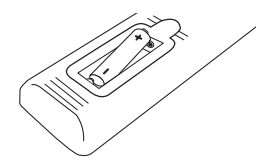

Αφαιρέστε το κάλυμμα της μπαταρίας στο πίσω μέρος του Τηλεχειριστηρίου και εισάγετε μία μπαταρία R03 (μεγέθους ΑΑΑ) με τα  $\bigoplus$  και  $\bigoplus$  να ταιριάζουν.

#### • • • • • • a• •

1**(POWER):** Θέτει τη συσκευή στη λειτουργία ON (ενεργοποίηση) ή OFF (απενεργοποίηση).

**DVD:** Επιλέγει τη λειτουργία DVD της συσκευής.

**VCR:** Επιλέγει τη λειτουργία VCR (βίντεο) της συσκευής.

**EJECT, OPEN/CLOSE:** Ανοίγει και κλείνει το συρτάρι του δίσκου και εξάγει την κασέτα στη μονάδα βίντεο.

**Αριθμητικά πλήκτρα 0-9:** Επιλέγει αριθμημένες επιλογές ενός μενού.

**REC (●):** Ξεκινά την εγγραφή. Πατήστε επαναλαμβανόμενα για να καθορίσετε το χρόνο εγγραφής. **AV/INPUT:** Αλλάζει την είσοδο που χρησιμοποιείται για την εγγραφή (Tuner, AV1-2, ή DV IN). **Πλήκτρα ελέγχου τηλεόρασης:** Βλ. σελίδα 65.

• • • • • • **2** • • • • •

#### **SCAN(<4/>>**):

- DVD: Εκτελεί αναζήτηση προς τα εμπρός και πίσω.

- VCR: Επαναφέρει/Προωθεί την κασέτα κατά τη διάρκεια της λειτουργίας ΔΙΑΚΟΠΗΣ για αναζήτηση εικόνων με γρήγορη κίνηση προς τα πίσω/εμπρός.

**SKIP(**C**/**V**):** Επιτρέπει τη μετάβαση στο επόμενο ή προηγούμενο κεφάλαιο/κομμάτι ή αρχείο.

**PAUSE/STEP(**M**):** Διακόπτει προσωρινά την αναπαραγωγή ή την εγγραφή.

**PLAY(**z**):** Ξεκινά την αναπαραγωγή. **STOP(**Z**):** Διακόπτει την

αναπαραγωγή ή την εγγραφή. • • • • • • **s** • • • • •

**HOME(**n**):** Ανοίγει ή κλείνει το Αρχικό μενού.

**MENU/LIST:** Επιτρέπει την πρόσβαση στο μενού ενός δίσκου DVD, στο μενού του καταλόγου τίτλων ή του καταλόγου αναπαραγωγής.

a/d**/**w**/**s(αριστερά/δεξιά/ επάνω/κάτω): Επιτρέπουν την πλοήγηση στις ενδείξεις της οθόνης.

**PR/TRK (+/-):** Επιτρέπουν την επιλογή ενός προγράμματος καναλιού της συσκευής εγγραφής. Ρύθμιση του tracking. Έλεγχος κάθετης σταθερότητας κατά το πάγωμα της εικόνας.

**ENTER** (**@**): Αναγνωρίζει την επιλογή του μενού ή εμφανίζει τις πληροφορίες της τηλεόρασης. **DISPLAY:** Επιτρέπει την πρόσβαση στις ενδείξεις της οθόνης.

**RETURN** (x)**:** Επιτρέπει την έξοδο από το μενού ή την επιστροφή στο προηγούμενο βήμα.

• • • • • • <mark>4</mark> • • • • •

**AUDIO (**[**):** Επιλέγει μια γλώσσα ήχου ή ένα ηχητικό κανάλι. **TITLE:** Εμφανίζει το μενού τίτλων του δίσκου, εφόσον υπάρχει.

**MARKER(**=**):** Επισημαίνει οποιοδήποτε σημείο κατά τη διάρκεια της αναπαραγωγής. **CLEAR:**

- Αφαιρεί μια επισήμανση στο μενού αναζήτησης επισημάνσεων. - Μηδενίζει το μετρητή της κασέτας.

#### **Έγχρωμα πλήκτρα:**

Χρησιμοποιούνται κατά το συντονισμό στο πρόγραμμα teletext μιας ψηφιακής μετάδοσης. Η λειτουργία κάθε πλήκτρου περιγράφεται στην οθόνη και εμφανίζονται οι αλλαγές ανάλογα με την προβολή οθόνης. **FAV:** Προβάλλει τον κατάλογο

αγαπημένων προγραμμάτων.

**REPEAT:** Επαναλαμβάνει ένα επιθυμητό τμήμα ή επεισόδιο. **SUBTITLE:** Επιλέγει τη γλώσσα των υπότιτλων.

**TEXT:** Επιτρέπει την εναλλαγή μεταξύ της λειτουργίας teletext και της κανονικής παρακολούθησης της τηλεόρασης.

**EPG:** Εμφανίζει το μενού του Ηλεκτρονικού Οδηγού Προγράμματος (EPG).

**DUBBING:** Πατήστε για την εγγραφή βιντεοκασέτας (VCR) σε δίσκο DVD.

# **Εμπρός πάνελ**

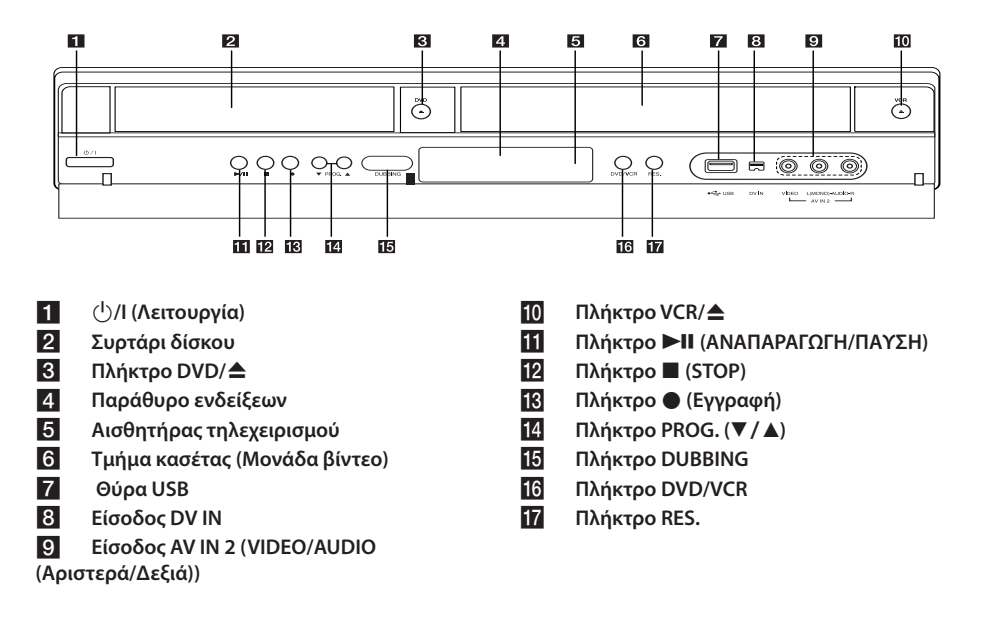

# **Πίσω πάνελ**

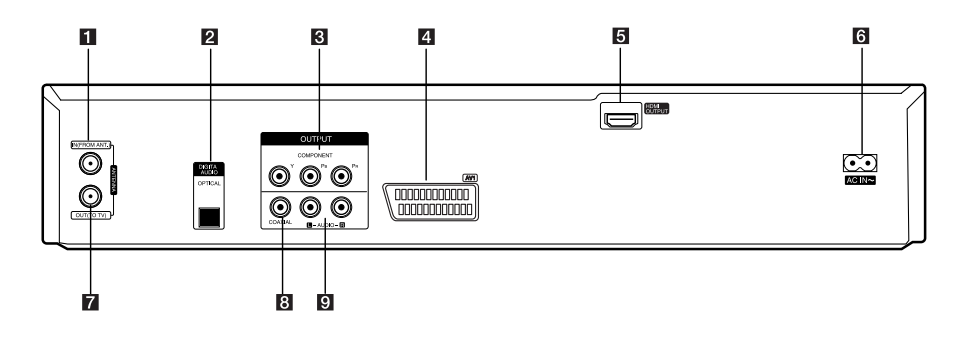

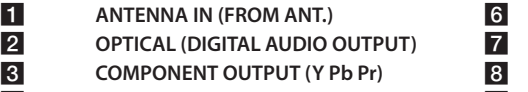

d **AV1 (SCART JACK)** e **HDMI OUTPUT**

f **Καλώδιο ρεύματος** g **ANTENNA OUT (TO TV)** h **COAXIAL (OUTPUT)** i **AUDIO OUTPUT (Αριστερά/Δεξιά)**

# **Σύνδεση στην τηλεόρασή σας**

Εκτελέστε μία από τις παρακάτω συνδέσεις, ανάλογα με τις δυνατότητες του εξοπλισμού που διαθέτετε.

- Σύνδεση κεραίας στην τηλεόρασή σας και σε αυτή τη συσκευή (σελίδα 14)
- y Σύνδεση HDMI (σελίδα 15)
- Σύνδεση Component Video (σελίδα 16)
- Σύνδεση Scart (σελίδα 16)

### , **Σημείωση**

- Ανάλονα με την τηλεόρασή σας και του άλλου εξοπλισμού που επιθυμείτε να συνδέσετε, υπάρχουν διάφοροι τρόποι σύνδεσης της συσκευής. Χρησιμοποιήστε μόνο μία από τις συνδέσεις που περιγράφονται σε αυτό το εγχειρίδιο.
- Ανατρέξτε στις οδηγίες χρήσης της τηλεόρασης, του στερεοφωνικού συστήματος ή των άλλων συσκευών σας όπως απαιτείται, ώστε να κάνετε τις καλύτερες συνδέσεις.
- Βεβαιωθείτε ότι η συσκευή αναπαραγωγής είναι συνδεδεμένη απευθείας στην τηλεόραση. Ρυθμίστε την τηλεόραση στο σωστό κανάλι εισόδου βίντεο.
- Μην συνδέετε την υποδοχή AUDIO OUT αυτής της συσκευής με την υποδοχή του πικάπ του στερεοφωνικού συστήματός σας.
- Μην συνδέσετε αυτήν τη συσκευή μέσω του VCR. Υπάρχει η πιθανότητα η εικόνα να είναι παραμορφωμένη, εξαιτίας του συστήματος προστασίας αντιγραφής.

# **Σύνδεση κεραίας στην τηλεόρασή σας και σε αυτή τη συσκευή**

Αποσυνδέστε το καλώδιο της κεραίας από τη συσκευή της τηλεόρασης και τοποθετήστε το στην υποδοχή της κεραίας στο πίσω μέρος της συσκευής εγγραφής. Τοποθετήστε τη μία άκρη του καλωδίου της κεραίας στην υποδοχή τηλεόρασης της συσκευής εγγραφής και την άλλη στην υποδοχή εισόδου της κεραίας της τηλεόρασης. Συνδέστε τη μία άκρη του καλωδίου βίντεο στην υποδοχή εξόδου κεραίας (ANTENNA OUT(TO TV)) της συσκευής και την άλλη στην υποδοχή εισόδου κεραίας (ANTENNA IN) της τηλεόρασής σας. Επιτρέπει τη διέλευση του σήματος από την υποδοχή εισόδου κεραίας (ANTENNA IN) στην οθόνη της τηλεόρασης. Συνδέστε την υποδοχή εισόδου κεραίας (ANTENNA IN) στη συσκευή. Εάν θέλετε να χρησιμοποιήσετε μια εσωτερική κεραία, χρησιμοποιήστε μια κεραία με ενισχυτή σήματος με ονομαστική τάση 5V, 100mA και θέστε τη ρύθμιση [Κεραία (Τροφ. 5V)] στη θέση [Ανοικτό] στο μενού ρύθμισης (Βλ. σελίδα 26).

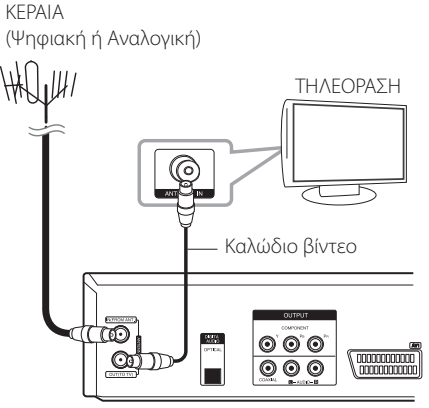

Πίσω πλευρά αυτής της συσκευής

, **Σημείωση**

Σημειώστε ότι αυτή η συσκευή εγγραφής δεν είναι σχεδιασμένη για τη λήψη κανονικών ψηφιακών σημάτων καλωδιακής τηλεόρασης (σήμα QAM). Παρόλα αυτά, οι χειριστές μικρότερων καλωδιακών δικτύων ενδέχεται να έχουν επιλέξει να διανέμουν τα επίγεια ψηφιακά σήματα (σήμα-COFDM) εντός του δικτύου. Στην περίπτωση αυτή, η συσκευή εγγραφής μπορεί να χρησιμοποιηθεί σωστά. Συμβουλευθείτε τον ιδιοκτήτη του χώρου σας, εάν δεν είστε σίγουροι σχετικά με το είδος του τηλεοπτικού σήματος που παρέχεται από την πρίζα τοίχου της κεραίας.

# **Σύνδεση HDMI**

Εάν διαθέτετε μια τηλεόραση ή οθόνη με διεπαφή HDMI, μπορείτε να τη συνδέσετε σε αυτή τη συσκευή αναπαραγωγής χρησιμοποιώντας ένα καλώδιο HDMI (Τύπος A). Συνδέστε την υποδοχή HDMI αυτής της συσκευής στην υποδοχή HDMI σε μια τηλεόραση ή οθόνη συμβατή με τη λειτουργία HDMI.

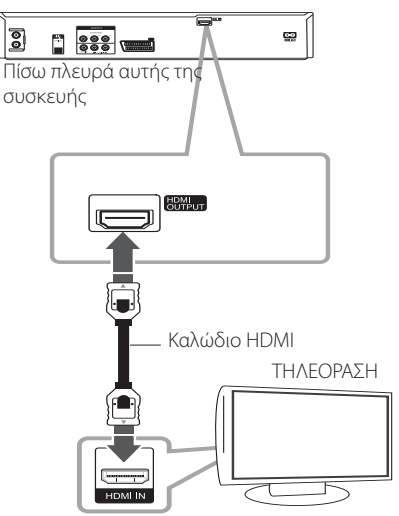

Ρυθμίστε την πηγή της τηλεόρασης σε HDMI (ανατρέξτε στο εγχειρίδιο χρήσης της τηλεόρασης).

### **Πρόσθετες πληροφορίες για τη διεπαφή HDMI**

- y Όταν συνδέετε μια συσκευή συμβατή με HDMI ή DVI, βεβαιωθείτε για τα εξής:
	- Προσπαθήστε να απενεργοποιήσετε τη συσκευή HDMI/DVI και αυτήν τη μονάδα. Στη συνέχεια, ενεργοποιήστε τη συσκευή HDMI/ DVI, περιμένετε για περίπου 30 δευτερόλεπτα και, κατόπιν, ενεργοποιήστε αυτή τη μονάδα.
	- Η είσοδος video της συνδεδεμένης συσκευής έχει ρυθμιστεί σωστά για αυτή τη μονάδα.
	- Η συνδεδεμένη συσκευή είναι συμβατή με είσοδο βίντεο 720x480p, 1280x720p, 1920x1080i ή 1920x1080p.
- Υπάρχει πιθανότητα να μη λειτουργούν με αυτήν τη μονάδα όλες οι συσκευές HDMI ή DVI που είναι συμβατές με το πρότυπο HDCP.
	- Η εικόνα δεν προβάλλεται σωστά με συσκευές μη συμβατές με το πρότυπο HDCP.
	- Αυτή η μονάδα δεν εκτελεί αναπαραγωγή και η οθόνη της τηλεόρασης αλλάζει σε μαύρο χρώμα.

# , **Σημείωση**

- Όταν χρησιμοποιείτε τη σύνδεση HDMI, μπορείτε να αλλάξετε την ανάλυση (576i, 576p, 720p, ή 1080i) για την έξοδο HDMI χρησιμοποιώντας το πλήκτρο RES. στο εμπρός πάνελ.
- Αν η τηλεόρασή σας ΔΕΝ υποστηρίζει συχνότητα δειγματοληψίας 96 kHz, ρυθμίστε την επιλογή [Συχνότητα Δειγματ.] σε [48 kHz] στο μενού ρύθμισης (Βλ. σελίδα 28).
- Κατά την εκτέλεση αυτής της επιλογής, η συσκευή αυτή θα μετατρέπει αυτόματα οποιαδήποτε σήματα 96 kHz σε 48 kHz, έτσι ώστε το σύστημά σας να μπορεί να τα αποκωδικοποιήσει.
- Αν η τηλεόρασή σας δεν είναι εξοπλισμένη με αποκωδικοποιητή Dolby Digital και MPEG, ρυθμίστε τις επιλογές [Dolby Digital] και [MPEG] σε [PCM] στο μενού ρύθμισης (Βλ. σελίδα 28).
- Εάν η τηλεόρασή σας δεν είναι εξοπλισμένη με αποκωδικοποιητή DTS, ρυθμίστε την επιλογή [DTS] σε [Κλειστό] στο μενού ρύθμισης (Βλ. σελίδα 28). Για να απολαύσετε ήχο surround DTS πολλαπλών καναλιών, πρέπει να συνδέσετε αυτή τη συσκευή εγγραφής με έναν ενισχυτή συμβατό με τη μορφή DTS μέσω μίας από τις εξόδους ψηφιακού ήχου της συσκευής.
- Το σύμβολο του βέλους στο σώμα του συνδέσμου του καλωδίου θα πρέπει να βρίσκεται προς τα επάνω, για σωστή ευθυγράμμιση με τον σύνδεσμο της συσκευής εγγραφής. Αν η τηλεόρασή σας ΔΕΝ υποστηρίζει συχνότητα δειγματοληψίας 96 kHz, ρυθμίστε την επιλογή [Συχνότητα Δειγματ.] σε [48 kHz] στο μενού ρύθμισης (Βλ. σελίδα 28).

# **Η διεπαφή HDMI**

Η διεπαφή HDMI (High Definition Multimedia Interface) υποστηρίζει την αναπαραγωγή βίντεο και ήχου με μία μόνο ψηφιακή σύνδεση για χρήση με συσκευές αναπαραγωγής DVD, αποκωδικοποιητές και άλλες συσκευές AV.

Η διεπαφή HDMI αναπτύχθηκε για την παροχή των τεχνολογιών του προτύπου HDCP (High Definition Contents Protection). Το πρότυπο HDCP χρησιμοποιείται για την προστασία του ψηφιακού περιεχομένου κατά τη μετάδοση και τη λήψη.

Η διεπαφή HDMI διαθέτει τη δυνατότητα υποστήριξης τυπικού, βελτιωμένου ή υψηλής ευκρίνειας βίντεο, καθώς και τυπικού έως πολυκάναλου ήχου surround. Στις δυνατότητες της διεπαφής HDMI περιλαμβάνονται το ψηφιακό βίντεο χωρίς συμπίεση, εύρος ζώνης έως 5 gigabytes ανά δευτερόλεπτο, μία υποδοχή σύνδεσης (αντί αρκετών καλωδίων και υποδοχών) και επικοινωνία μεταξύ της πηγής AV και των συσκευών AV όπως οι ψηφιακές τηλεοράσεις.

# **Σύνδεση Component Video**

Συνδέστε τις υποδοχές εξόδου COMPONENT VIDEO OUT της συσκευής στις αντίστοιχες υποδοχές εισόδου της τηλεόρασης χρησιμοποιώντας καλώδιο component video. Συνδέστε την αριστερή και δεξιά υποδοχή εξόδου ήχου AUDIO OUT της συσκευής με την αντίστοιχη αριστερή και δεξιά υποδοχή εισόδου ήχου της τηλεόρασης χρησιμοποιώντας καλώδια ήχου.

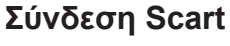

Συνδέστε τη μία άκρη του καλωδίου scart στην υποδοχή scart AV1 της συσκευής και την άλλη στην αντίστοιχη υποδοχή της τηλεόρασής σας. Με αυτή τη σύνδεση, έχετε τη δυνατότητα να λαμβάνετε ταυτόχρονα σήματα ήχου και βίντεο.

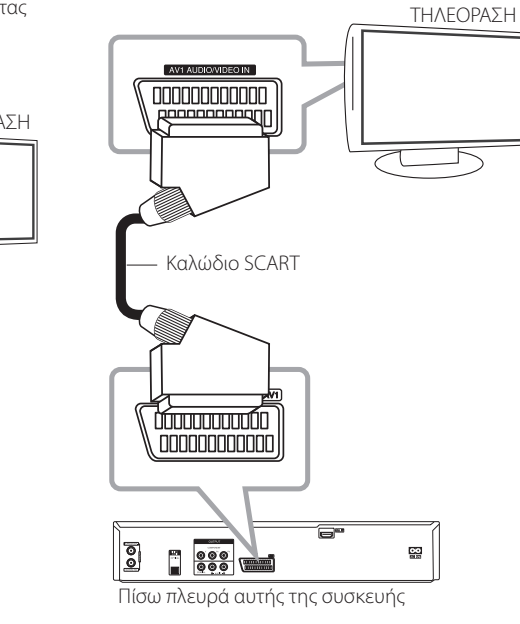

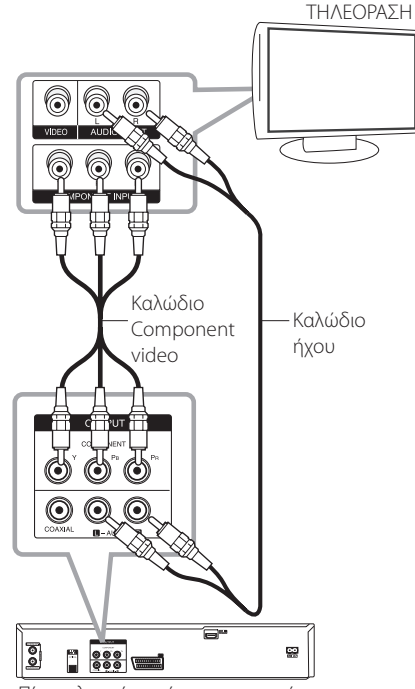

Πίσω πλευρά αυτής της συσκευής

# , **Σημείωση**

Ρυθμίστε την ανάλυση σε 576p για προοδευτικό σήμα χρησιμοποιώντας το πλήκτρο RES. στο εμπρός πάνελ.

# **Σύνδεση με ενισχυτή**

# **Σύνδεση με ενισχυτή μέσω εξόδου ψηφιακού ήχου**

Σύνδεση σε ενισχυτή εξοπλισμένο με έξοδο αναλογικού στερεοφωνικού ήχου δύο καναλιών Σύνδεση σε ενισχυτή εξοπλισμένο με έξοδο ψηφιακού στερεοφωνικού ήχου δύο καναλιών (PCM) ή σε δέκτη ήχου/βίντεο εξοπλισμένο με αποκωδικοποιητή ήχου πολλαπλών καναλιών (Dolby Digital™, MPEG 2, ή DTS)

#### Ενισχυτής/Δέκτης

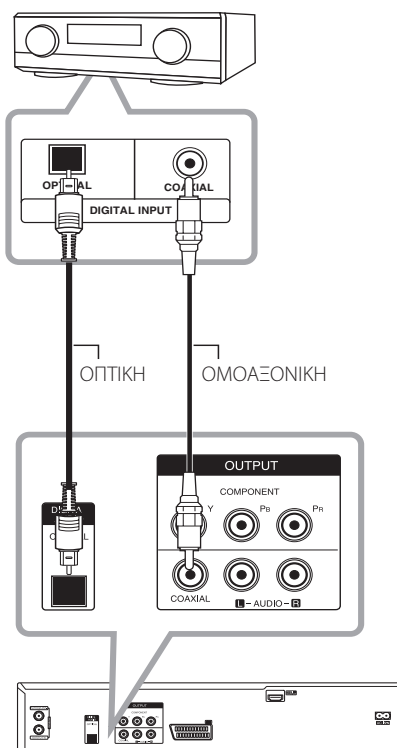

Πίσω πλευρά αυτής της συσκευής

- 1. Συνδέστε μία από τις υποδοχές DIGITAL AUDIO OUTPUT (OPTICAL ή COAXIAL) της συσκευής εγγραφής με την αντίστοιχη υποδοχή στον ενισχυτή σας. Χρησιμοποιήστε ένα προαιρετικό καλώδιο ψηφιακού ήχου (οπτικό ή ομοαξονικό).
- 2. Θα χρειαστεί να ενεργοποιήσετε την ψηφιακή έξοδο της συσκευής εγγραφής. (Βλ. [Ρυθμίσεις ήχου] στη σελίδα 28).

### , **Σημείωση**

- Εάν η μορφή ήχου της ψηφιακής εξόδου δεν υποστηρίζεται από τον δέκτη σας, ο δέκτης θα παράγει έναν δυνατό, παραμορφωμένο ήχο, ή καθόλου ήχο.
- Ο ψηφιακός ήχος surround έξι καναλιών μέσω ψηφιακής σύνδεσης μπορεί να επιτευχθεί μόνο εάν ο δέκτης σας είναι εξοπλισμένος με ψηφιακό αποκωδικοποιητή πολλαπλών καναλιών.
- Για να εμφανίσετε τη μορφή ήχου του τρέχοντος δίσκου DVD στην οθόνη, πατήστε το πλήκτρο AUDIO.
- Αυτή η συσκευή εγγραφής δεν εκτελεί εσωτερική αποκωδικοποίηση (2 καναλιών) ενός κομματιού ήχου DTS. Για να απολαύσετε ήχο surround DTS πολλαπλών καναλιών, πρέπει να συνδέσετε αυτή τη συσκευή εγγραφής με έναν ενισχυτή συμβατό με τη μορφή DTS μέσω μίας από τις εξόδους ψηφιακού ήχου της συσκευής.
- Κατά την παρακολούθηση ενός ψηφιακού καναλιού, ο στερεοφωνικός ήχος 2 καναλιών παρέχεται στην έξοδο μόνο μέσω των υποδοχών εξόδου ήχου.
- Μια ψηφιακή σύνδεση πολλαπλών καναλιών παρέχει την καλύτερη ποιότητα ήχου. Για το σκοπό αυτό, χρειάζεστε έναν δέκτη ήχου/ βίντεο πολλαπλών καναλιών με δυνατότητα αναπαραγωγής μίας ή περισσότερων από τις μορφές ήχου που υποστηρίζονται από τη συσκευή εγγραφής σας (MPEG 2, Dolby Digital και DTS). Ελέγξτε το εγχειρίδιο του δέκτη και τα λογότυπα στην εμπρός πλευρά του δέκτη.

# **Σύνδεση με ενισχυτή μέσω εξόδου ήχου 2 καναλιών**

Συνδέστε την αριστερή και τη δεξιά υποδοχή εξόδου ήχου 2CH AUDIO OUT της συσκευής με την αριστερή και δεξιά υποδοχή εισόδου ήχου του ενισχυτή, του δέκτη ή του στερεοφωνικού συστήματός σας χρησιμοποιώντας καλώδια ήχου.

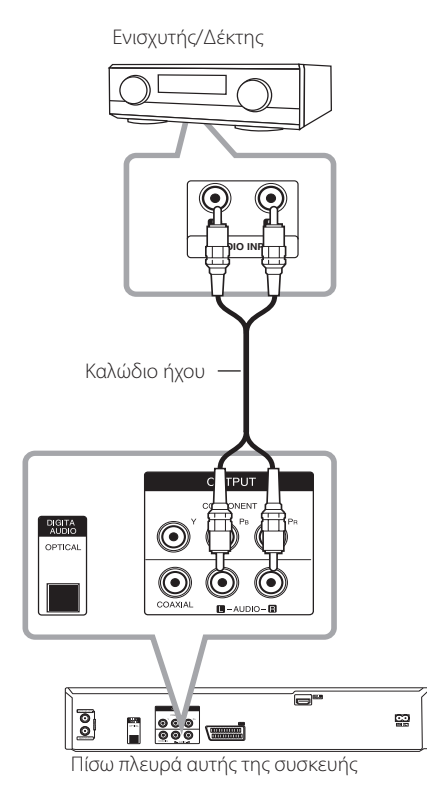

# **Σύνδεση σε άλλη συσκευή**

# **Βοηθητικές συνδέσεις ήχου/ βίντεο (A/V) στη συσκευή εγγραφής**

Συνδέστε τις υποδοχές εισόδου (AV IN 2) της συσκευής εγγραφής με τις υποδοχές εξόδου ήχου/ βίντεο της βοηθητικής συσκευής, χρησιμοποιώντας καλώδια ήχου/βίντεο.

Πάνελ υποδοχών βοηθητικής συσκευής (Συσκευή βίντεο, βιντεοκάμερα, κ.λπ.)

# **AUDIO OUTPUT** Eîn **R** Ħīb 6 Ħì  $\left($ **VIDEO OUTPUT** Ę Ő  $\circlearrowright$  $\circlearrowright$  $\Box$  $\bigcirc$

Εμπρός πλευρά της συσκευής

# **Σύνδεση ψηφιακής βιντεοκάμερας**

Χρησιμοποιώντας την υποδοχή εισόδου DV IN στο εμπρός πάνελ, μπορείτε να συνδέσετε μια ψηφιακή βιντεοκάμερα DV, μια συσκευή βίντεο ή μια συσκευή εγγραφής δίσκων DVD-R/RW και να μεταφέρετε ψηφιακά κασέτες DV ή δίσκους DVD-R/ RW σε δίσκους DVD-R/RW.

Χρησιμοποιήστε ένα καλώδιο DV (δεν παρέχεται) για να συνδέσετε την υποδοχή εισόδου/εξόδου DV της βιντεοκάμερας DV/συσκευής βίντεο στην υποδοχή DV IN του εμπρός πάνελ αυτής της συσκευής εγγραφής.

Ψηφιακή βιντεοκάμερα DV

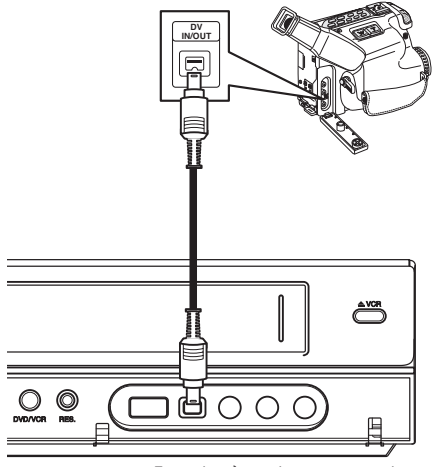

Εμπρός πλευρά της συσκευής

### , **Σημείωση**

- Υποδοχή μόνο για σύνδεση σε εξοπλισμό DV. Μη συμβατή με ψηφιακούς δορυφορικούς δέκτες ή συσκευές βίντεο D-VIDEO.
- Η αποσύνδεση του καλωδίου DV κατά την εγγραφή περιεχομένου από τη συνδεδεμένη ψηφιακή βιντεοκάμερα μπορεί να προκαλέσει δυσλειτουργία.

# **Σύνδεση συσκευής USB**

Η συσκευή αυτή διαθέτει τη δυνατότητα αναπαραγωγής αρχείων κινηματογραφικών ταινιών, μουσικής και εικόνων που περιέχονται σε μια συσκευή USB.

# **Αναπαραγωγή περιεχομένου της συσκευής USB**

1. Εισάγετε μια συσκευή USB στη θύρα USB μέχρι να ασφαλίσει στη θέση της.

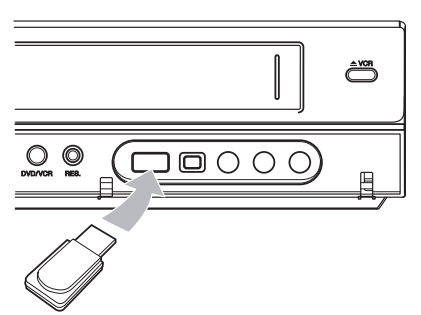

- 2. Πατήστε το πλήκτρο HOME ( $\bigoplus$ ).
- 3. Επιλέξτε [Ταινία], [ΦΩΤΟΓΡΑΦΙΑ] ή [ΜΟΥΣΙΚΗ] χρησιμοποιώντας τα πλήκτρα ◀/▶ και πατήστε το πλήκτρο ENTER  $(⑤)$ .

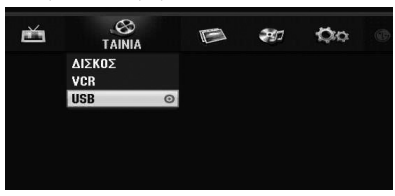

4. Επιλέξτε τη ρύθμιση [USB] χρησιμοποιώντας τα  $\pi\lambda$ ήκτρα  $\nabla/\Delta$  και πατήστε το πλήκτρο ENTER  $\odot$ ).

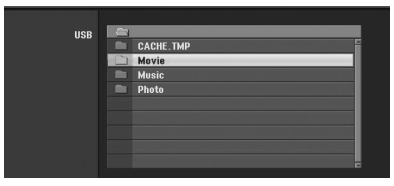

- 5. Επιλέξτε ένα αρχείο χρησιμοποιώντας τα  $\pi$ λήκτρα  $\nabla / \triangle$  και πατήστε το πλήκτρο ENTER (b) για να αναπαράγετε το αρχείο.
- 6. Αφαιρέστε προσεκτικά τη συσκευή USB.

# **Συμβατή μονάδα Flash USB**

- 1. Δεν υποστηρίζεται μονάδα Flash USB που απαιτεί πρόσθετη εγκατάσταση προγράμματος αφού τη συνδέσετε με τον υπολογιστή.
- 2. Μονάδα Flash USB: Μονάδα Flash USB που υποστηρίζει το πρότυπο USB1.1.

### , **Σημείωση**

- Τα περιεχόμενα του δίσκου δεν μπορούν να μετακινηθούν ή να αντιγραφούν σε μονάδα Flash USB.
- y Κρατήστε τη μονάδα Flash USB Flash μακριά από τα παιδιά. Εάν καταποθεί, αναζητήστε αμέσως ιατρική βοήθεια.
- Η συσκευή αυτή υποστηρίζει μονάδες Flash USB μόνο στις μορφές FAT16 ή FAT32.
- Δεν υποστηρίζεται μονάδα Flash USB που απαιτεί πρόσθετη εγκατάσταση προγράμματος αφού τη συνδέσετε με τον υπολογιστή.
- Η συσκευή αυτή είναι συμβατή με συσκευές USB τύπου Flash που υποστηρίζουν το πρότυπο USB 1.1.
- Ορισμένες μονάδες Flash USB ενδέχεται να μην υποστηρίζονται από αυτήν τη συσκευή.
- Μην αφαιρείτε τη μονάδα Flash USB κατά τη λειτουργία (αναπαραγωγή, κ.λπ.). Ενδέχεται να προκληθεί δυσλειτουργία σε αυτήν τη συσκευή.

# **Αυτόματη διαμόρφωση**

Αφού πατήσετε το πλήκτρο λειτουργίας για πρώτη φορά για να ανάψετε τη συσκευή ή μετά από την επαναφορά της συσκευής, η λειτουργία του Οδηγού αρχικής διαμόρφωσης (Initial Setup Wizard) καθορίζει αυτόματα τη γλώσσα, τα κανάλια της μονάδας συντονισμού και λήψης και το ρολόι.

1. Επιλέξτε μια γλώσσα για το μενού ρύθμισης και τις ενδείξεις της οθόνης. Χρησιμοποιήστε τα  $\pi\lambda$ ήκτρα  $\nabla/\Delta$  για να επιλέξετε μια γλώσσα και, κατόπιν, πατήστε το πλήκτρο ENTER ( $\odot$ ).

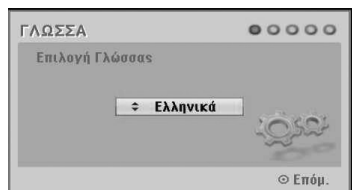

Πατήστε το πλήκτρο RETURN ( $\delta$ ) για να παρακάμψετε την αρχική διαμόρφωση.

2. Ελέγξτε τις συνδέσεις της κεραίας σας. Πατήστε το πλήκτρο ENTER (<sup>o</sup>) για να μεταβείτε στο επόμενο βήμα.

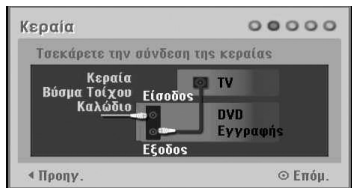

Πατήστε το πλήκτρο < για να επιστρέψετε στο προηγούμενο επίπεδο.

3. Χρησιμοποιήστε τα πλήκτρα  $\nabla/\blacktriangle$  για να επιλέξετε τη ρύθμιση Clock Set (Ρύθμιση ρολογιού) και, κατόπιν, πατήστε το πλήκτρο  $ENTER(\odot)$ .

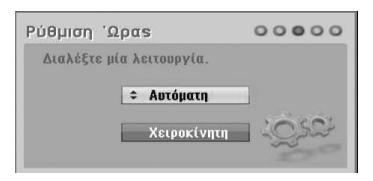

#### **[Αυτόματη]**

Όταν ολοκληρωθεί η αυτόματη αναζήτηση καναλιών, ρυθμίζεται αυτόματα η τρέχουσα Ώρα και Ημερομηνία. (Βλ. "Αυτόματη ρύθμιση ρολογιού" στη σελίδα 25)

#### **[Χειροκίνητη]**

Εισάγετε τις απαραίτητες πληροφορίες για το έτος, την ώρα και την ημερομηνία.

a/d (αριστερά/δεξιά): Μετακίνηση του δρομέα στην προηγούμενη ή την επόμενη στήλη.

**V/ Δ** (επάνω/κάτω): Αλλάζει τις ρυθμίσεις της τρέχουσας θέσης του δρομέα. Πατήστε το πλήκτρο ENTER (<sup>o</sup>) για να επιβεβαιώσετε τη ρύθμισή σας.

4. Χρησιμοποιήστε τα πλήκτρα  $\nabla / \blacktriangle$  για να επιλέξετε μια χώρα και, κατόπιν, πατήστε το πλήκτρο **D.** 

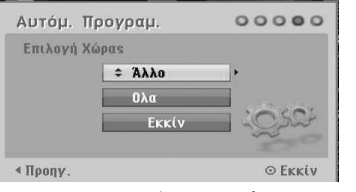

Χρησιμοποιήστε τα πλήκτρα ▼/▲ για να επιλέξετε [Digital], [Analog] ή ['Ολα] και πατήστε το πλήκτρο **D**.

5. Πατήστε το πλήκτρο ENTER ( $\odot$ ) για να ξεκινήσετε την αναζήτηση καναλιών.

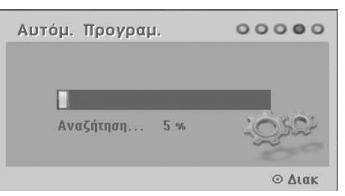

6. Πατήστε το πλήκτρο ENTER ( $\odot$ ) για έξοδο από το μενού.

### , **Σημείωση**

Μπορείτε να επαναφέρετε τον Οδηγό αρχικής διαμόρφωσης (Initial Setup Wizard) από την επιλογή ['Ρυθμ. Εργοστασίου] στο μενού ρύθμισης. (Βλ. σελίδα 26)

# **Γενική επισκόπηση Αρχικού Μενού**

Από την οθόνη του Αρχικού Μενού μπορείτε να προσπελάσετε όλα τα μέσα για αναπαραγωγή και εγγραφή με τη συσκευή.

1. Πατήστε το πλήκτρο HOME ( $\bigoplus$ ).Εμφανίζεται το Αρχικό μενού.

Η συσκευή μεταβαίνει πάντα στη λειτουργία της μονάδας συντονισμού και λήψης όταν εμφανίζεται το Αρχικό μενού.

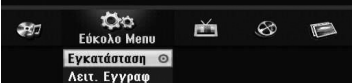

2. Χρησιμοποιήστε τα πλήκτρα  $\blacktriangleleft$  /  $\blacktriangleright$  για να επιλέξετε την επιθυμητή ρύθμιση.

#### **[Εύκολο Menu]**

**Setup:** Εμφανίζει το μενού ρύθμισης.

**Λειτ. Εγγραφ**: Εμφανίζει το μενού ρύθμισης της λειτουργίας εγγραφής. (Βλ. σελίδα 31)

#### **[ΕΓΓΡΑΦΗ]**

**Timer Record:** Εμφανίζει το μενού του χρονομέτρου εγγραφής [Εγγ. με χρον.]. (Βλ. σελίδες 49-50).

#### **[Ταινία]**

**VCR:** Αναπαραγωγή κασέτας βίντεο. (σελίδα 41-42)

#### **DISC:**

- Εμφάνιση του μενού καταλόγου τίτλων (TITLE LIST) για τον εγγράψιμο δίσκο (σελίδα 52)
- Αναπαρανωνή DVD (σελίδα 38-40).

**USB:** Προβολή μενού καταλόγου ταινιών [Λίστα Ταινιών] για τη μονάδα Flash USB.

#### **[ΦΩΤΟΓΡΑΦΙΑ]**

**DISC:** Προβολή του μενού καταλόγου εικόνων [Λίστα Φωτογρ.] του δίσκου.

**USB:** Προβολή μενού καταλόγου εικόνων [Λίστα Φωτογρ.] για τη μονάδα Flash USB.

#### **[ΜΟΥΣΙΚΗ]**

**DISC:** Προβολή του μενού καταλόγου μουσικής [Λίστα Μουσικής] του δίσκου.

**USB:** Προβολή μενού καταλόγου μουσικής [Λίστα Μουσικής] για τη μονάδα Flash USB.

- 3. Χρησιμοποιήστε τα πλήκτρα  $\blacktriangleleft$  /  $\blacktriangleright$  για να επιλέξετε την επιθυμητή ρύθμιση. Πατήστε το πλήκτρο ENTER (<sup>o</sup>) για να επιβεβαιώσετε την επιλογή σας.
- 4. Πατήστε το πλήκτρο HOME (<sup>1</sup>) για έξοδο από το Αρχικό μενού.

# , **Σημείωση**

Τα μενού Movie (Ταινία), Photo (Εικόνα) και Music (Μουσική) είναι διαθέσιμα μόνο όταν υπάρχουν περιεχόμενα ταινίας, εικόνας και μουσικής.

# **Γενικές ρυθμίσεις**

# **Προσαρμογή των ρυθμίσεων εγκατάστασης**

Μπορείτε να αλλάξετε τις ρυθμίσεις της μονάδας στο μενού ρύθμισης [Εγκατάσταση].

- 1. Πατήστε το πλήκτρο HOME ( $\bigoplus$ ).
- 2. Χρησιμοποιήστε τα πλήκτρα </a> για να επιλέξετε [Εγκατάσταση] και, κατόπιν, πατήστε το πλήκτρο ENTER (<sup>6</sup>). Εμφανίζεται το μενού ρύθμισης [Εγκατάσταση].

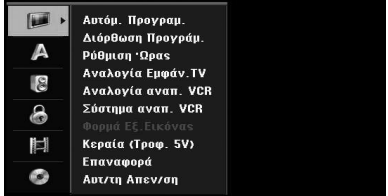

3. Χρησιμοποιήστε τα πλήκτρα  $\nabla / \blacktriangle$  για να κάνετε την πρώτη επιλογή ρύθμισης και πατήστε το πλήκτρο  $\blacktriangleright$  για να μεταβείτε στο δεύτερο επίπεδο.

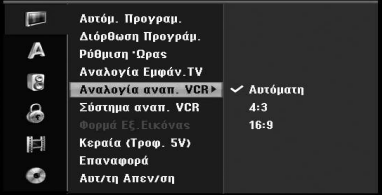

4. Χρησιμοποιήστε τα πλήκτρα  $\blacktriangledown/\blacktriangle$  για να κάνετε μία δεύτερη επιλογή ρύθμισης και πατήστε το πλήκτρο  $\blacktriangleright$  για να μεταβείτε στο τρίτο επίπεδο.

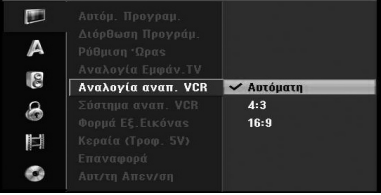

5. Χρησιμοποιήστε τα πλήκτρα  $\nabla/\blacktriangle$  για να επιλέξετε την επιθυμητή ρύθμιση και πατήστε το πλήκτρο ENTER (<sup>o</sup>) για να επιβεβαιώσετε την επιλογή σας.

# **Αυτόματος προγραμματισμός**

Αυτή η συσκευή εγγραφής είναι εξοπλισμένη με έναν δέκτη σύνθεσης συχνοτήτων, με δυνατότητα λήψης των αναλογικών και ψηφιακών καναλιών.

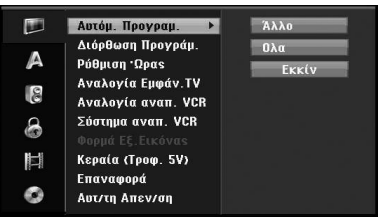

- 1. Εμφανίστε το μενού ρύθμισης [Εγκατάσταση].
- 2. Επιλέξτε τη ρύθμιση [Αυτόμ. Προγραμ.] και, κατόπιν, πατήστε το πλήκτρο $\blacktriangleright$ .
- 3. Πατήστε το πλήκτρο ▶ για να μεταβείτε στο δεύτερο επίπεδο.
- 4. Χρησιμοποιήστε τα πλήκτρα  $\blacktriangledown/\blacktriangle$  για να επιλέξετε μια χώρα και, κατόπιν, πατήστε το πλήκτρο $\blacktriangleright$ .
- 5. Χρησιμοποιήστε τα πλήκτρα  $\blacktriangledown/\blacktriangle$  για να επιλέξετε [Digital], [Analog] ή ['Ολα] και πατήστε το πλήκτρο $\blacktriangleright$ .
- 6. Πατήστε το πλήκτρο ENTER ( $\odot$ ) για να ξεκινήσετε την αναζήτηση καναλιών. Η μονάδα συντονισμού και λήψης καναλιών θα αναζητήσει αυτόματα όλα τα διαθέσιμα κανάλια της περιοχής και θα τα τοποθετήσει στη μνήμη της.

### **Χειροκίνητη προσθήκη καναλιών**

Η λειτουργία αυτή επιτρέπει τη χειροκίνητη προσθήκη καναλιών.

### , **Σημείωση**

Για την πρόσβαση στη ρύθμιση [Αυτόμ. Προγραμ.] απαιτείται κωδικός πρόσβασης εάν η ρύθμιση [Κλείδωμα συστήματος] έχει τεθεί σε [Ανοικτό].

- 1. Επιλέξτε τη ρύθμιση [Διόρθωση Προγράμ.] και, κατόπιν, πατήστε το πλήκτρο  $\blacktriangleright$
- 2. Χρησιμοποιήστε τα πλήκτρα  $\blacktriangledown/\blacktriangle$  για να επιλέξετε τη ρύθμιση [προσθήκη] και, κατόπιν, πατήστε το πλήκτρο ENTER ( $\odot$ ).
- 3. Χρησιμοποιήστε τα πλήκτρα  $\blacktriangledown/\blacktriangle$  για να επιλέξετε [Analog] για τα αναλογικά κανάλια ή [Digital] για τα ψηφιακά κανάλια και, κατόπιν, πατήστε το πλήκτρο **-**
- 4. Χρησιμοποιήστε τα πλήκτρα  $\nabla / \blacktriangle$  για να επιλέξετε έναν αριθμό καναλιού. Αναζητά αυτόματα ένα κανάλι. Η αναζήτηση διακόπτεται όταν η μονάδα συντονισμού και λήψης καναλιών της συσκευής εγγραφής συντονίζεται σε ένα κανάλι.
- 5. Πατήστε το πλήκτρο ENTER (<sup>o</sup>) για να προσθέσετε το κανάλι.

### **Εναλλαγή του καταλόγου προγραμμάτων σε DIGITAL TV (Ψηφιακή τηλεόραση), ANALOG TV (Αναλογική τηλεόραση), ή RADIO (Ραδιόφωνο)**

- 1. Πατήστε το πλήκτρο Α για να μετακινήσετε την τονισμένη θέση στην κορυφή του καταλόγου προγραμμάτων.
- 2. Πατήστε τα πλήκτρα </a> Vια να επιλέξετε [DIGITAL TV], [ANALOG TV] ή [RADIO]. Εμφανίζεται ο επιλεγμένος κατάλογος προγραμμάτων.

# **Επεξεργασία προγράμματος**

Μπορείτε να επεξεργαστείτε χειροκίνητα ένα κανάλι (προσθήκη, διαγραφή, ονομασία, μετακίνηση, κ.λπ.).

, **Σημείωση**

Για την πρόσβαση στη ρύθμιση [Αυτόμ. Προγραμ.] απαιτείται κωδικός πρόσβασης εάν η ρύθμιση [Κλείδωμα συστήματος] έχει τεθεί σε [Ανοικτό].

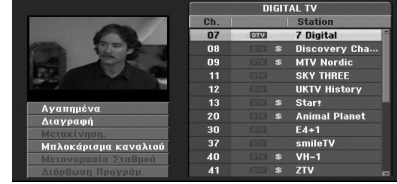

- 1. Εμφανίστε το μενού ρύθμισης [Εγκατάσταση].
- 2. Χρησιμοποιήστε τα πλήκτρα  $\nabla/\blacktriangle$  για να επιλέξετε [Διόρθωση Προγράμ.] και, κατόπιν, πατήστε το πλήκτρο $\blacktriangleright$
- 3. Χρησιμοποιήστε τα πλήκτρα  $\blacktriangledown/\blacktriangle$  για να επιλέξετε [Διορ.] και, κατόπιν, πατήστε το  $\pi$ λήκτρο ENTER ( $\odot$ ). Εμφανίζεται το μενού καταλόγου προγραμμάτων (Program List).
- 4. Χρησιμοποιήστε τα πλήκτρα  $\blacktriangledown/\blacktriangle$  για να επιλέξετε έναν αριθμό καναλιού και, κατόπιν, πατήστε το πλήκτρο ENTER ( $\odot$ ). Οι επιλογές του καταλόγου προγραμμάτων εμφανίζονται στην αριστερή πλευρά των ενδείξεων του μενού.
- 5. Χρησιμοποιήστε τα πλήκτρα  $\nabla/\blacktriangle$  για να επιλέξετε μια ρύθμιση και, κατόπιν, πατήστε το πλήκτρο ENTER (<sup>o</sup>) για επιβεβαίωση.

#### **[Αγαπημένα]**

Καθορίζει το αποθηκευμένο κανάλι στη μνήμη σαν αγαπημένο κανάλι. (στο κανάλι που έχει καθοριστεί σαν αγαπημένο εμφανίζεται το εικονίδιο FAV.).

#### **[Διαγραφή]**

Διαγράφει το πρόγραμμα από τον κατάλογο προγραμμάτων.

**[Μετακίνηση,]** (Μόνο για τα αναλογικά κανάλια)

Μετακίνηση της θέσης του προγράμματος στον κατάλογο προγραμμάτων.

#### **[Μπλοκάρισμα καναλιού]**

Φραγή του προγράμματος.

#### **[Μετονομασία Σταθμού]**(Μόνο για τα

αναλογικά κανάλια) Επιτρέπει την επεξεργασία του ονόματος του σταθμού.

#### **[Διόρθωση Προγράμ.]** (Μόνο για τα

αναλογικά κανάλια)

Επιτρέπει την επεξεργασία του επιλεγμένου προγράμματος.

6. Πατήστε επαναλαμβανόμενα το πλήκτρο RETURN ( $\delta$ ) για έξοδο από το μενού του καταλόγου προγραμμάτων.

# **Επεξεργασία προγράμματος**

Μπορείτε να εκτελέσετε αναζήτηση για να επιλέξετε και να αποθηκεύσετε χειροκίνητα ένα τηλεοπτικό κανάλι.

1. Χρησιμοποιήστε τα πλήκτρα  $\blacktriangledown/\blacktriangle$  για να επιλέξετε ένα πρόγραμμα στο μενού καταλόγου προγραμμάτων και, κατόπιν, πατήστε το  $πλ$ ήκτρο ENTER ( $\odot$ ). Οι επιλογές του καταλόγου προγραμμάτων

εμφανίζονται στην αριστερή πλευρά του μενού.

2. Χρησιμοποιήστε τα πλήκτρα  $\nabla/\blacktriangle$  για να επιλέξετε τη ρύθμιση [Διόρθωση Προγράμ.] μεταξύ των επιλογών και, κατόπιν, πατήστε το πλήκτρο ENTER (<sup>o</sup>). Εμφανίζεται το μενού επεξεργασίας προγράμματος (Program Edit).

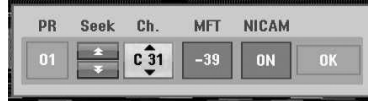

3. Ανατρέξτε στις περιγραφές παρακάτω για τη χρήση του μενού επεξεργασίας προγράμματος.

a/d **(αριστερά/δεξιά):** Μετακίνηση του δρομέα στην προηγούμενη ή την επόμενη στήλη.

s/w **(επάνω/κάτω):** Αλλάζει τις ρυθμίσεις της τρέχουσας θέσης του δρομέα.

#### **[PR]**

Επισημαίνει τον αριθμό προγράμματος (μόνο ένδειξη).

#### **[Ανιχν.]**

Αυτόματη αναζήτηση ενός σταθμού. Χρησιμοποιήστε τα πλήκτρα  $\blacktriangleleft$  /  $\blacktriangleright$  για να επιλέξετε τη ρύθμιση Seek (Αναζήτηση) και, κατόπιν, πατήστε τα πλήκτρα  $\blacktriangledown/\blacktriangle$ . Η αναζήτηση διακόπτεται όταν η μονάδα συντονισμού και λήψης καναλιών της συσκευής εγγραφής συντονίζεται σε ένα σταθμό.

#### **[Ch.]**

Αλλαγή αριθμού του καναλιού προς επεξεργασία. Χρησιμοποιήστε τα πλήκτρα  $\blacktriangleleft$  /

d για να επιλέξετε τη ρύθμιση Ch. και, κατόπιν, πατήστε τα πλήκτρα  $\nabla/\blacktriangle$ .

#### **[MFT]**

Αλλαγή της συχνότητας για μικροσυντονισμό. Χρησιμοποιήστε τα πλήκτρα **</a**/ για να επιλέξετε τη ρύθμιση MFT και, κατόπιν, πατήστε τα πλήκτρα  $\overline{\mathbf{v}}$  /  $\blacktriangle$ .

#### **[NICAM]**

Καθορίστε τη λειτουργία NICAM για το πρόγραμμα στη θέση On (Ενεργοποίηση) ή Off (Απενεργοποίηση).

4. Επιλέξτε OK και, κατόπιν, πατήστε το πλήκτρο ENTER (b) για να επιβεβαιώσετε τη ρύθμιση και να επιστρέψετε στο μενού του καταλόγου προγραμμάτων .

### **Μετονομασία σταθμού**

Μπορείτε να ονομάσετε τους σταθμούς ανεξάρτητα. Τα ονόματα μπορεί να έχουν μήκος έως 5 χαρακτήρες.

1. Χρησιμοποιήστε τα πλήκτρα  $\blacktriangledown/\blacktriangle$  για να επιλέξετε ένα πρόγραμμα στο μενού καταλόγου προγραμμάτων και, κατόπιν, πατήστε το πλήκτρο ENTER  $(①)$ .

Οι επιλογές του καταλόγου προγραμμάτων εμφανίζονται στην αριστερή πλευρά του μενού.

2. Χρησιμοποιήστε τα πλήκτρα  $\nabla/\blacktriangle$  για να επιλέξετε τη ρύθμιση [Μετονομασία Σταθμού] μεταξύ των επιλογών του καταλόγου προγραμμάτων και, κατόπιν, πατήστε το  $\pi$ λήκτρο ENTER ( $\odot$ ). Εμφανίζεται το μενού του πληκτρολογίου.

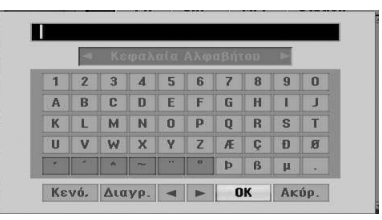

3. Εισάγετε ένα όνομα για τον σταθμό. Χρησιμοποιήστε τα πλήκτρα  $\blacktriangleleft$  /  $\blacktriangleright$  /  $\blacktriangledown$  /  $\blacktriangle$ για να επιλέξετε ένα χαρακτήρα και, κατόπιν, πατήστε το πλήκτρο ENTER (<sup>\*</sup>) για να επιβεβαιώσετε την επιλογή σας.

**[Κεφαλαία Αλφαβήτου/Μικρά Αλφαβήτου]** – Αλλαγή των ρυθμίσεων στο μενού του πληκτρολογίου σε κεφαλαία ή πεζά γράμματα.

**[Σύμβολο]** – Αλλαγή του πληκτρολογίου σε χαρακτήρες συμβόλων.

**[Κενό,]** – Εισαγωγή κενού στη θέση του δρομέα.

**[Διαγραφή]** – Ακύρωση όλων των χαρακτήρων που καταχωρήθηκαν.

**[**a/d**]** – Μετακίνηση του δρομέα προς τα αριστερά ή τα δεξιά.

**[OK]** – Επιλογή για ολοκλήρωση.

**[Ακύρωση]** – Επιλογή για έξοδο από το μενού.

4. Επιλέξτε το εικονίδιο [OK] και, κατόπιν, πατήστε το πλήκτρο ENTER (<sup>o</sup>) για να καθορίσετε το όνομα και να επιστρέψετε στο μενού του καταλόγου προγραμμάτων .

### **Χειροκίνητη ταξινόμηση τηλεοπτικών καναλιών**

Μπορείτε να ταξινομήσετε τη θέση του προγράμματος στο μενού του καταλόγου προγραμμάτων.

- 1. Χρησιμοποιήστε τα πλήκτρα  $\blacktriangledown/\blacktriangle$  για να επιλέξετε ένα πρόγραμμα στο μενού καταλόγου προγραμμάτων και, κατόπιν, πατήστε το πλήκτρο ENTER  $(③)$ . Οι επιλογές του καταλόγου προγραμμάτων εμφανίζονται στην αριστερή πλευρά του μενού.
- 2. Χρησιμοποιήστε τα πλήκτρα  $\blacktriangledown/\blacktriangle$  για να επιλέξετε τη ρύθμιση [Μετακίνηση,] μεταξύ των επιλογών του καταλόγου προγραμμάτων και, κατόπιν, πατήστε το πλήκτρο ENTER ( $\odot$ ).
- 3. Χρησιμοποιήστε τα πλήκτρα  $\blacktriangledown/\blacktriangle$  για να επιλέξετε μια επιθυμητή θέση και, κατόπιν, πατήστε το πλήκτρο ENTER ( $\odot$ ) για αποθήκευση.

### **Διαγραφή προγράμματος**

Μπορείτε να διαγράψετε ένα πρόγραμμα στο μενού του καταλόγου προγραμμάτων.

- 1. Χρησιμοποιήστε τα πλήκτρα  $\blacktriangledown/\blacktriangle$  για να επιλέξετε ένα πρόγραμμα στο μενού καταλόγου προγραμμάτων και, κατόπιν, πατήστε το πλήκτρο ENTER  $(③)$ . Οι επιλογές του καταλόγου προγραμμάτων
	- εμφανίζονται στην αριστερή πλευρά του μενού.
- 2. Χρησιμοποιήστε τα πλήκτρα  $\blacktriangledown/\blacktriangle$  για να επιλέξετε τη ρύθμιση [Διαγραφή] μεταξύ των επιλογών του καταλόγου προγραμμάτων και, κατόπιν, πατήστε το πλήκτρο ENTER ( $\odot$ ). Το πρόγραμμα διαγράφεται.

### **Ενεργοποίηση/απενεργοποίηση λειτουργίας NICAM**

Η συσκευή εγγραφής DVD έχει τη δυνατότητα λήψης ήχου υψηλής πιστότητας σε στερεοφωνική μορφή NICAM. Ωστόσο, εάν παρουσιαστεί παραμόρφωση του ήχου, εξαιτίας της κακής λήψης, μπορείτε να απενεργοποιήσετε τη λειτουργία.

# **Αυτόματη ρύθμιση ρολογιού**

Όταν ολοκληρωθεί η αυτόματη αναζήτηση καναλιών, ρυθμίζεται αυτόματα η τρέχουσα Ώρα και Ημερομηνία. Εάν η ώρα στο παράθυρο ενδείξεων της συσκευής εγγραφής δεν είναι σωστή, το ρολόι πρέπει να ρυθμιστεί χειροκίνητα.

- 1. Επιλέξτε τη ρύθμιση [Ρύθμιση 'Ωρας] και, κατόπιν, πατήστε το πλήκτρο  $\blacktriangleright$
- 2. Χρησιμοποιήστε τα πλήκτρα  $\blacktriangledown/\blacktriangle$  για να επιλέξετε τη ρύθμιση [Αυτόματη] και, κατόπιν, πατήστε το πλήκτρο ENTER (b).
- 3. Εάν η ώρα που καθορίστηκε αυτόματα διαφέρει από την τοπική σας ώρα, μπορείτε να προσθέσετε περισσότερο χρόνο χρησιμοποιώντας τη ρύθμιση [Διαφ. Ώρα]. (Για παράδειγμα, κατά την έναρξη της θερινής ώρας στην τοπική περιοχή.) Πατήστε το πλήκτρο  $\blacktriangleright$ για να επιλέξετε τη ρύθμιση [Διαφ. Ώρα].
- 4. Πατήστε τα πλήκτρα  $\blacktriangledown/\blacktriangle$  για να επιλέξετε μια τιμή και, κατόπιν πατήστε το πλήκτρο ENTER (b) (0, 30, 60, 90, 120). Επιλέξτε "0" εάν η ώρα που καθορίστηκε αυτόματα είναι ίδια με την τοπική σας ώρα.

### , **Σημείωση**

- y Υπάρχουν περιπτώσεις στις οποίες δεν αποστέλλονται, ή αποστέλλονται λανθασμένα, πληροφορίες ημερομηνίας ή/και ώρας από τον τηλεοπτικό σταθμό και η συσκευή εγγραφής καθορίζει την λανθασμένη ώρα.
- Εάν συμβεί αυτό, σας συνιστούμε να ρυθμίσετε το ρολόι χειροκίνητα.

# **Χειροκίνητη ρύθμιση ρολογιού**

- 1. Επιλέξτε τη ρύθμιση [Ρύθμιση 'Ωρας] και, κατόπιν, πατήστε το πλήκτρο  $\blacktriangleright$
- 2. Χρησιμοποιήστε τα πλήκτρα  $\nabla/\blacktriangle$  για να επιλέξετε τη ρύθμιση [Χειροκίνητη] (Χειροκίνητα) και, κατόπιν, πατήστε το πλήκτρο  $ENTFR$  ( $\odot$ ).
- 3. Εισάγετε τις απαραίτητες πληροφορίες για την ώρα και την ημερομηνία.

**4/ •** (αριστερά/δεξιά): Μετακίνηση του δρομέα στην προηγούμενη ή την επόμενη στήλη.

s/w (επάνω/κάτω): Αλλάζει τις ρυθμίσεις της τρέχουσας θέσης του δρομέα.

4. Πατήστε το πλήκτρο ENTER (<sup>o</sup>) για να επιβεβαιώσετε τη ρύθμισή σας.

# **Αναλογίες τηλεόρασης**

Για επιτυχημένη εγγραφή ενός προγράμματος με μορφή ευρείας οθόνης, ο τηλεοπτικός σταθμός πρέπει να εκπέμπει τον σωστό τύπο σήματος ευρείας οθόνης. Μπορείτε να επιλέξετε μεταξύ των εξής:

#### **[4:3 Letter Box]**

Επιλέξτε αυτήν τη ρύθμιση όταν έχετε συνδέσει μια τηλεόραση με τυπική οθόνη 4:3. Προβάλλει μαύρες γραμμές επάνω και κάτω από την εικόνα (σινεμασκόπ).

#### **[4:3 Pan Scan]**

Επιλέξτε αυτήν τη ρύθμιση όταν έχετε συνδέσει μια τηλεόραση με τυπική οθόνη 4:3. Το υλικό βίντεο που έχει διαμορφωθεί με τη μορφή Pan & Scan αναπαράγεται με αυτή τη μορφή (Οι δύο πλευρές της εικόνας αποκόπτονται).

#### **[16:9 Ευρύς]**

Επιλέξτε αυτήν τη ρύθμιση όταν έχετε συνδέσει μια τηλεόραση ευρείας οθόνης 16:9.

### **Αναλογία αναπ. VCR**

Μπορείτε να επιλέξετε μεταξύ των εξής:

#### **[Αυτόματη]**

Τα προγράμματα ευρείας οθόνης και τα κανονικά προγράμματα αναπαράγονται αυτόματα με την αντίστοιχη μορφή.

#### **[4:3]**

Μόνο για την αναπαραγωγή εγγραφών κανονικής μορφής (4:3).

#### **[16:9]**

Μόνο για την αναπαραγωγή εγγραφών σε μορφή ευρείας οθόνης (16:9).

### **Σύστημα αναπ. VCR**

Αυτή η συσκευή εγγραφής βίντεο χρησιμοποιεί τρία πρότυπα χρωμάτων, τα Auto (Αυτόματο), PAL και MESECAM. Κατά την αναπαραγωγή, η συσκευή εγγραφής βίντεο επιλέγει αυτόματα το σύστημα χρωμάτων. Ωστόσο, εάν αντιμετωπίσετε προβλήματα, μπορεί να χρειαστεί να εκτελέσετε αυτή την ενέργεια χειροκίνητα.

### **Φορμά Εξ. Εικόνας**

Επιλέξτε τη ρύθμιση της μορφής εξόδου βίντεο, ανάλογα με τον τύπο σύνδεσης αυτής της συσκευής.

#### **[YPbPr]**

Όταν η τηλεόρασή σας είναι συνδεδεμένη με την υποδοχή εξόδου COMPONENT OUTPUT σε αυτή τη συσκευή.

#### **[RGB]**

Όταν η τηλεόρασή σας είναι συνδεδεμένη με την υποδοχή SCART(σήμα RGB) σε αυτή τη συσκευή.

### , **Σημείωση**

Η ρύθμιση αυτή μπορεί να αλλάξει μόνο όταν η ανάλυση έχει τεθεί σε 576i.

### **Κεραία (Τροφ. 5V)**

Εάν χρησιμοποιείτε εσωτερική κεραία με έναν ενισχυτή σήματος με ονομαστική τάση στα DC 5V, 100mA, η συσκευή εγγραφής έχει τη δυνατότητα να παρέχει ενέργεια μέσω της υποδοχής ANTENNA IN.

- 1. Εμφανίστε το μενού ρύθμισης [Εγκατάσταση].
- 2. Χρησιμοποιήστε τα πλήκτρα </a>/d/x/a για να επιλέξετε [Κεραία (Τροφ. 5V)] και, κατόπιν, πατήστε το πλήκτρο ENTER ( $\odot$ ).
- 3. Χρησιμοποιήστε τα πλήκτρα ▼/▲ για να επιλέξετε [Ανοικτό] και πατήστε το πλήκτρο ENTER (<sup>o</sup>) για την παροχή ενέργειας στην κεραία.

#### , **Σημείωση**

Η ρύθμιση [Κεραία (Τροφ. 5V)] πρέπει να τεθεί σε [Κλειστό] όταν η εσωτερική σας κεραία τροφοδοτείται με ρεύμα από το δίκτυο. Εάν θέσετε τη ρύθμιση [Κεραία (Τροφ. 5V)] σε [Ανοικτό] για μια εσωτερική κεραία που τροφοδοτείται με ρεύμα από το δίκτυο, ενδέχεται να προκληθεί σοβαρή βλάβη σε αυτήν τη συσκευή.

### **Επαναφορά**

Μπορείτε να επαναφέρετε τη συσκευή εγγραφής στις αρχικές, εργοστασιακές της ρυθμίσεις.

['Ρυθμ. Εργοστασίου] Εάν χρειάζεται, μπορείτε να επαναφέρετε όλες τις ρυθμίσεις της συσκευής εγγραφής στις εργοστασιακές τους τιμές. Δεν μπορείτε να επαναφέρετε ορισμένες επιλογές. (DVD Rating (Αξιολόγηση DVD), Password (Κωδικός πρόσβασης) και Area Code (Κωδικός περιοχής)) Επιλέξτε το εικονίδιο ['Ρυθμ. Εργοστασίου] και, κατόπιν, πατήστε το πλήκτρο ENTER (b) για να εμφανιστεί το μενού αυτόματης ρύθμισης (βλ. σελίδα 21).

- 1. Επιλέξτε τη ρύθμιση [Επαναφορά] και, κατόπιν, πατήστε το πλήκτρο  $\blacktriangleright$ .
- 2. Πατήστε ENTER ( $\odot$ ) και θα εμφανιστεί μήνυμα επιβεβαίωσης.

Θα εμφανιστεί το μήνυμα επιβεβαίωσης.

3. Χρησιμοποιήστε τα πλήκτρα  $\blacktriangleleft$  / $\blacktriangleright$  για να επιλέξετε [Ναι] ή ['Οχι] και, κατόπιν, πατήστε το πλήκτρο ENTER  $(⑤)$ .

### **Αυτ/τη ΑπενZ/ση**

Εάν θέσετε αυτή την επιλογή στο [Ανοικτό], όταν αφήσετε τη μονάδα στη λειτουργία διακοπής (stop) για περίπου 25 λεπτά, η μονάδα απενεργοποιείται από μόνη της.

# **3** Púθμιση συστήματος Ρύθμιση συστήματος

# **Ρυθμίσεις γλώσσας**

## **Μενού Ενδείξεων**

Επιλέξτε μια γλώσσα για το μενού ρυθμίσεων [Εγκατάσταση] και τις ενδείξεις της οθόνης.

### **Μενού Δίσκου/Ήχος/Υπότιτλοι**

Επιλέξτε τη γλώσσα που επιθυμείτε για τα κομμάτια ήχου (ήχος δίσκου), τους υπότιτλους και το μενού δίσκου.

#### **[Αρχικός]**

Αναφέρεται στην αρχική γλώσσα στην οποία είναι γραμμένος ο δίσκος.

#### **[Άλλο]**

Πατήστε το πλήκτρο ENTER (<sup>o</sup>) για να επιλέξετε μια άλλη γλώσσα. Χρησιμοποιήστε τα αριθμητικά πλήκτρα και, κατόπιν, πατήστε το πλήκτρο ENTER (<sup>o</sup>) για να εισάγετε τον αντίστοιχο τετραψήφιο αριθμό, σύμφωνα με τον κατάλογο των κωδικών γλώσσας στη σελίδα 67

#### **[Κλειστό] (μόνο για τη ρύθμιση Disc Subtitle (Υπότιτλοι δίσκου))**

Απενεργοποίηση των υπότιτλων.

### , **Σημείωση**

Ανάλογα με το δίσκο, η ρύθμιση της γλώσσας ενδέχεται να μην εκτελείται.

# **DTV ήχος**

Τα ψηφιακά κανάλια παρέχουν ορισμένες φορές πολλαπλά κομμάτια ήχου, συχνά σε διαφορετική γλώσσα. Μπορείτε να καθορίσετε μια προεπιλεγμένη γλώσσα ήχου με αυτήν τη ρύθμιση.

### , **Σημείωση**

Εάν παρέχεται από τον σταθμό μετάδοσης, μπορείτε επίσης να επιλέξετε διαφορετική γλώσσα ήχου κατά την παρακολούθηση τηλεόρασης, πατώντας επαναλαμβανόμενα το πλήκτρο AUDIO.

# **DTV υπότιτλοι**

Τα ψηφιακά κανάλια παρέχουν ορισμένες φορές υπότιτλους, συχνά σε διαφορετική γλώσσα. Μπορείτε να καθορίσετε μια προεπιλεγμένη γλώσσα υπότιτλων με αυτήν τη ρύθμιση.

- y Μπορείτε επίσης να επιλέξετε μια γλώσσα υπότιτλων, εάν είναι διαθέσιμη, κατά την παρακολούθηση ψηφιακής τηλεόρασης, πατώντας επαναλαμβανόμενα το πλήκτρο SUBTITLE.
- Εάν υπάρχουν διαθέσιμοι υπότιτλοι, στην οθόνη πληροφοριών προγράμματος εμφανίζεται το εικονίδιο των υπότιτλων ψηφιακής τηλεόρασης, επισημαίνοντας ότι μπορείτε να επιλέξετε μία από αυτές τις ρυθμίσεις υπότιτλων με το πλήκτρο SUBTITLE.

, **Σημείωση**

Η επιλογή DTV Subtitle (Υπότιτλοι ψηφιακής τηλεόρασης) εμφανίζεται μόνο εάν παρέχονται υπότιτλοι από τον σταθμό μετάδοσης.

# **Υπότιτλοι DivX**

Εάν οι υπότιτλοι ταινίας δεν προβάλλονται σωστά, αλλάξτε τον κωδικό γλώσσας υπότιτλων που υποστηρίζει την γλώσσα σας.

- 1. Εμφανίστε το μενού ρύθμισης [Εγκατάσταση].
- 2. Χρησιμοποιήστε τα πλήκτρα </a/divideo> για να επιλέξετε [Υπότιτλοι DivX] και, κατόπιν, πατήστε το πλήκτρο ENTER ( $\odot$ ).
- 3. Χρησιμοποιήστε τα πλήκτρα  $\nabla/\blacktriangle$  για να επιλέξετε έναν κωδικό γλώσσας που υποστηρίζει την γλώσσα σας.

### , **Σημείωση**

Μπορείτε να αλλάξετε τον κωδικό γλώσσας υπότιτλων κατά την αναπαραγωγή μιας ταινίας. Κρατήστε πατημένο το πλήκτρο SUBTITLE για 3 δευτερόλεπτα κατά τη διάρκεια της αναπαραγωγής. Ο κωδικός γλώσσας θα εμφανιστεί. Χρησιμοποιήστε τα πλήκτρα  $\nabla$ / ▲ για να επιλέξετε έναν άλλο κωδικό γλώσσας

μέχρι να εμφανιστεί σωστά οι υπότιτλοι και, κατόπιν, πατήστε το πλήκτρο ENTER ( $\odot$ ).

# **Ρυθμίσεις ήχου**

Κάθε δίσκος DVD έχει διάφορες επιλογές για την παραγωγή του ήχου. Ρυθμίστε την έξοδο ήχου της συσκευής εγγραφής σύμφωνα με τον τύπο του ηχοσυστήματος που χρησιμοποιείτε.

# **Dolby Digital**

### **[PCM]**

Επιλέξτε αυτήν τη ρύθμιση κατά τη σύνδεση της συσκευής σε έναν ψηφιακό στερεοφωνικό ενισχυτή 2 καναλιών. Η έξοδος ψηφιακού ήχου της συσκευής εγγραφής παρέχει ήχους στη μορφή PCM 2 καναλιών κατά την αναπαραγωγή ενός δίσκου DVD βίντεο, εγγεγραμμένου με το σύστημα εγγραφής Dolby Digital.

#### **[Bitstream]**

Επιλέξτε τη ρύθμιση [Bitstream] εάν η υποδοχή ψηφιακής εξόδου DIGITAL OUT της συσκευής εγγραφής είναι συνδεδεμένη με έναν αποκωδικοποιητή Dolby Digital (ή έναν ενισχυτή ή άλλο εξοπλισμό με αποκωδικοποιητή Dolby Digital).

### **DTS**

#### **[Κλειστό]**

Εάν επιλέξετε τη ρύθμιση [Κλειστό] (Απενεργοποίηση), το σήμα DTS δεν παρέχεται μέσω της υποδοχής ψηφιακής εξόδου DIGITAL OUT.

#### **[Bitstream]**

Επιλέξτε τη ρύθμιση [Bitstream] εάν η υποδοχή ψηφιακής εξόδου DIGITAL OUT της συσκευής εγγραφής είναι συνδεδεμένη με έναν αποκωδικοποιητή DTS (ή έναν ενισχυτή ή άλλο εξοπλισμό με αποκωδικοποιητή DTS).

### **MPEG**

### **[PCM]**

Επιλέξτε αυτήν τη ρύθμιση κατά τη σύνδεση της συσκευής σε έναν ψηφιακό στερεοφωνικό ενισχυτή 2 καναλιών. Η έξοδος ψηφιακού ήχου της συσκευής εγγραφής παρέχει ήχους στη μορφή PCM 2 καναλιών κατά την αναπαραγωγή ενός δίσκου DVD βίντεο, εγγεγραμμένου με το σύστημα εγγραφής MPEG2.

#### **[Bitstream]**

Επιλέξτε τη ρύθμιση [Bitstream] εάν η υποδοχή ψηφιακής εξόδου DIGITAL OUT της συσκευής εγγραφής είναι συνδεδεμένη με έναν αποκωδικοποιητή MPEG (ή έναν ενισχυτή ή άλλο εξοπλισμό με αποκωδικοποιητή MPEG).

### **Συχνότητα Δειγματ.**

Εάν ο δέκτης ή ο ενισχυτής σας ΔΕΝ διαθέτει τη δυνατότητα χειρισμού σημάτων 96 kHz, επιλέξτε τη ρύθμιση 48 kHz. Κατά την εκτέλεση αυτής της επιλογής, η συσκευή αυτή θα μετατρέπει αυτόματα οποιαδήποτε σήματα 96 kHz σε 48 kHz, έτσι ώστε το σύστημά σας να μπορεί να τα αποκωδικοποιήσει. Εάν ο δέκτης ή ο ενισχυτής σας διαθέτει τη δυνατότητα χειρισμού σημάτων 96 kHz, επιλέξτε τη ρύθμιση 96 kHz. Κατά την εκτέλεση αυτής της επιλογής, η διέλευση κάθε τύπου σήματος θα επιτρέπεται από αυτήν τη συσκευή χωρίς οποιαδήποτε πρόσθετη επεξεργασία.

# **DRC (Έλεγχος δυναμικού εύρους)**

Η μορφή DVD επιτρέπει την ακρόαση του ηχητικού υλικού ενός προγράμματος με την ακριβέστερη και πιο ρεαλιστική παρουσίαση, χάρη στην τεχνολογία του ψηφιακού ήχου. Ωστόσο, μπορεί να θέλετε να συμπιέσετε το δυναμικό εύρος της εξόδου ήχου (τη διαφορά μεταξύ των δυνατότερων και των χαμηλότερων ήχων). Με τον τρόπο αυτό, μπορείτε να ακούτε το ηχητικό υλικό μιας ταινίας με χαμηλότερη ένταση χωρίς απώλειες στη σαφήνεια του ήχου. Για να έχετε αυτό το αποτέλεσμα, θέστε τη ρύθμιση DRC σε ΟΝ (Ενεργοποίηση).

# **Ρυθμίσεις κλειδώματος**

## **Κλείδωμα συστήματος**

Σας επιτρέπει να καθορίζετε συγκεκριμένα προγράμματα και αξιολογήσεις μέσω σχημάτων φραγής. Επίσης σας επιτρέπει να ενεργοποιείτε ή να απενεργοποιείτε όλα τα σχήματα κλειδώματος που έχουν καθοριστεί προηγουμένως. Για την απόκτηση πρόσβασης στις επιλογές του μενού κλειδώματος απαιτείται κωδικός πρόσβασης. Όταν η ρύθμιση Lock System (Κλείδωμα συστήματος) έχει τεθεί σε [Κλειστό], η ρύθμιση DTV Rating (Αξιολόγηση ψηφιακής τηλεόρασης) δεν είναι ενεργή.

- 1. Επιλέξτε τη ρύθμιση [Κλείδωμα συστήματος] και, κατόπιν, πατήστε το πλήκτρο  $\blacktriangleright$ .
- 2. Για να αποκτήσετε πρόσβαση στις επιλογές του Lock Menu (Μενού κλειδώματος), πρέπει να εισάγετε τον τετραψήφιο κωδικό πρόσβασης που δημιουργήσατε.

Αν δεν έχετε εισάγει ακόμα κάποιον κωδικό πρόσβασης θα σας ζητηθεί να το κάνετε. Εισάγετε έναν τετραψήφιο κωδικό πρόσβασης. Εισάγετε ξανά τον κωδικό για επαλήθευση. Εάν κάνετε λάθος, πατήστε επαναλαμβανόμενα το πλήκτρο CLEAR για να διαγράψετε όλους τους αριθμούς ξεχωριστά και, κατόπιν, διορθώστε τον κωδικό.

- 3. Επιλέξτε [Ανοικτό] ή [Κλειστό] χρησιμοποιώντας τα πλήκτρα  $\nabla/\blacktriangle$ .
- 4. Πατήστε το πλήκτρο ENTER (<sup>o</sup>) για να επιβεβαιώσετε τη ρύθμισή σας.

# **DVD Περιορισμός**

1. Επιλέξτε μια αξιολόγηση μεταξύ των τιμών 1  $\epsilon$ ως 8 χρησιμοποιώντας τα πλήκτρα  $\nabla/\blacktriangle$ .

#### **[1]-[8]**

Η αξιολόγηση με τον αριθμό ένα (1) έχει τους περισσότερους περιορισμούς, ενώ η αξιολόγηση με τον αριθμό οκτώ (8) είναι η λιγότερο περιοριστική

#### **[Χωρίς Περιορισμό]**

Εάν επιλέξετε τη ρύθμιση [Χωρίς Περιορισμό], ο γονικός

έλεγχος δεν είναι ενεργός και τα περιεχόμενα του δίσκου αναπαράγονται πλήρως.

- 2. Πατήστε το πλήκτρο ENTER (<sup>o</sup>) για να επιβεβαιώσετε την επιλογή της αξιολόγησής σας και, κατόπιν, πατήστε το πλήκτρο HOME (n) για έξοδο από το μενού.
- 3. Πατήστε το πλήκτρο EJECT, OPEN/CLOSE ( $\triangle$ ) για να ενεργοποιήσετε τον γονικό έλεγχο.

# , **Σημείωση**

Εάν καθορίσετε αξιολόγηση για τη συσκευή εγγραφής, αναπαράγονται όλες οι σκηνές του δίσκου με την ίδια ή χαμηλότερη αξιολόγηση. Σκηνές με υψηλότερη αξιολόγηση δεν αναπαράγονται εκτός εάν μια εναλλακτική σκηνή είναι διαθέσιμη στο δίσκο. Η εναλλακτική σκηνή πρέπει να έχει την ίδια ή χαμηλότερη αξιολόγηση. Αν δεν βρεθεί κάποια κατάλληλη εναλλακτική σκηνή, η αναπαραγωγή διακόπτεται. Πρέπει να εισάγετε έναν τετραψήφιο κωδικό πρόσβασης ή να αλλάξετε το επίπεδο της αξιολόγησης για την αναπαραγωγή του δίσκου.

# **DTV Περιορισμός**

Η παρακολούθηση κάποιων ψηφιακών τηλεοπτικών προγραμμάτων μπορεί να περιοριστεί σύμφωνα με το όριο ηλικίας που καθορίζετε.

- 1. Εμφανίστε το μενού ρύθμισης [Εγκατάσταση].
- 2. Χρησιμοποιήστε τα πλήκτρα  $\nabla / \blacktriangle$  για να επιλέξετε [ΚΛΕΙΔΩΜΑ] και, κατόπιν, πατήστε το πλήκτρο ENTER  $(⑤)$ .
- 3. Χρησιμοποιήστε τα πλήκτρα  $\blacktriangledown/\blacktriangle$  για να επιλέξετε [DTV Περιορισμός] και, κατόπιν, πατήστε το πλήκτρο ENTER (b).
- 4. Καταχωρήστε τον κωδικό πρόσβασης χρησιμοποιώντας τα αριθμητικά πλήκτρα. Εάν δεν έχετε καθορίσει ακόμα κωδικό πρόσβασης, εισάγετέ τον και πατήστε το πλήκτρο ENTER  $(①)$ .

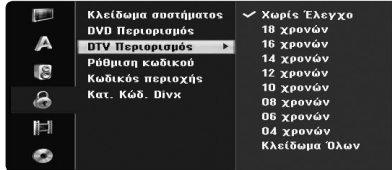

5. Χρησιμοποιήστε τα πλήκτρα  $\nabla/\blacktriangle$  για να καθορίσετε το επίπεδο περιορισμού και, κατόπιν, πατήστε το πλήκτρο ENTER ( $\odot$ ).

#### **[Χωρίς Έλεγχο]**

Επιτρέπει την παρακολούθηση όλων των προγραμμάτων.

#### **[4 ~ 18 χρονών]**

Εάν επιλέξετε τη ρύθμιση [Χωρίς Περιορισμό], ο γονικός έλεγχος δεν είναι ενεργός και τα περιεχόμενα του δίσκου αναπαράγονται πλήρως.

### **Ρύθμιση κωδικού**

- 1. Επιλέξτε τη ρύθμιση [Ρύθμιση κωδικού] και, κατόπιν, πατήστε το πλήκτρο  $\blacktriangleright$ .
- 2. Ακολουθήστε το βήμα 2 όπως φαίνεται στη ρύθμιση [Κλείδωμα συστήματος] παραπάνω.

#### **[Αλλαγή]**

Εισάγετε τον καινούριο κωδικό πρόσβασης δύο φορές αφού καταχωρήσετε το τρέχοντα κωδικό πρόσβασης.

#### **[Διαγραφή]**

Διαγράψτε τον τρέχοντα κωδικό πρόσβασης αφού τον εισάγετε. Εάν διαγράψετε τον κωδικό πρόσβασης, όλες οι επιλογές αξιολόγησης επανέρχονται στις προεπιλεγμένες ρυθμίσεις.

3. Πατήστε το πλήκτρο HOME (<sup>1</sup>) για έξοδο από το μενού.

### , **Σημείωση**

#### **Εάν ξεχάσετε τον κωδικό πρόσβασης**

Εάν ξεχάσετε τον κωδικό σας μπορείτε να τον επανακαθορίσετε χρησιμοποιώντας τα ακόλουθα βήματα.

- 1. Πατήστε το πλήκτρο HOME ( $\bigoplus$ ). Εμφανίζεται το Αρχικό μενού.
- 2. Επιλέξτε [Εγκατάσταση] και, κατόπιν,

πατήστε το πλήκτρο ENTER ( $\odot$ ).

3. Εισάγετε τον εξαψήφιο αριθμό [210499]. Όταν εμφανιστεί το μήνυμα, επιλέξτε [ΟΚ] και, κατόπιν, πατήστε το πλήκτρο ENTER (<sup>•</sup>). Ο κωδικός πρόσβασης ακυρώνεται.

4. Εισάγετε ένα νέο κωδικό πρόσβασης όπως περιγράφεται παραπάνω.

Εάν διαγράψετε τον κωδικό πρόσβασης, όλες οι αξιολογήσεις επανέρχονται στην προεπιλεγμένη ρύθμιση. Η προεπιλεγμένη ρύθμιση επιτρέπει την πλήρη παρακολούθηση όλων των προγραμμάτων.

# **Κωδικός περιοχής**

Εισάγετε τον κωδικό περιοχής της οποίας τα πρότυπα χρησιμοποιήθηκαν για την αξιολόγηση του δίσκου βίντεο DVD, βάσει του καταλόγου στο κεφάλαιο αναφοράς (βλ. σελίδα 66).

- 1. Επιλέξτε τη ρύθμιση [Κωδικός περιοχής] και, κατόπιν, πατήστε το πλήκτρο  $\blacktriangleright$ .
- 2. Ακολουθήστε το βήμα 2 όπως φαίνεται στη ρύθμιση [Κλείδωμα συστήματος].
- 3. Επιλέξτε τον πρώτο χαρακτήρα χρησιμοποιώντας τα πλήκτρα  $\nabla/\blacktriangle$ .
- 4. Μετακινήστε τον δρομέα χρησιμοποιώντας τα πλήκτρα ▶ και επιλέξτε τον δεύτερο χαρακτήρα χρησιμοποιώντας τα πλήκτρα  $\nabla/\blacktriangle$ .
- 5. Πατήστε το πλήκτρο ENTER ( $\odot$ ) για να επιβεβαιώσετε τη επιλογή του κωδικού περιοχής σας και, κατόπιν, πατήστε το πλήκτρο HOME (n) για έξοδο από το μενού.

### **Κατ. Κώδ. Divx**

Σας παρέχουμε τον κωδικό εγγραφής DivX® VOD (Video On Demand - Βίντεο κατ' απαίτηση) που σας επιτρέπει να ενοικιάσετε και να αγοράζετε ταινίες βίντεο χρησιμοποιώντας την υπηρεσία DivX® VOD. Για περισσότερες πληροφορίες, επισκεφθείτε το δικτυακό τόπο www.divx.com/vod.

- 1. Επιλέξτε τη ρύθμιση [Κατ. Κώδ. Divx] και, κατόπιν, πατήστε το πλήκτρο  $\blacktriangleright$ .
- 2. Πατήστε ενώ έχετε επιλέξει το Enter και θα εμφανιστεί ο κωδικός εγγραφής.
- 3. Χρησιμοποιήστε τον κωδικό εγγραφής για να αγοράσετε ή να ενοικιάσετε ταινίες βίντεο από την υπηρεσία DivX® VOD στο δικτυακό τόπο www.divx.com/vod. Ακολουθήστε τις οδηγίες και κάντε τη λήψη της ταινίας βίντεο σε δίσκο για αναπαραγωγή με αυτή τη συσκευή.
	- , **Σημείωση**

Όλες οι ταινίες βίντεο που έχετε λάβει από την υπηρεσία DivX® VOD μπορούν να αναπαραχθούν μόνο σε αυτή τη συσκευή εγγραφής.

#### **Κωδικός περιοχής DivX**

*ΠΛΗΡΟΦΟΡΙΕΣ ΓΙΑ ΤΟ ΒΙΝΤΕΟ DIVX: Το DivX® είναι μία μορφή ψηφιακού βίντεο που δημιουργήθηκε από την DivX, Inc. Αυτή η συσκευή διαθέτει επίσημη πιστοποίηση DivX για την αναπαραγωγή βίντεο DivX. Επισκεφτείτε το δικτυακό τόπο www.divx.com για περισσότερες πληροφορίες και για εργαλεία λογισμικού για μετατροπή των αρχείων σας σε βίντεο DivX.*

*ΠΛΗΡΟΦΟΡΙΕΣ ΓΙΑ ΤΗΝ ΥΠΗΡΕΣΙΑ DIVX VIDEO-ON-DEMAND: Για την αναπαραγωγή ταινιών Βίντεο DivX κατ' απαίτηση (VOD), θα πρέπει να δηλώσετε αυτή τη συσκευή, η οποία διαθέτει πιστοποίηση DivX (DivX Certified)®. Για να παράγετε τον κωδικό εγγραφής, εντοπίστε την ενότητα DivX VOD στο μενού ρυθμίσεων της συσκευής. Μεταβείτε στο δικτυακό τόπο vod.divx. com με αυτόν τον* 

*κωδικό για να ολοκληρώσετε τη διαδικασία εγγραφής και να μάθετε περισσότερες πληροφορίες σχετικά με την υπηρεσία DivX VOD.*

# **Ρυθμίσεις εγγραφής**

# **Ρυθμ. Εγγραφής**

Μπορείτε να καθορίσετε την ποιότητα της εικόνας για την εγγραφή μεταξύ των επιλογών: XP (Υψηλή ποιότητα), SP (Τυπική ποιότητα), LP (Χαμηλή ποιότητα), EP (Εκτεταμένη ποιότητα), MLP (Μέγιστη αναπαραγωγή μεγάλης διάρκειας)

- 1. Επιλέξτε [Ρυθμ. Εγγραφής] και πατήστε ...
- 2. Χρησιμοποιήστε V/A για να επιλέξετε την επιθμητή λειουργία εγγραφής (XP, SP, LP, EP ή MLP).

**[XP] –** Ρύθμιση υψηλότερης ποιότητας, που παρέχει χρόνο εγγραφής περίπου 1 ώρας σε ένα δίσκο DVD (4,7GB).

**[SP] –** Ρύθμιση προεπιλεγμένης ποιότητας, η οποία είναι επαρκής για τις περισσότερες εφαρμογές και παρέχει χρόνο εγγραφής περίπου 2 ωρών σε ένα δίσκο DVD (4,7GB).

**[LP] –** Ρύθμιση ελαφρώς χαμηλότερης ποιότητας, που παρέχει χρόνο εγγραφής περίπου 4 ωρών σε ένα δίσκο DVD (4,7GB).

**[EP] –** Χαμηλή ποιότητα βίντεο, που παρέχει χρόνο εγγραφής περίπου 6 ωρών σε ένα δίσκο DVD (4,7GB).

**[MLP] –** Ο μεγαλύτερος χρόνος εγγραφής με την χαμηλότερη ποιότητα βίντεο, που παρέχει χρόνο εγγραφής περίπου 11 ωρών σε ένα δίσκο DVD (4,7GB).

# , **Σημείωση**

Ενδέχεται να δείτε αποσπασματική εικόνα ή αλλοιωμένους υπότιτλους κατά την αναπαραγωγή περιεχομένου που εγγράφηκε σε λειτουργία EP και MLP.

### **Εμφάνιση εγγραφής**

Κατά την εγγραφή, μπορείτε να καθορίσετε τις αναλογίες εγγραφής ώστε να ταιριάζουν με το υλικό που γράφετε (16:9 ή 4:3).

### , **Σημείωση**

Κατά την εγγραφή δίσκων DVD, μπορείτε να καθορίσετε τις αναλογίες εγγραφής ώστε να ταιριάζουν με το υλικό που γράφετε (16:9 ή 4:3).

# **Ήχος Εγγραφής DV**

Χρειάζεται να καθορίσετε αυτή τη ρύθμιση εάν έχετε συνδέσει μια βιντεοκάμερα που χρησιμοποιεί ήχο 32kHz/12-bit στην υποδοχή εισόδου DV IN του εμπρός πάνελ. Ορισμένες ψηφιακές βιντεοκάμερες διαθέτουν δύο στερεοφωνικές διαδρομές για τον ήχο. Η μία εγγράφεται κατά την ώρα της λήψης και η άλλη για ηχογράφηση μετά τη λήψη.

#### **[Ήχος 1]**

Στη ρύθμιση Audio 1, χρησιμοποιείται ο ήχος που ηχογραφήθηκε κατά την εγγραφή.

### **[Ήχος 2]**

Στη ρύθμιση Audio 2, χρησιμοποιείται ο ήχος που χρησιμοποιήθηκε για την ηχογράφηση.

# **Ήχος Εγγραφής TV**

Όταν η εγγραφή από την τηλεόραση είναι δίγλωσση, μπορείτε να επιλέξετε το κανάλι ήχου που θα γράψετε.

#### **[Κύριος+Βοηθ.]**

Κύρια γλώσσα και δευτερεύουσα γλώσσα.

#### **[Κύριος]**

Μόνο κύρια γλώσσα

#### **[Βοηθ.]**

Μόνο δευτερεύουσα γλώσσα.

### **Αυτόματο Κεφάλαιο**

Κατά την εγγραφή δίσκων DVD, καθορίζονται επισημάνσεις κεφαλαίων στην καθορισμένη ρύθμιση. Μπορείτε να αλλάξετε αυτό το χρονικό διάστημα σε 5 λεπτά, 10 λεπτά ή 15 λεπτά. Εάν επιλέξετε [Κανένα], η αυτόματη επισήμανση κεφαλαίων απενεργοποιείται μαζί με τη ρύθμιση [Κανένα].

# **Ρυθμίσεις δίσκου**

### **Εκκίνηση**

Εάν τοποθετήσετε έναν κενό δίσκο, η συσκευή εγγραφής θα αρχικοποιήσει το δίσκο.

#### **[DVD-R]**

Η συσκευή εγγραφής αρχικοποιεί το δίσκο στη μορφή Βίντεο. Η λειτουργία εγγραφής θα είναι πάντα η λειτουργία Βίντεο.

#### **[DVD-RW/DVD+RW/DVD+R(DL)]**

Εμφανίζεται το μενού Initialize (Αρχικοποίηση). Επιλέξτε [ΟΚ] και, κατόπιν, πατήστε το πλήκτρο ENTER (b). Ο δίσκος DVD-RW αρχικοποιείται στη λειτουργία Βίντεο.

Επίσης, μπορείτε να επαναλάβετε τη διαμόρφωση του δίσκου DVD-RW/DVD+RW από το μενού Setup (Ρύθμιση) όπως περιγράφεται παρακάτω.

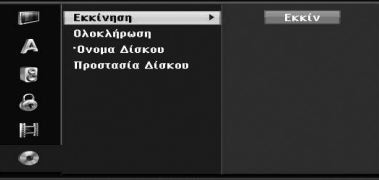

- 1. Επιλέξτε τη ρύθμιση [Εκκίνηση] και, κατόπιν, πατήστε το πλήκτρο ».
- 2. Πατήστε το πλήκτρο ENTER (<sup>o</sup>) ενώ έχετε επιλέξει τη ρύθμιση [Εκκίν] (Έναρξη). Εμφανίζεται το μενού διαμόρφωσης δίσκου.
- 3. Χρησιμοποιήστε τα πλήκτρα </a> /> για να επιλέξετε την επιθυμητή λειτουργία (Λειτουργία VR ή Λειτουργία Βίντεο) και, κατόπιν, πατήστε το πλήκτρο ENTER  $(⑤)$ .

Θα εμφανιστεί το μήνυμα επιβεβαίωσης. Για τους δίσκους DVD+RW, μεταβείτε στο βήμα 4.

4. Χρησιμοποιήστε τα πλήκτρα  $\blacktriangleleft$  /  $\blacktriangleright$  για να επιλέξετε [ΟΚ] και, κατόπιν, πατήστε το πλήκτρο  $ENTER$  ( $\odot$ ).

Η αρχικοποίηση του δίσκου απαιτεί μερικά λεπτά.

>**Προσοχή**

Εάν θέλετε να αλλάξετε τη διαμόρφωση του δίσκου, όλα τα εγγεγραμμένα περιεχόμενα του δίσκου θα διαγραφούν.

## **Ολοκλήρωση**

Η διαδικασία οριστικοποίησης [σταθερoπoιεί] τη θέση των εγγραφών, επιτρέποντας την αναπαραγωγή του δίσκου σε μια συνηθισμένη συσκευή αναπαραγωγής δίσκων DVD ή έναν υπολογιστή με κατάλληλη μονάδα DVD-ROM.

Μετά την οριστικοποίηση ενός δίσκου δημιουργείται ένα μενού οθόνης για την πλοήγηση στο δίσκο. Το μενού αυτό είναι προσπελάσιμο με το πάτημα των πλήκτρων MENU/LIST ή TITLE.

## >**Προσοχή**

- y Μετά από την οριστικοποίηση ενός δίσκου DVD-R ή DVD+R, δεν μπορείτε να εκτελέσετε πρόσθετη επεξεργασία ή εγγραφή σε αυτόν το δίσκο.
- Μπορείτε να εκτελέσετε εγγραφή και επεξεργασία σε ένα δίσκο DVD-RW επιλέγοντας τη ρύθμιση [Διακοπή].
- Μπορείτε να επεξεργαστείτε ή να εκτελέσετε εγγραφή σε ένα δίσκο DVD+RW ακόμα και μετά από την οριστικοποίηση.
- 1. Επιλέξτε τη ρύθμιση [Ολοκλήρωση] και, κατόπιν, πατήστε το πλήκτρο  $\blacktriangleright$ .

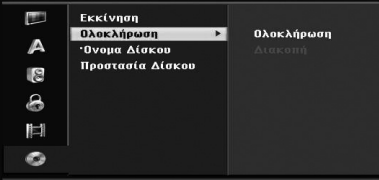

- 2. Πατήστε το πλήκτρο ENTER (<sup>o</sup>) ενώ έχετε επιλέξει τη ρύθμιση [Ολοκλήρωση]. Εμφανίζεται το μενού οριστικοποίησης.
- 3. Επιλέξτε [ΟΚ] και, κατόπιν, πατήστε το πλήκτρο ENTER (b). Η συσκευή εγγραφής ξεκινά την οριστικοποίηση του δίσκου.

# , **Σημείωση**

- y Η χρονική διάρκεια της οριστικοποίησης εξαρτάται από τον τύπο του δίσκου, την ποσότητα των δεδομένων που έχουν εγγραφεί στο δίσκο και τον αριθμό των τίτλων του δίσκου.
- Η οριστικοποίηση των δίσκων DVD+R DL μπορεί να απαιτήσει έως 30 λεπτά.
- Εάν τοποθετήσετε ένα δίσκο DVD-RW που έχει ήδη οριστικοποιηθεί, μπορείτε να ακυρώσετε την οριστικοποίησή του επιλέγοντας τη ρύθμιση Unfinalize (Ακύρωση οριστικοποίησης) από το μενού Finalize (Οριστικοποίηση). Μετά από αυτό, μπορείτε να επεξεργαστείτε και να εκτελέσετε νέες εγγραφές στο δίσκο.
- y Δεν είναι δυνατή η ακύρωση της οριστικοποίησης των δίσκων DVD-R και DVD+R.
- Εάν η ρύθμιση [Προστασία Δίσκου] έχει τεθεί σε [Ανοικτό], η διαδικασία οριστικοποίησης δεν είναι διαθέσιμη. Για να εκτελέσετε οριστικοποίηση, θέστε τη ρύθμιση [Προστασία Δίσκου] σε [Κλειστό].

## **'Ονομα Δίσκου**

Χρησιμοποιήστε αυτή την επιλογή για να εισάγετε ένα όνομα για το δίσκο. Αυτό το όνομα εμφανίζεται όταν προβάλλετε τις πληροφορίες του δίσκου στην οθόνη. Το όνομα του δίσκου μπορεί να έχει μήκος έως 32 χαρακτήρες.

Για τους δίσκους που έχουν διαμορφωθεί με διαφορετική συσκευή εγγραφής, διατίθεται μόνο μια περιορισμένη ομάδα χαρακτήρων.

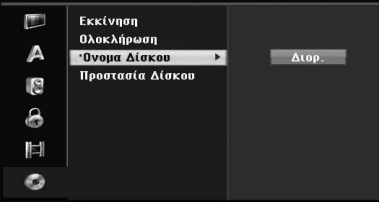

- 1. Εμφανίστε το μενού ρύθμισης [Εγκατάσταση].
- 2. Χρησιμοποιήστε τα πλήκτρα  $\blacktriangledown/\blacktriangle$  για να επιλέξετε τη ρύθμιση ['Ονομα Δίσκου].
- 3. Πατήστε το πλήκτρο ▶ για να μεταβείτε στο τρίτο επίπεδο. Το εικονίδιο [Διορ.] φωτίζεται.
- 4. Πατήστε το πλήκτρο ENTER ( $\odot$ ). Εμφανίζεται το μενού του πληκτρολογίου.

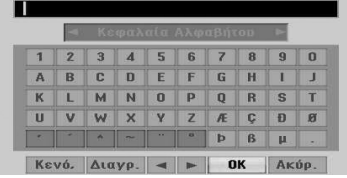

- 5. Εισάγετε ένα όνομα για το δίσκο.
	- Χρησιμοποιήστε τα πλήκτρα  $\blacktriangleleft$  /  $\blacktriangleright$  /  $\blacktriangledown$  /  $\blacktriangle$ για να επιλέξετε ένα χαρακτήρα και, κατόπιν, πατήστε το πλήκτρο ENTER ( $\odot$ ) για να επιβεβαιώσετε την επιλογή σας. Ανατρέξτε στο βήμα 3 όπως περιγράφεται στη σελίδα 24 (Μετονομασία σταθμού).

Πλήκτρα τηλεχειριστηρίου για την εισαγωγή ονόματος

#### **[**z(PLAY)**]**

Εισάγει ένα κενό στη θέση του δρομέα.

#### **[**M**(ΠΑΥΣΗ/ΒΗΜΑ)]**

Διαγράφει τον χαρακτήρα που προηγείται της θέσης του δρομέα.

#### **[STOP (**Z**), CLEAR]**

Μόνο για την αναπαραγωγή εγγραφών σε μορφή ευρείας οθόνης (16:9).

#### **[Αριθμητικά πλήκτρα (0~9)]**

Εισάγουν τον χαρακτήρα της αντίστοιχης θέσης στην επιλεγμένη στήλη.

#### **[MENU/LIST, DISPLAY]**

Επιτρέπει την αλλαγή του τύπου του πληκτρολογίου (Αγγλικοί/Λατινικοί κεφαλαίοι χαρακτήρες, Αγγλικοί/Λατινικοί πεζοί χαρακτήρες, Σύμβολα) 6 Πατήστε το πλήκτρο OK και κατόπιν το πλήκτρο ENTER ( $\odot$ ) για να καθορίσετε το όνομα και να επιστρέψετε στο μενού Setup (Ρύθμιση).

6. Πατήστε το πλήκτρο HOME για έξοδο από το μενού.

# **Προστασία Δίσκου**

Κατά την εγγραφή σε δίσκους DVD+RW / +R ή στη λειτουργία VR ενός διαμορφωμένου δίσκου DVD-RW, θέστε αυτή τη ρύθμιση σε ON (Ενεργοποίηση) για την αποτροπή της τυχαίας εγγραφής, επεξεργασίας ή διαγραφής των περιεχομένων του δίσκου που έχετε τοποθετήσει στη συσκευή. Εάν χρειάζεστε να ακυρώσετε την προστασία του δίσκου για επεξεργασία, επιλέξτε τη ρύθμιση OFF (Απενεργοποίηση).

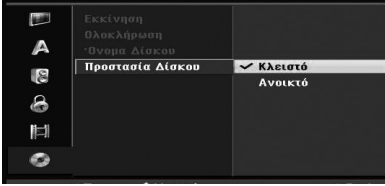

# **Γενικές επεξηγήσεις ενδείξεων στην οθόνη**

Αυτό το εγχειρίδιο παρέχει βασικές οδηγίες για τη λειτουργία της συσκευής εγγραφής. Ορισμένοι δίσκοι DVD απαιτούν συγκεκριμένες λειτουργίες ή επιτρέπουν μόνο περιορισμένες λειτουργίες κατά την αναπαραγωγή. Εάν συμβεί αυτό, στην οθόνη της τηλεόρασης εμφανίζεται ένα σύμβολο, επισημαίνοντας ότι η λειτουργία δεν επιτρέπεται από τη συσκευή εγγραφής ή δεν είναι διαθέσιμη στο δίσκο.

# **Εμφάνιση πληροφοριών κατά την παρακολούθηση τηλεόρασης**

Ενώ βλέπετε τηλεόραση, πατήστε το πλήκτρο DISPLAY για να εμφανίσετε/αφαιρέσετε τις πληροφορίες που εμφανίζονται στην οθόνη. π.χ., όταν έχει τοποθετηθεί ένας δίσκος DVD-RW στη λειτουργία VR.

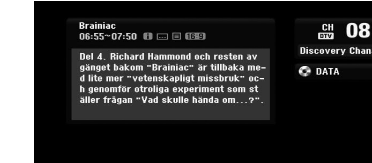

 $\overline{DVD}$ 

# **Εμφάνιση πληροφοριών στην οθόνη**

Μπορείτε να εμφανίσετε στην οθόνη διάφορες πληροφορίες σχετικά με το δίσκο ή την κασέτα που έχετε τοποθετήσει στη συσκευή.

1. Πατήστε μία φορά το πλήκτρο DISPLAY για να εμφανίσετε την τρέχουσα κατάσταση. Παράδειγμα: Δίσκος DVD-Βίντεο.

#### $KE$ ΦΑΛΑΙΟ: 1/6

 $0:00:05$  / 0:00:19

2. Πατήστε ξανά το πλήκτρο DISPLAY μία φορά για να εμφανίσετε διάφορες πληροφορίες σχετικά με την αναπαραγωγή. Τα στοιχεία που εμφανίζονται διαφέρουν ανάλογα με τον τύπο του δίσκου ή την κατάσταση αναπαραγωγής.

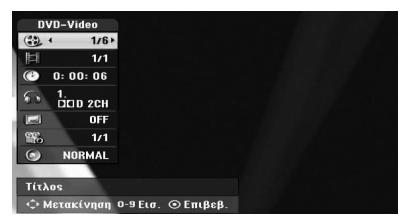

2. Μπορείτε να επιλέξετε ένα στοιχείο πατώντας τα πλήκτρα  $\nabla/\Delta$  και να αλλάξετε ή να επιλέξετε τη ρύθμιση με τα πλήκτρα  $\blacktriangleleft$  / $\blacktriangleright$ . Για λεπτομέρειες σχετικά με το κάθε στοιχείο, ανατρέξτε στις σελίδες που αναφέρονται σε παρενθέσεις.

#### **[Τίτλος]**

Αριθμός τρέχοντος τίτλου (ή κομματιού)/ συνολικός αριθμός τίτλων (ή κομματιών) (σελίδα 38).

#### **[ΚΕΦΑΛΑΙΟ]**

Αριθμός τρέχοντος κεφαλαίου/συνολικός αριθμός κεφαλαίων (σελίδα 38).

#### **['Ωρα]**

Χρόνος αναπαραγωγής (σελίδα 39)

#### **['Ηχος]**

Επιλεγμένη γλώσσα ήχου (μόνο για δίσκους DVD ΒΙΝΤΕΟ) ή κανάλι ήχου (σελίδα 40).

#### **[ΥΠΟΤΙΤΛΟΣ]**

Επιλεγμένοι υπότιτλοι (σελίδα 40).

#### **[γωνία]**

Επιλεγμένη γωνία/συνολικός αριθμός γωνιών λήψης (σελίδα 39).

#### **[ήχος]**

Επιλεγμένη λειτουργία ήχου (σελίδα 40).

3. Για να αφαιρέσετε τις ενδείξεις στην οθόνη, πατήστε επαναλαμβανόμενα τα πλήκτρα DISPLAY ή RETURN ( $\delta$ ) μέχρι να εξαφανιστούν.

#### , **Σημείωση**

Εάν δεν πατήσετε κανένα πλήκτρο για 7 δευτερόλεπτα, οι ενδείξεις στην οθόνη εξαφανίζονται.

**4 Neitoupyio** Λειτουργία

# **Παρακολούθηση τηλεόρασης**

# **Παρακολούθηση του Ηλεκτρονικού Οδηγού Προγράμματος (EPG)**

Ο Ηλεκτρονικός Οδηγός Προγράμματος οργανώνει και προγραμματίζει πληροφορίες για τα ψηφιακά προγράμματα. Επίσης, παρέχει τοπικές πληροφορίες προγραμμάτων μέσω ραδιοσημάτων (over-the-air), στις οποίες περιλαμβάνονται τα συμβατικά ψηφιακά προγράμματα. Χρησιμοποιήστε τον Ηλεκτρονικό Οδηγό Προγράμματος για να αναζητήσετε προγράμματα με εύκολο και πρακτικό τρόπο και για να παρακολουθήσετε τις προγραμματισμένες και περιγραφικές πληροφορίες των προγραμμάτων.

### **Εμφάνιση του Οδηγού Προγράμματος**

Πατήστε το πλήκτρο EPG στο τηλεχειριστήριο.

### **Έξοδος από τον Οδηγό Προγράμματος**

Πατήστε το πλήκτρο RETURN (δ) για να επιστρέψετε στο τελευταίο συντονισμένο πρόγραμμα.

### **Αλλαγή μενού οδηγού**

Η οθόνη του οδηγού παρέχει δύο μενού αναζήτησης.

Πατήστε το κίτρινο έγχρωμο πλήκτρο ενώ εμφανίζεται ο Οδηγός Προγράμματος.

• Τώρα/Επόμ.: Στην οθόνη εμφανίζονται τα προγράμματα που προβάλλονται την τρέχουσα στιγμή, καθώς και τα επόμενα προγράμματα.

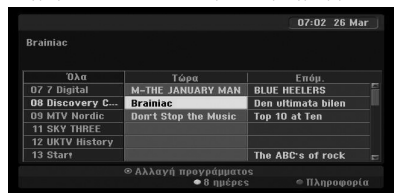

• 8 ημέρες: Στην οθόνη εμφανίζονται τα προγράμματα για χρονικό διάστημα 8 ημερών.

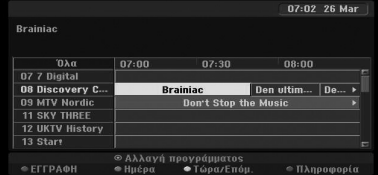

### **Πλοήγηση στα προγράμματα των οδηγών**

Χρησιμοποιήστε τα πλήκτρα **4/▶/▼/▲** στο τηλεχειριστήριο για να πλοηγηθείτε στην οθόνη του οδηγού.

Μπορείτε να κινηθείτε ταχύτερα μεταξύ των προγραμμάτων με κύλιση των σελίδων, χρησιμοποιώντας τα πλήκτρα  $\blacktriangleright\blacktriangleright\blacktriangleright\blacktriangleright\blacktriangleright\blacktriangleright\blacktriangleright$ τηλεχειριστήριο. Σε κάθε πάτημα του πλήκτρου, εκτελείται κύλιση μίας σελίδας προς τα επάνω ή κάτω.

### **Συντονισμός σε άλλο τρέχον κανάλι**

Χρησιμοποιήστε τα πλήκτρα **4/▶/▼/▲** για να επιλέξετε ένα τρέχον κανάλι και, κατόπιν, πατήστε το πλήκτρο ENTER ( $\odot$ ). Μπορείτε να παρακολουθήσετε το κανάλι.

### **Εμφάνιση παραθύρου λεπτομερών πληροφοριών**

Μπορείτε να εμφανίσετε λεπτομερείς πληροφορίες για το πρόγραμμα που επισημαίνεται. Πατήστε το μπλε έγχρωμο πλήκτρο γα να εμφανίσετε το παράθυρο λεπτομερών πληροφοριών. Για έξοδο από το παράθυρο λεπτομερών πληροφοριών, πατήστε ξανά το μπλε έγχρωμο πλήκτρο.

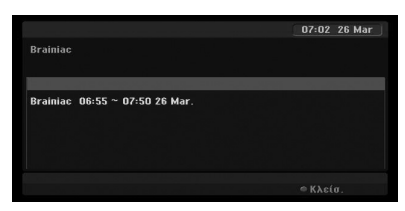

# **Αλλαγή ημερομηνίας**

Όταν εμφανίζεται ο Οδηγός Προγράμματος 8 ημερών, μπορείτε επίσης να αλλάξετε την ημερομηνία του οδηγού πατώντας το πράσινο έγχρωμο πλήκτρο. Στη συνέχεια, χρησιμοποιήστε τα πλήκτρα  $\blacktriangleleft$  /  $\blacktriangleright$  για να επιλέξετε μια ημερομηνία και, κατόπιν, πατήστε το πλήκτρο ENTER ( $\odot$ ).

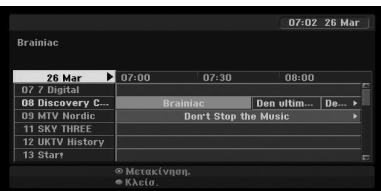

### **Εγγραφή χρονομέτρου με τον οδηγό προγράμματος**

Μπορείτε να καθορίσετε μια εγγραφή μέσω του χρονομέτρου χρησιμοποιώντας τον οδηγό προγράμματος για χρονικό διάστημα 8 ημερών.

- 1. Εμφανίστε τον οδηγό προγράμματος 8 ημερών.
- 2. Επιλέξτε ένα πρόγραμμα και, κατόπιν, πατήστε το κόκκινο έγχρωμο πλήκτρο. Στην οθόνη εμφανίζεται το κόκκινο εικονίδιο του χρονομέτρου και το πρόγραμμα αποθηκεύεται στη μνήμη της συσκευής εγγραφής. Μπορείτε να ελέγξετε τον προγραμματισμό στο μενού Timer Record List (Κατάλογος χρονομέτρου εγγραφής) (βλ. σελίδα 50).
- 3. Για να ακυρώσετε την εγγραφή μέσω χρονομέτρου, επιλέξτε το πρόγραμμα και, κατόπιν, πατήστε το κόκκινο έγχρωμο πλήκτρο. Το κόκκινο εικονίδιο του χρονομέτρου εξαφανίζεται.

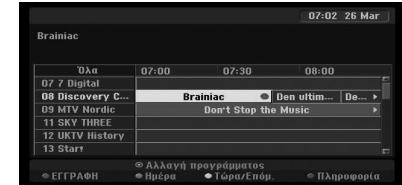

# **Επιλογή προγράμματος**

Μπορείτε να επιλέξετε ένα πρόγραμμα όπως φαίνεται παρακάτω.

# **Αριθμητικά πλήκτρα**

Χρησιμοποιήστε τα αριθμητικά πλήκτρα (0-9) για να επιλέξετε απευθείας ένα πρόγραμμα.

# **Πλήκτρο FAV**

Πατήστε το πλήκτρο για να μετακινηθείτε μεταξύ των αγαπημένων προγραμμάτων.

# **Πλήκτρα PR +/–**

Χρησιμοποιήστε τα πλήκτρα PR +/– στο τηλεχειριστήριο ή PROG ▼/ ▲ στο εμπρός πάνελ για να κινηθείτε κυκλικά στα προγράμματα που έχουν αποθηκευτεί στη μνήμη της συσκευής εγγραφής.

### **Κατάλογος προγραμμάτων**

Παρέχονται τρεις τύποι καταλόγων για εύκολη και γρήγορη αναζήτηση των προγραμμάτων. **ANALOG TV (Αναλογική τηλεόραση):** Κατάλογος όλων των αναλογικών τηλεοπτικών προγραμμάτων. **DIGITAL TV (Ψηφιακή τηλεόραση):** Κατάλογος όλων των ψηφιακών τηλεοπτικών προγραμμάτων.

**RADIO (Ραδιόφωνο):** Κατάλογος όλων των ραδιοφωνικών προγραμμάτων.

### **Εμφάνιση καταλόγου καναλιών και αλλαγή καναλιού**

Μπορείτε να εμφανίσετε τον κατάλογο των καναλιών χρησιμοποιώντας το πλήκτρο ENTER ( $\odot$ ) και να μεταβείτε σε ένα άλλο κανάλι του καταλόγου.

- $1.$  Πατήστε το πλήκτρο ENTER ( $\odot$ ) ενώ παρακολουθείτε ένα πρόγραμμα για να εμφανίσετε τον κατάλογο καναλιών.
- 2. Επιλέξτε το επιθυμητό κανάλι χρησιμοποιώντας τα πλήκτρα  $\nabla/\blacktriangle$  και, κατόπιν, πατήστε το πλήκτρο ENTER ( $\odot$ ) για να αλλάξετε το κανάλι.

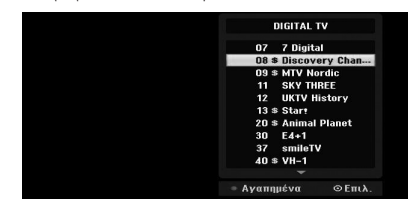

### **Αλλαγή καταλόγου προγραμμάτων**

Μπορείτε να αλλάξετε τον κατάλογο προγραμμάτων σε DIGITAL TV (Ψηφιακή τηλεόραση), ANALOG TV (Αναλογική τηλεόραση), ή RADIO (Ραδιόφωνο).

- 1. Πατήστε το πλήκτρο Α για να μετακινήσετε την τονισμένη θέση στην κορυφή του καταλόγου προγραμμάτων.
- 2. Πατήστε τα πλήκτρα **∢/** νια να επιλέξετε [DIGITAL TV], [ANALOG TV] ή [RADIO]. Εμφανίζεται ο επιλεγμένος κατάλογος προγραμμάτων.

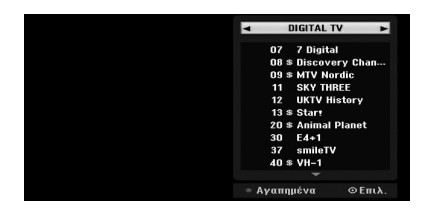

## **Προβολή του καταλόγου αγαπημένων προγραμμάτων**

Μπορείτε να εμφανίσετε τον κατάλογο αγαπημένων καναλιών: Κατάλογος αγαπημένων καναλιών με αρκετές ομάδες στις οποίες μπορείτε να οργανώσετε τα κανάλια σύμφωνα με τις προσωπικές σας προτιμήσεις.
# , **Σημείωση**

Για να καθορίσετε ένα αγαπημένο πρόγραμμα, χρησιμοποιήστε την επιλογή [Διόρθωση Προγράμ.] στο μενού Setup (Ρύθμιση). (Βλ. σελίδες 23-24.)

- 1. Πατήστε το πλήκτρο ENTER ( $\odot$ ) ενώ παρακολουθείτε ένα πρόγραμμα για να εμφανίσετε τον κατάλογο προγραμμάτων.
- 2. Πατήστε το κόκκινο πλήκτρο. Εμφανίζονται οι επιλογές των αγαπημένων.
- 3. Πατήστε τα πλήκτρα  $\blacktriangledown/\blacktriangle$  για να επιλέξετε την επιθυμητή ρύθμιση και, κατόπιν, πατήστε το πλήκτρο  $F N T F R (\odot)$ .

# **Λειτουργία Teletext**

Το Teletext αποτελεί μια προαιρετική λειτουργία. Για το λόγο αυτό, η λήψη μεταδόσεων teletext εκτελείται μόνο από συσκευές που διαθέτουν σύστημα teletext.

Το Teletext αποτελεί μια δωρεάν υπηρεσία μετάδοσης από ορισμένους τηλεοπτικούς σταθμούς, οι οποίοι παρέχουν ενημερωμένες πληροφορίες σχετικά με τις ειδήσεις, τον καιρό, τα τηλεοπτικά προγράμματα, τις τιμές των μετοχών και πολλά άλλα θέματα.

Ο αποκωδικοποιητής teletext υποστηρίζει τα συστήματα SIMPLE. Το σύστημα SIMPLE (τυπική λειτουργία teletext) αποτελείται από έναν αριθμό σελίδων που επιλέγονται με την απευθείας εισαγωγή του αριθμού της αντίστοιχης σελίδας.

# **Υπηρεσία Teletext**

Η συσκευή εγγραφής σας παρέχει πρόσβαση σε περιεχόμενο teletext, το οποίο είναι βελτιωμένο σημαντικά σε διάφορους τομείς όπως το κείμενο και τα γραφικά. Η πρόσβαση στη λειτουργία αυτή εκτελείται από ειδικές υπηρεσίες teletext και συγκεκριμένες υπηρεσίες που μεταδίδουν teletext.

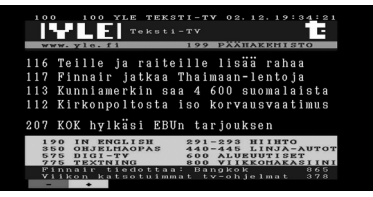

- 1. Πατήστε τα αριθμητικά πλήκτρα ή τα πλήκτρα PR (+/-) για να επιλέξετε ένα πρόγραμμα που μεταδίδει πληροφορίες teletext.
- 2. Πατήστε το πλήκτρο TEXT για να προσπελάσετε τις πληροφορίες teletext.
- 3. Ακολουθήστε τις ενδείξεις του teletext και μετακινηθείτε στο επόμενο ή το προηγούμενο βήμα πατώντας τα έγχρωμα πλήκτρα (κόκκινο ή πράσινο) ή το πλήκτρο SKIP ( $H$ ( $\rightarrow$ ), κ.λπ.
- 4. Πατήστε το πλήκτρο ΤΕΧΤ ή RETURN (6) για να απενεργοποιήσετε τις πληροφορίες teletext και να επιστρέψετε στην παρακολούθηση της τηλεόρασης.

#### **Ενεργοποίηση/απενεργοποίηση Teletext**

1. Πατήστε το πλήκτρο TEXT για να μεταβείτε στη λειτουργία teletext.

Στην οθόνη εμφανίζεται η αρχική ή η τελευταία σελίδα.

Στην επικεφαλίδα της οθόνης εμφανίζονται δύο αριθμοί σελίδας, το όνομα του τηλεοπτικού σταθμού, η ημερομηνία και η ώρα. Ο πρώτος αριθμός σελίδας επισημαίνει την επιλογή σας, ενώ ο δεύτερος εμφανίζει την τρέχουσα προβαλλόμενη σελίδα.

2. Πατήστε τα πλήκτρα TEXT ή RETURN ( $\mathcal{E}$ ) για να απενεργοποιήσετε τη λειτουργία teletext.

# >**Προσοχή**

- Εάν η τηλεόρασή σας βρίσκεται στη λειτουργία ζουμ, η οθόνη του μενού Teletext μπορεί να εμφανίζεται αποκομμένη.
- Σε αυτή την περίπτωση, ακυρώστε τη λειτουργία ζουμ της τηλεόρασης ώστε η οθόνη του μενού να εμφανίζεται κανονικά.

### **Επιλογή σελίδας**

- 1. Εισάγετε τον επιθυμητό αριθμό σελίδας σαν τριψήφιο αριθμό με τα αριθμητικά πλήκτρα. Εάν πατήσετε ένα λανθασμένο αριθμό κατά τη διάρκεια της επιλογής, πρέπει να ολοκληρώσετε τον τριψήφιο αριθμό και, κατόπιν, να εισάγετε ξανά τον σωστό αριθμό σελίδας.
- 2. Χρησιμοποιήστε το ΚΟΚΚΙΝΟ/ΠΡΑΣΙΝΟ πλήκτρο για να μετακινήσετε τις σελίδες προς τα επάνω και κάτω.

**4** *Neltoupyio* Λειτουργία

# **Αναπαραγωγή δίσκου DVD**

# **Ρύθμιση αναπαραγωγής**

Πριν χρησιμοποιήσετε το τηλεχειριστήριο, πατήστε το πλήκτρο DVD για να επιλέξετε τη συσκευή που πρόκειται να χειριστείτε.

Ανάψτε την τηλεόραση και επιλέξτε την συνδεδεμένη πηγή εισόδου βίντεο στη συσκευή εγγραφής.

Ηχοσύστημα: Ανάψτε το ηχοσύστημα και επιλέξτε την συνδεδεμένη πηγή εισόδου στη συσκευή εγγραφής.

- 1. Πατήστε το πλήκτρο OPEN/CLOSE (▲) για να ανοίξετε το συρτάρι του δίσκου.
- 2. Τοποθετήστε τον επιλεγμένο δίσκο στο συρτάρι, με την πλευρά αναπαραγωγής προς τα κάτω.
- 3. Πατήστε το πλήκτρο OPEN/CLOSE ( $\triangle$ ) για να κλείσετε το συρτάρι.

Στο παράθυρο ενδείξεων εμφανίζεται η ένδειξη REAd (Ανάγνωση) και η αναπαραγωγή ξεκινά αυτόματα. Εάν η αναπαραγωγή δεν ξεκινήσεις, πατήστε το πλήκτρο  $\blacktriangleright$  (PLAY).

Σε ορισμένες περιπτώσεις, μπορεί να εμφανισθεί το μενού του δίσκου.

### , **Σημείωση**

#### **Εάν εμφανίζεται μια οθόνη μενού**

- Η οθόνη μενού ενδέχεται να εμφανίζεται αρχικά μετά από τη φόρτωση ενός δίσκου DVD που περιέχει μενού.
- Χρησιμοποιήστε τα πλήκτρα 4/ $\neg$ /V/ w για να επιλέξετε τον τίτλο/κεφάλαιο που θέλετε να παρακολουθήσετε και, κατόπιν, πατήστε το πλήκτρο ENTER  $(③)$  για να ξεκινήσετε την αναπαραγωγή.
- Πατήστε το πλήκτρο TITLE ή MENU/LIST για να επιστρέψετε στην οθόνη μενού.
- Εάν έχετε καθορίσει τη λειτουργία γονικού ελέγχου και τα περιεχόμενα του δίσκου δεν βρίσκονται εντός των ρυθμίσεων Αξιολόγησης (μη εξουσιοδοτημένα), θα πρέπει να εισάγετε τον τετραψήφιο κωδικό ή/και τα περιεχόμενα του δίσκου θα πρέπει να εξουσιοδοτηθούν (ανατρέξτε στην ενότητα "Αξιολόγηση DVD", στη σελίδα 29).
- Οι δίσκοι DVD ενδέχεται να διαθέτουν Κωδικό Περιοχής. Η συσκευή εγγραφής σας δεν θα αναπαράγει δίσκους με διαφορετικό κωδικό περιοχής από τη συσκευή. Ο κωδικός περιοχής αυτής της συσκευής εγγραφής είναι 2 (δύο) κανάλια για τους συνδρομητές καλωδιακής τηλεόρασης.

# **Γενικά χαρακτηριστικά**

## , **Σημείωση**

Εκτός από τις περιπτώσεις που αναφέρεται διαφορετικές, όλοι οι χειρισμοί που περιγράφονται χρησιμοποιούν το τηλεχειριστήριο. Ορισμένες δυνατότητες ενδέχεται να είναι επίσης διαθέσιμες στο μενού Setup (Ρύθμιση).

### **Μεταφορά σε άλλο ΤΙΤΛΟ**

Όταν ένας δίσκος έχει περισσότερους από έναν τίτλους, μπορείτε να μεταβείτε σε άλλο τίτλο ως εξής:

Πατήστε δύο φορές το πλήκτρο DISPLAY και, κατόπιν, χρησιμοποιήστε τα πλήκτρα  $\nabla / \blacktriangle$  για να επιλέξετε το εικονίδιο τίτλου. Στη συνέχεια, πατήστε το κατάλληλο αριθμημένο πλήκτρο (0-9) ή τα πλήκτρα </a> για να επιλέξετε έναν αριθμό τίτλου.

#### **Μεταφορά σε άλλο ΚΕΦΑΛΑΙΟ/ ΚΟΜΜΑΤΙ**

Όταν ένας τίτλος σε ένα δίσκο έχει περισσότερα από ένα κεφάλαια/κομμάτια, μπορείτε να μετακινηθείτε σε άλλο κεφάλαιο/κομμάτι ως εξής: Πατήστε σύντομα το πλήκτρο SKIP (K4/DH) κατά την αναπαραγωγή για να επιλέξετε το επόμενο κεφάλαιο/κομμάτι ή για να επιστρέψετε στην αρχή του τρέχοντος κεφαλαίου/κομματιού.

Πατήστε σύντομα το πλήκτρο SKIP (K4 δύο φορές για να μεταβείτε προς τα πίσω στο προηγούμενο κεφάλαιο/κομμάτι.

 Για να μεταβείτε απευθείας σε οποιοδήποτε κεφάλαιο/ κομμάτι κατά την αναπαραγωγή, πατήστε δύο φορές το πλήκτρο DISPLAY. Στη συνέχεια, χρησιμοποιήστε τα πλήκτρα  $\nabla/\blacktriangle$  για να επιλέξετε το εικονίδιο των κεφαλαίων (ή το εικονίδιο των κομματιών). Στη συνέχεια, εισάγετε τον αριθμό του κεφαλαίου/ κομματιού χρησιμοποιώντας τα αριθμημένα πλήκτρα (0-9) ή πατώντας τα πλήκτρα  $\blacktriangleleft$  / $\blacktriangleright$ .

# **Αναζήτηση**

- 1. Πατήστε το πλήκτρο SCAN (<< ή >>) κατά την αναπαραγωγή. Η συσκευή εγγραφής θα μεταβεί στη λειτουργία **SEARCH**
- 2. Πατήστε το πλήκτρο SCAN (<< ή >>) για να επιλέξετε την απαιτούμενη ταχύτητα: < (Αναπαραγωγή προς τα πίσω),  $\blacktriangleleft$ ,  $\blacktriangleleft$ **4444 4444, 444444 (προς τα**  $\pi$ íσω) ή **d-d**, **d-d-d, d-d-d-d, d-d-d-d-d**,  $\blacktriangleright\blacktriangleright\blacktriangleright\blacktriangleright\blacktriangleright\blacktriangleright$  (εμπρός). Με τους δίσκους DivX, η ταχύτητα της αναζήτησης αλλάζει: <<, << </  $\blacktriangleleft$   $\blacktriangleleft$  (προς τα πίσω) ή  $\blacktriangleright$ ,  $\blacktriangleright$   $\blacktriangleright$ , vv, dvv (προς τα εμπρός).
- 3. Για έξοδο από τη λειτουργία SEARCH (Αναζήτηση), πατήστε το πλήκτρο  $\blacktriangleright$  (PLAY).

#### **Αναπαραγωγή στατικών εικόνων και καρέ-καρέ**

- 1. Κατά την αναπαραγωγή, πατήστε το πλήκτρο PAUSE/STEP (II). Η συσκευή εγγραφής θα μεταβεί στη λειτουργία PAUSE.
- 2. Μπορείτε να προωθήσετε ή να μεταβείτε προς τα πίσω στην εικόνα καρέ-καρέ πατώντας επαναλαμβανόμενα τα πλήκτρα </a>  $\blacktriangleleft$ /  $\blacktriangleright$  στη λειτουργία PAUSE.
- 3. Για έξοδο από τη λειτουργία PAUSE, πατήστε το πλήκτρο  $\blacktriangleright$  (PLAY).

#### , **Σημείωση**

- Η λειτουργία αναπαραγωγής της εικόνας καρέ-καρέ προς τα πίσω δεν είναι διαθέσιμη για τους δίσκους CD Βίντεο.
- Μπορείτε να προωθήσετε την εικόνα καρέ-καρέ πατώντας επαναλαμβανόμενα το πλήκτρο PAUSE/STEP (M) στο τηλεχειριστήριο.

### **Αργή κίνηση**

- 1. Κατά την αναπαραγωγή, πατήστε το πλήκτρο PAUSE/STEP (II). Η συσκευή εγγραφής θα μεταβεί στη λειτουργία PAUSE.
- 2. Πατήστε το πλήκτρο SCAN (<< ή >) κατά τη λειτουργία PAUSE. Η συσκευή εγγραφής μεταβαίνει στη λειτουργία SLOW.
- 3. Χρησιμοποιήστε το πλήκτρο SCAN (<< ή  $\blacktriangleright\blacktriangleright$ ) για να επιλέξετε την απαιτούμενη ταχύτητα: **4** 1/16, **4** 1/8, **4** 1/4, ή **4** 1/2 (προς τα  $\pi(\sigma\omega)$ , ή  $\blacktriangleright$  1/16,  $\blacktriangleright$  1/8,  $\blacktriangleright$  1/4, ή  $\blacktriangleright$  1/2 (προς τα εμπρός).
- 4. Για έξοδο από τη λειτουργία Αργής κίνησης,  $\pi$ ατήστε το πλήκτρο  $\blacktriangleright$  (PLAY).

# **Αναζήτηση ώρας**

Η λειτουργία της Αναζήτησης ώρας σας επιτρέπει να ξεκινήσετε την αναπαραγωγή σε οποιοδήποτε χρόνο επιλέξετε στο δίσκο.

- 1. Πατήστε το πλήκτρο DISPLAY δύο φορές κατά την αναπαραγωγή. Στην οθόνη της τηλεόρασης εμφανίζονται οι ενδείξεις της οθόνης. Το πλαίσιο Αναζήτησης ώρας εμφανίζει τον χρόνο αναπαραγωγής του τρέχοντος δίσκου που παρήλθε. 2. Εντός 7 δευτερολέπτων, χρησιμοποιήστε τα
- $\pi\lambda$ ήκτρα  $\nabla/\Delta$  για να επιλέξετε το εικονίδιο Αναζήτησης ώρας στις ενδείξεις στην οθόνη. Στο πλαίσιο Αναζήτησης ώρας εμφανίζεται η ένδειξη "-:--:--".
- 3. Εντός 7 δευτερολέπτων, χρησιμοποιήστε τα αριθμητικά πλήκτρα για να εισάγετε την απαιτούμενη ώρα έναρξης. Εισάγετε τις ώρες, τα λεπτά και τα δευτερόλεπτα από τα αριστερά προς τα δεξιά στο πλαίσιο. Δεν μπορείτε να εισάγετε μη έγκυρη ώρα. Εάν εισάγετε λανθασμένους αριθμούς, πατήστε τα πλήκτρα </a> για να μετακινήσετε το σύμβολο της κάτω παύλας (\_) στον λανθασμένο αριθμό. Στη συνέχεια, εισάγετε τους σωστούς αριθμούς.
- 4. Εντός 7 δευτερολέπτων, πατήστε το πλήκτρο ΕΝΤΕR (<sup>o</sup>) για να επιβεβαιώσετε την ώρα έναρξης.

Η αναπαραγωγή ξεκινά από την επιλεγμένη ώρα στο δίσκο.

#### **Έλεγχος περιεχομένων των δίσκων DVD Βίντεο:**

Οι δίσκοι DVD ενδέχεται να περιέχουν μενού που σας επιτρέπουν να αποκτήσετε πρόσβαση σε ειδικά χαρακτηριστικά. Για να ανοίξετε το μενού του δίσκου, πατήστε το πλήκτρο MENU/LIST. Στη συνέχεια, πατήστε το κατάλληλο αριθμητικό πλήκτρο για να επιλέξετε μια ρύθμιση. Εναλλακτικά, χρησιμοποιήστε τα πλήκτρα **4/▶/▼/▲** για να επισημάνετε την επιλογή σας και, κατόπιν, πατήστε το πλήκτρο ENTER  $(⑤)$ .

#### **Μενού τίτλου**

- 1. Πατήστε το πλήκτρο TITLE. Εάν ο τρέχων τίτλος διαθέτει μενού, το μενού εμφανίζεται στην οθόνη της τηλεόρασης. Στην αντίθετη περίπτωση, ενδέχεται να εμφανιστεί το μενού του δίσκου.
- 2. Το μενού μπορεί να περιέχει επιλογές σχετικά με τις οπτικές γωνίες κάμερας, τη γλώσσα του ηχητικού υλικού και υπότιτλους, καθώς και τα κεφάλαια του τίτλου.

#### **Μενού δίσκου**

- 1. Πατήστε το πλήκτρο MENU/LIST. Εμφανίζεται το μενού δίσκου.
- 2. Για να αφαιρέσετε το μενού του δίσκου, πατήστε το πλήκτρο MENU/LIST.

#### **Οπτική γωνία κάμερας**

Εάν ο δίσκος περιέχει σκηνές που έχουν καταγραφεί από διαφορετικές οπτικές γωνίες κάμερας, μπορείτε να αλλάξετε σε κάποια άλλη οπτική γωνία κατά την αναπαραγωγή.

- 1. Πατήστε το πλήκτρο DISPLAY δύο φορές κατά την αναπαραγωγή.
- 2 Χρησιμοποιήστε τα πλήκτρα  $\nabla / \blacktriangle$  για να επιλέξετε το εικονίδιο ANGLE.

3. Πατήστε επαναλαμβανόμενα τα πλήκτρα  $\blacktriangleleft$  / $\blacktriangleright$ για να επιλέξετε μια επιθυμητή γωνία λήψης.

#### , **Σημείωση**

Το εικονίδιο οπτικής γωνίας κάμερας εμφανίζεται στην οθόνη της τηλεόρασης όταν υπάρχουν διαθέσιμες εναλλακτικές οπτικές γωνίες λήψης.

# **Αλλαγή του ηχητικού υλικού**

Πατήστε το πλήκτρο AUDIO και, κατόπιν, πατήστε επαναλαμβανόμενα τα πλήκτρα </a> //d> κατά την αναπαραγωγή για να ακούσετε μια διαφορετική γλώσσα ήχου ή ηχητικό υλικό εάν είναι διαθέσιμο.

, **Σημείωση**

Ορισμένοι δίσκοι διαθέτουν ηχητικό υλικό στις μορφές Dolby Digital και DTS. Κατά την επιλογή της μορφής DTS δεν παρέχεται έξοδος αναλογικού ήχου. Για την ακρόαση του ηχητικού υλικού DTS, συνδέστε αυτήν τη συσκευή εγγραφής σε έναν αποκωδικοποιητή DTS μέσω μίας από τις ψηφιακές εξόδους. Για λεπτομέρειες σχετικά με τη σύνδεση, ανατρέξτε στη σελίδα 17.

# **Αλλαγή του καναλιού ήχου**

Με τους δίσκους DVD-RW που είναι εγγεγραμμένοι στη λειτουργία VR και διαθέτουν ένα κανάλι κύριου και ένα κανάλι δίγλωσσου ήχου, μπορείτε να εναλλάσσεστε μεταξύ του κύριου (Main) (Α), του δίγλωσσου (Bilingual) (Δ), ή μίξης των δύο καναλιών (κύριου + δίγλωσσου) πατώντας το πλήκτρο AUDIO.

# **Ήχος 3D Surround**

Η συσκευή αυτή διαθέτει τη δυνατότητα παραγωγής εφέ ήχου 3D Surround, το οποίο προσομοιώνει την αναπαραγωγή πολυκάναλου ήχου από δύο συμβατικά στερεοφωνικά ηχεία, αντί των πέντε ή περισσότερων ηχείων που απαιτούνται κανονικά για την ακρόαση πολυκάναλου ήχου από ένα σύστημα οικιακού κινηματογράφου.

- 1. Πατήστε το πλήκτρο DISPLAY δύο φορές κατά την αναπαραγωγή. Στην οθόνη της τηλεόρασης εμφανίζονται οι ενδείξεις της οθόνης.
- 2. Χρησιμοποιήστε τα πλήκτρα  $\nabla / \triangle$  για να επιλέξετε το εικονίδιο ήχου από τις ενδείξεις στην οθόνη.
- 3. Χρησιμοποιήστε τα πλήκτρα </a> /> για να επιλέξετε τη ρύθμιση "3D SUR". Για να απενεργοποιήσετε το εφέ του ήχου 3D Surround, επιλέξτε τη ρύθμιση "NORMAL" (Κανονικό).

#### **Υπότιτλοι**

Πατήστε το πλήκτρο SUBTITLE και, κατόπιν, πατήστε επαναλαμβανόμενα τα πλήκτρα </a> kατά την αναπαραγωγή για να εμφανίσετε τις διάφορες γλώσσες υπότιτλων.

#### **Μνήμη τελευταίας κατάστασης**

Αυτή η συσκευή εγγραφής απομνημονεύει την τελευταία σκηνή του τελευταίου δίσκου που παρακολουθήσατε. Η τελευταία σκηνή παραμένει στη μνήμη ακόμη κι εάν αφαιρέσετε το δίσκο ή απενεργοποιήσετε τη συσκευή εγγραφής. Εάν φορτώσετε ένα δίσκο με αποθηκευμένη τη σκηνή στη μνήμη της συσκευής, η σκηνή ανακαλείται αυτόματα.

## , **Σημείωση**

- Οι ρυθμίσεις αποθηκεύονται στη μνήμη για χρήση σε οποιαδήποτε στιγμή.
- Αυτή η συσκευή εγγραφής δεν αποθηκεύει τις ρυθμίσεις ενός δίσκου στη μνήμη εάν απενεργοποιηθεί πριν την έναρξη της αναπαραγωγής του.

**4**

# **Αναπαραγωγή κασέτας βίντεο**

# **Προετοιμασία**

- Πριν χρησιμοποιήσετε το τηλεχειριστήριο, πατήστε το πλήκτρο VCR για να επιλέξετε τη συσκευή που πρόκειται να χειριστείτε.
- Ανάψτε την τηλεόραση και επιλέξτε την συνδεδεμένη πηγή εισόδου βίντεο στη συσκευή εγγραφής.
- Ηχοσύστημα: Ανάψτε το ηχοσύστημα και επιλέξτε την συνδεδεμένη πηγή εισόδου στη συσκευή εγγραφής.

# **Κανονική αναπαραγωγή**

- 1. Εισάγετε μια προεγγεγραμμένη βιντεοκασέτα. Η ένδειξη ανάβει και η συσκευή εγγραφής ενεργοποιείται αυτόματα.
- Βεβαιωθείτε ότι η ένδειξη TIMER (Χρονοδιακόπτης) στο παράθυρο ενδείξεων δεν ανάβει. Εάν η ένδειξη ανάβει, πατήστε μία φορά το πλήκτρο POWER.
- Εάν έχετε τοποθετήσει μια κασέτα χωρίς εγκοπή ασφαλείας, η συσκευή εγγραφής θα ξεκινήσει την αναπαραγωγή αυτόματα.
- 2. Πατήστε μία φορά το πλήκτρο  $\blacktriangleright$  (PLAY). Στην οθόνη της τηλεόρασης εμφανίζεται το εικονίδιο της ΑΝΑΠΑΡΑΓΩΓΗΣ. Δεν χρειάζεται να επιλέξετε την ταχύτητα της

κασέτας για την αναπαραγωγή. Η ταχύτητα επιλέγεται αυτόματα από τη συσκευή εγγραφής.

3. Πατήστε το πλήκτρο STOP ( $\blacksquare$ ) για να διακόψετε την αναπαραγωγή.

Στην οθόνη της τηλεόρασης εμφανίζεται το εικονίδιο της διακοπής (STOP).

Εάν η κασέτα φτάσει στο τέλος πριν πατήσετε το πλήκτρο STOP (Z), η λειτουργία της συσκευής εγγραφής θα σταματήσει αυτόματα, η κασέτα θα μεταβεί στην αρχή και θα εξαχθεί και η συσκευή θα σβήσει.

# , **Σημείωση**

- Εάν επιθυμείτε να παρακολουθείτε την αναπαραγωγή του δίσκου DVD κατά τη διάρκεια της αναπαραγωγής από τη μονάδα βίντεο, πατήστε το πλήκτρο DVD (ή DVD/ VCR) για να μεταβείτε στη λειτουργία DVD και να εκτελέσετε την αναπαραγωγή DVD.
- Δεν μπορείτε να αναπαράγετε ταυτόχρονα υλικό από τη μονάδα DVD και τη μονάδα βίντεο.

## **Έλεγχος Tracking**

#### **Αυτόματο Tracking**

Η λειτουργία αυτόματου tracking ρυθμίζει την εικόνα ώστε να αφαιρέσει παραμορφώσεις όπως "χιόνια" ή λωρίδες.

Η λειτουργία AUTO TRACKING εκτελείται στις ακόλουθες περιπτώσεις:

- Κατά την αναπαραγωγή μιας κασέτας για πρώτη φορά.
- Όταν η ταχύτητα της κασέτας (SP, LP) αλλάζει.
- Οι λωρίδες ή τα "χιόνια" εμφανίζονται εξαιτίας εκδορών στην κασέτα.

#### **Χειροκίνητο Tracking**

Εάν εμφανίζεται θόρυβος στην οθόνη κατά την αναπαραγωγή, πατήστε το πλήκτρο PR/TRK ( $\blacktriangledown/\blacktriangle$ ) στο τηλεχειριστήριο ή το πλήκτρο PROG. ( $\nabla/\blacktriangle$ ) στο εμπρός πάνελ μέχρι να μειωθεί ο θόρυβος στην οθόνη.

- Στην περίπτωση κάθετης παραμόρφωσης τύπου jitter, ρυθμίστε αυτά τα χειριστήρια πολύ προσεκτικά.
- Η λειτουργία του Tracking επανέρχεται αυτόματα στην κανονική λειτουργία κατά την εξαγωγή της κασέτας ή όταν το καλώδιο ρεύματος αφαιρεθεί από την πρίζα για περισσότερο από 3 δευτερόλεπτα.

#### **Αναπαραγωγή ειδικών εφέ**

#### **Σημειώσεις σχετικά με την αναπαραγωγή ειδικών εφέ**

- Στην οθόνη της τηλεόρασης θα εμφανιστούν οριζόντιες γραμμές (γραμμές θορύβου). Αυτό είναι φυσιολογικό.
- Ο ήχος διακόπτεται αυτόματα κατά τη διάρκεια των λειτουργιών αναπαραγωγής ειδικών εφέ. Για το λόγο αυτό, δεν αναπαράγεται ήχος κατά την αναζήτηση.
- Κατά τη διάρκεια των λειτουργιών αναζήτησης εικόνας με υψηλή ταχύτητα, απαιτείται ένα σύντομο χρονικό διάστημα για την σταθεροποίηση της ταχύτητας της κασέτας κατά την επαναφορά στη λειτουργία αναπαραγωγής. Σε αυτό το χρονικό διάστημα ενδέχεται να παρατηρηθούν ελαφρές παρεμβολές.

#### **Αναζήτηση**

Η λειτουργία αυτή σας επιτρέπει να εκτελείτε οπτική αναζήτηση προς τα εμπρός ή προς τα πίσω για μια επιθυμητή σκηνή στην κασέτα σας.

1. Πατήστε το πλήκτρο SCAN (<< ή >> p>) κατά την αναπαραγωγή.

Η συσκευή εγγραφής ενεργοποιείται στη λειτουργία αναζήτησης (SEARCH).

- Εάν αφήσετε τη συσκευή εγγραφής στη λειτουργία αναζήτησης (SEARCH) για περισσότερο από 3 λεπτά, η συσκευή θα μεταβεί αυτόματα στη λειτουργία αναπαραγωγής (PLAY), για την προστασία της κασέτας και των κεφαλών βίντεο.
- 2. Για να επιστρέψετε στη λειτουργία αναπαραγωγής, πατήστε το πλήκτρο (PLAY).

#### **Αναπαραγωγή στατικών εικόνων και καρέ-καρέ**

- 1. Κατά την αναπαραγωγή, πατήστε το πλήκτρο II (PAUSE/STEP). Στην οθόνη της τηλεόρασης εμφανίζεται μια στατική εικόνα.
- Εάν η στατική εικόνα κινείται κατακόρυφα, σταθεροποιήστε την χρησιμοποιώντας το  $\pi$ λήκτρο PR/TRK ( $\blacktriangledown$  /  $\blacktriangle$ ) στο τηλεχειριστήριο.
- Εάν αφήσετε τη συσκευή εγγραφής στη λειτουργία στατικών εικόνων (STILL) για περισσότερο από 5 λεπτά, η συσκευή θα μεταβεί αυτόματα στη λειτουργία διακοπής της αναπαραγωγής (STOP), για την προστασία της κασέτας και των κεφαλών βίντεο.
- 2. Πατήστε επαναλαμβανόμενα το πλήκτρο M (PAUSE/STEP) για να προωθήσετε την εικόνα βίντεο κατά ένα καρέ κάθε φορά ενώ παρακολουθείτε μια στατική εικόνα.
- 3. Για να επιστρέψετε στη λειτουργία αναπαραγωγής, πατήστε το πλήκτρο  $\blacktriangleright$  (PLAY).

#### **Αργή κίνηση**

- 1. Στη λειτουργία στατικών εικόνων, πατήστε το πλήκτρο SCAN ( $\blacktriangleright$ ). Η αναπαραγωγή της κασέτας θα εκτελείται με ταχύτητα 1/19 φορές χαμηλότερη από την κανονική ταχύτητα.
- Κατά την αναπαραγωγή με αργή κίνηση, χρησιμοποιήστε το πλήκτρο PR/TRK ( $\nabla / \blacktriangle$ ) στο τηλεχειριστήριο για να ελαχιστοποιήσετε τις λωρίδες θορύβου.
- Εάν η λειτουργία αργής κίνησης συνεχιστεί για περισσότερο από 3 λεπτά, η συσκευή εγγραφής αλλάζει αυτόματα στη λειτουργία κανονικής αναπαραγωγής.
- 2. Για να επιστρέψετε στη λειτουργία αναπαραγωγής, πατήστε το πλήκτρο  $\blacktriangleright$  (PLAY).

#### **Λειτουργία μνήμης μετρητή**

Η λειτουργία αυτή είναι χρήσιμη εάν υπάρχει ένα τμήμα της κασέτας που θέλετε να προβάλλετε αμέσως μετά την εγγραφή ή εάν θέλετε να επιστρέφετε στο ίδιο σημείο αρκετές φορές.

- 1. Ξεκινήστε την εγγραφή ή την αναπαραγωγή μιας κασέτας.
- 2. Πατήστε επαναλαμβανόμενα το πλήκτρο DISPLAY για να εμφανίσετε το μετρητή πραγματικού χρόνου στην οθόνη της τηλεόρασης.
- 3. Στη σημείο που θέλετε να εντοπίσετε αργότερα, επαναφέρετε το μετρητή πραγματικού χρόνου σε 0:00:00 πατώντας το πλήκτρο CLEAR. Συνεχίστε την αναπαραγωγή ή την εγγραφή.
- 4. Πατήστε το πλήκτρο STOP ( $\Box$ ) όταν ολοκληρωθεί η εγγραφή ή η αναπαραγωγή.
- 5. Πατήστε το πλήκτρο  $\bullet\bullet$  (RETURN). Η κασέτα σταματά αυτόματα όταν ο μετρητής επιστρέψει στην ένδειξη "0:00:00" περίπου.

# **Αναπαραγωγή δίσκου ταινίας DivX**

Μπορείτε να αναπαράγετε δίσκους DivX χρησιμοποιώντας αυτήν τη συσκευή. Πριν από την αναπαραγωγή αρχείων DivX, διαβάστε την ενότητα "Πληροφορίες σχετικά με τα αρχεία ταινίας DivX" στα δεξιά.

- 1. Εισάγετε ένα δίσκο και κλείστε το συρτάρι. Στην οθόνη της τηλεόρασης εμφανίζεται το μενού ταινίας (Movie).
- 2. Πατήστε τα πλήκτρα  $\nabla / \triangle$  για να επιλέξετε ένα φάκελο και, κατόπιν, πατήστε το πλήκτρο ENTER (b). Εμφανίζεται ένας κατάλογος των αρχείων στο φάκελο. Εάν βρίσκεστε σε έναν κατάλογο αρχείων και θέλετε να επιστρέψετε στον κατάλογο των φακέλων (Folder), χρησιμοποιήστε τα πλήκτρα ▼/▲ στο τηλεχειριστήριο για να επισημάνετε την ένδειξη  $\Xi$  και, κατόπιν, πατήστε το πλήκτρο ENTER ( $\odot$ ).

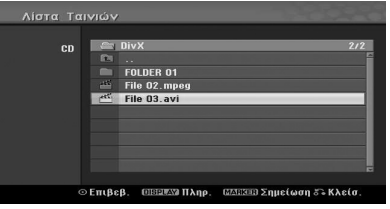

3. Εάν θέλετε να προβάλλετε ένα συγκεκριμένο αρχείο, πατήστε τα πλήκτρα  $\blacktriangledown/\blacktriangle$  για να το επισημάνετε και, κατόπιν, πατήστε το πλήκτρο  $\blacktriangleright$  (PLAY).

Μπορείτε να χρησιμοποιήσετε διάφορες λειτουργίες αναπαραγωγής. Ανατρέξτε στις σελίδες 38-40.

4. Πατήστε το πλήκτρο **(STOP)** για να διακόψετε την αναπαραγωγή. Εμφανίζεται το μενού ταινίας (Movie).

# , **Σημείωση**

Στους δίσκους CD με αρχεία MP3/WMA, JPEG και κινηματογραφικών ταινιών, μπορείτε να εναλλάσσεστε μεταξύ των μενού Music (Μουσική), Photo (Εικόνα) και Movie (Ταινία). Πατήστε το πλήκτρο TITLE.

#### **Γνωστοποίηση για την προβολή υπότιτλων DivX**

Εάν οι υπότιτλοι δεν εμφανίζονται σωστά κατά τη διάρκεια της αναπαραγωγής, πατήστε το πλήκτρο M (PAUSE/STEP) ενώ προβάλλονται οι υπότιτλοι και, κατόπιν, κρατήστε πατημένο το πλήκτρο SUBTITLE για περίπου 3 δευτερόλεπτα. Στη συνέχεια, πατήστε τα πλήκτρα  $\blacktriangleleft$  /  $\blacktriangleright$  για να επιλέξετε έναν άλλο κωδικό γλώσσας έως ότου οι υπότιτλοι να εμφανίζονται σωστά.

## **Επιλογές μενού ταινίας**

- 1. Πατήστε τα πλήκτρα  $\nabla / \blacktriangle$  για να επιλέξετε ένα φάκελο/αρχείο στο μενού ταινία (Movie) και, κατόπιν, πατήστε το πλήκτρο ENTER ( $\odot$ ). Εμφανίζονται οι επιλογές του μενού ταινίας.
- 2. Πατήστε τα πλήκτρα  $\nabla / \blacktriangle$  για να επιλέξετε μια ρύθμιση και, κατόπιν, πατήστε το πλήκτρο  $ENTER(\odot)$ .

#### **[Αναπαραγ.]**

Εκκίνηση αναπαραγωγής του επιλεγμένου τίτλου.

#### **['Ανοιγμα]**

Άνοιγμα του φακέλου και εμφάνιση ενός καταλόγου των αρχείων του φακέλου.

#### **Πληροφορίες σχετικά με τα αρχεία ταινίας DivX**

Η συμβατότητα των δίσκων DivX με αυτήν τη συσκευή εγγραφής περιορίζεται ως εξής:

- Η διαθέσιμη τιμή ανάλυσης του αρχείου DivX είναι χαμηλότερη από 720x576 (Π x Υ) pixel.
- Το όνομα αρχείου των υποτίτλων DivX πρέπει να ταυτίζεται με το όνομα του αρχείου DivX για να εμφανιστεί από αυτήν τη συσκευή.
- Ο συνολικός αριθμός αρχείων και φακέλων στο δίσκο θα πρέπει να είναι μικρότερος από 1999.
- Εάν ο αριθμός των καρέ της οθόνης είναι μεγαλύτερος από 29,97 καρέ ανά δευτερόλεπτο, η συσκευή αυτή ενδέχεται να μη λειτουργεί κανονικά.
- Εάν η δομή του βίντεο και του ήχου του εγγεγραμμένου αρχείου δεν είναι διεμπλεκόμενη, η συσκευή επιστρέφει στην οθόνη μενού.
- Εάν το αρχείο είναι εγγεγραμμένο με GMC, η συσκευή υποστηρίζει μόνο 1 σημείο του επιπέδου εγγραφής.
- \* Τι είναι το GMC;

Το GMC αποτελεί ακρώνυμο του όρου Global Motion Compensation (Καθολική αντιστάθμιση κίνησης). Πρόκειται για ένα εργαλείο κωδικοποίησης που καθορίζεται στο πρότυπο MPEG4. Ορισμένοι κωδικοποιητές MPEG4, όπως η μορφή DivX, διαθέτουν αυτήν την επιλογή.

Υπάρχουν διάφορα επίπεδα κωδικοποίησης GMC, τα οποία συνήθως ονομάζονται GMC 1 σημείου, 2 σημείων, ή 3 σημείων.

#### **Αναπαραγόμενα αρχεία DivX**

".avi", ".divx"

#### **Αναπαραγόμενοι υπότιτλοι DivX**

".smi", ".srt ", ".sub (μόνο στη μορφή Micro DVD)", ".txt (μόνο στη μορφή Micro DVD)"

y Οι υπότιτλοι DivX εκτός από αυτούς που αναφέρονται παραπάνω δεν εμφανίζονται στην οθόνη της τηλεόρασης.

#### **Αναπαραγόμενη μορφή Codec (κωδικοποιητήαποκωδικοποιητή)**

"DIV3", "MP43", "DIVX", "DX50"

#### **Αναπαραγόμενη μορφή ήχου**

"AC3", "PCM", "MP2", "MP3", "WMA"

- Συχνότητα δειγματοληψίας: Εντός 8 48 kHz (MP3), εντός 32 - 48kHz (WMA)
- y Ρυθμός bit: Εντός 8 320kbps (MP3), 32 192kbps (WMA)

#### **Μορφή CD-R**

ISO 9660 και JOLIET

#### **Μορφή DVD±R/RW**

ISO 9660 (μορφή UDF Bridge)

# **Αναπαραγωγή CD ήχου ή δίσκου MP3/WMA**

Η συσκευή εγγραφής διαθέτει τη δυνατότητα αναπαραγωγής CD ήχου. Επίσης, η συσκευή εγγραφής διαθέτει τη δυνατότητα αναπαραγωγής διαμορφωμένων εγγραφών MP3/WMA σε δίσκους CD-ROM, CD-R, CD-RW, DVD±R ή DVD±RW. Πριν από την αναπαραγωγή εγγραφών MP3/WMA, διαβάστε την ενότητα "Σημειώσεις σχετικά με τις εγγραφές MP3/WMA" στη σελίδα 45.

1. Εισάγετε ένα δίσκο και κλείστε το συρτάρι. Στην οθόνη της τηλεόρασης εμφανίζεται το μενού του CD ήχου ή του CD MP3/WMA.

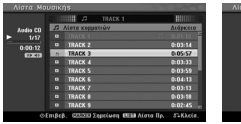

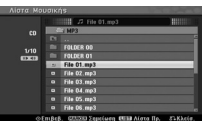

Μενού CD ήχου Μενού CD MP3/WMA

2. Χρησιμοποιήστε τα πλήκτρα  $\blacktriangledown/\blacktriangle$  για να επιλέξετε ένα κομμάτι και, κατόπιν, πατήστε το πλήκτρο  $\rightharpoondown$  (PLAY).

Η αναπαραγωγή ξεκινά. Κατά την αναπαραγωγή, στο παράθυρο ενδείξεων και το μενού εμφανίζεται ο χρόνος αναπαραγωγής του τρέχοντος κομματιού που έχει παρέλθει. Η αναπαραγωγή σταματά στο τέλος του δίσκου.

# , **Σημείωση**

- Μπορείτε να παρακολουθήσετε ένα τηλεοπτικό κανάλι ή μια πηγή εισόδου βίντεο πατώντας το πλήκτρο RETURN. Εάν θέλετε να επιστρέψετε στο μενού Music (Μουσική), πατήστε το πλήκτρο MENU/LIST.
- y Εάν επιλέξετε ένα αρχείο MP3 και πατήσετε το πλήκτρο DISPLAY, εμφανίζονται οι πληροφορίες του αρχείου. Πατήστε ξανά το πλήκτρο DISPLAY για να αφαιρέσετε τις πληροφορίες αρχείου.
- Εάν επιλέξετε ένα φάκελο και πατήσετε το πλήκτρο DISPLAY, εμφανίζεται ο αριθμός των υποφακέλων και ο αριθμός των αρχείων MP3/WMA στο φάκελο.
- y Εάν βρίσκεστε σε έναν κατάλογο αρχείων και θέλετε να επιστρέψετε στον κατάλογο φακέλων, χρησιμοποιήστε τα πλήκτρα  $\blacktriangledown/\blacktriangle$  για να επισημάνετε την επιλογή σας και πατήστε το  $\pi$ λήκτρο ENTER ( $\odot$ ) για να επιστρέψετε στην προηγούμενη οθόνη του μενού.
- 3. Για να σταματήσετε την αναπαραγωγή οποιαδήποτε άλλη χρονική στιγμή, πατήστε το πλήκτρο (STOP).

### **Επιλογές μενού μουσικής**

1. Για να εμφανίσετε τις επιλογές του μενού, επιλέξτε ένα κομμάτι (ή ένα φάκελο) στο μενού και, κατόπιν, πατήστε το πλήκτρο ENTER ( $\odot$ ).

2. Χρησιμοποιήστε τα πλήκτρα  $\nabla/\blacktriangle$  για να επιλέξετε μια ρύθμιση και, κατόπιν, πατήστε το πλήκτρο ENTER (b) για να επιβεβαιώσετε την επιλογή σας.

#### **Επιλογές μενού CD μουσικής-ήχου**

#### **[Αναπαραγ.]**

Ξεκινά την αναπαραγωγή του επιλεγμένου κομματιού.

#### **[Τυχαία]**

Η αναπαραγωγή των κομματιών εκτελείται με τυχαία σειρά.

#### **[Πρόσθ.Προγ.]**

Πρόσθέτει τo/τα κομμάτι / στoν Kατάλoγo τoυ πρoγράμματoς.

#### **Επιλογές μενού CD μουσικής**

#### **• Κατά την επιλογή ενός κομματιού.**

#### **[Αναπαραγ.]**

Ξεκινά την αναπαραγωγή του επιλεγμένου κομματιού.

#### **[Τυχαία]**

Η αναπαραγωγή των κομματιών εκτελείται με τυχαία σειρά.

#### **[Πρόσθ.Προγ.]**

Πρόσθέτει τo/τα κομμάτι / στoν Kατάλoγo τoυ πρoγράμματoς.

#### **• Κατά την επιλογή ενός φακέλου.**

#### **['Ανοιγμα]**

Εμφανίζει τους υπο-φακέλους και τα αρχεία MP3/WMA μόνο στο φάκελο.

#### **Προσωρινή παύση της αναπαραγωγής**

- 1. Κατά την αναπαρα γωγή, πατήστε το πλήκτρο **II** (PAUSE/STEP).
- 2. Για να επιστρέψετε στην αναπαραγωγή, πατήστε το πλήκτρο z (PLAY) ή πατήστε ξανά το πλήκτρο M (PAUSE/STEP).

#### **Μετακίνηση σε άλλο κομμάτι**

- Πατήστε σύντομα το πλήκτρο SKIP ( $\blacktriangleleft$  ή  $\blacktriangleright\blacktriangleright\blacktriangleleft$ ) κατά την αναπαραγωγή για να μεταβείτε στο επόμενο κομμάτι ή για να επιστρέψετε στην αρχή του τρέχοντος κομματιού.
- Πατήστε σύντομα το πλήκτρο SKIP ( $\blacktriangleright\blacktriangleright$ I) δύο φορές για να μεταβείτε προς τα πίσω στο προηγούμενο κομμάτι.
- Στους δίσκους CD ήχου, για να μεταβείτε απευθείας σε οποιοδήποτε κομμάτι, εισάγετε τον αριθμό του κομματιού χρησιμοποιώντας τα αριθμημένα πλήκτρα (0-9) κατά την αναπαραγωγή στον κατάλογο κομματιών (Track List).

## **Αναζήτηση (Audio CD μόνο)**

- 1. Πατήστε το πλήκτρο SCAN (<< ή >) κατά την αναπαραγωγή. Η συσκευή εγγραφής θα μεταβεί στη λειτουργία SEARCH.
- 2. Πατήστε το πλήκτρο SCAN (<< ή >) για να επιλέξετε την απαιτούμενη ταχύτητα:  $\blacktriangleleft$  4,  $\blacktriangleleft$  44 (προς τα πίσω) ή  $\blacktriangleright$   $\blacktriangleright$   $\blacktriangleright$   $\blacktriangleright$ vv (προς τα εμπρός). Η ταχύτητα και η διεύθυνση της αναζήτησης επισημαίνονται στην οθόνη του μενού.
- 3. Για έξοδο από τη λειτουργία SEARCH, πατήστε το πλήκτρο  $\rightharpoondown$  (PLAY).

#### **Σημειώσεις σχετικά με τις εγγραφές MP3/WMA**

#### **Τα αρχεία MP3**

- Τα αρχεία MP3 περιλαμβάνουν δεδομένα ήχου συμπιεσμένα με τη χρήση του σχήματος κωδικοποίησης MPEG1 audio layer 3 αρχείων. Τα αρχεία με επέκταση ".mp3" ονομάζονται "Αρχεία MP3".
- Η συσκευή εγγραφής δεν έχει τη δυνατότητα ανάγνωσης ενός αρχείου MP3 με επέκταση διαφορετική από ".mp3".

#### **Τα αρχεία WMA(Window Media Audio)**

- Τα αρχεία WMA αποτελούν μια τεχνολογία συμπίεσης ήχου της Microsoft.
- Η μορφή WMA(Windows Media Audio) προσφέρει διπλάσια συμπίεση ήχου από τη μορφή MP3.

#### **Η συμβατότητα των δίσκων MP3/WMA με αυτήν τη συσκευή εγγραφής περιορίζεται ως εξής:**

- 1. Η φυσική μορφή των δίσκων CD-R θα πρέπει να είναι "ISO 9660" και "JOLIET".
- 2. Εάν τα αρχεία MP3/WMA εγγράφονται με τη χρήση λογισμικού το οποίο δεν μπορεί να δημιουργήσει ένα Σύστημα αρχείων, π.χ. "Direct-CD" κ.λπ., η αναπαραγωγή των αρχείων MP3/WMA είναι αδύνατη. Συνιστάται η χρήση του λογισμικού "Easy-CD Creator", το οποίο δημιουργεί σύστημα αρχείων ISO9660 ή JOLIET.
- 3. Ο συνολικός αριθμός αρχείων και φακέλων στο δίσκο θα πρέπει να είναι μικρότερος από 1999.

Αυτή η συσκευή απαιτεί από τους δίσκους/ εγγραφές να ικανοποιούν ορισμένα τεχνικά πρότυπα προκειμένου να διασφαλίζεται η βέλτιστη ποιότητα αναπαραγωγής. Οι προεγγεγραμμένοι δίσκοι DVD καθορίζονται αυτόματα σε αυτά τα πρότυπα. Υπάρχουν πολλοί διαφορετικοί τύποι μορφών εγγράψιμων δίσκων (όπως δίσκοι CD-R που περιέχουν αρχεία MP3 ή WMA) που απαιτούν ορισμένες προϋπάρχουσες συνθήκες (ανατρέξτε παραπάνω) προκειμένου να διασφαλίζεται η συμβατή αναπαραγωγή.

Οι πελάτες θα πρέπει να σημειώσουν ότι απαιτείται άδεια για τη λήψη αρχείων MP3/WMA και μουσικής από το Διαδίκτυο. Η εταιρεία μας δεν έχει το δικαίωμα να παραχωρήσει τέτοια άδεια. Η άδεια θα πρέπει πάντα να ζητείται από τον κάτοχο των πνευματικών δικαιωμάτων.

# **Παρακολούθηση αρχείου JPEG**

Η συσκευή εγγραφής διαθέτει τη δυνατότητα αναπαραγωγής δίσκων με αρχεία JPEG. Πριν από την αναπαραγωγή εγγραφών JPEG, διαβάστε την ενότητα "Σημειώσεις σχετικά με τις εγγραφές JPEG" στη σελίδα 46.

- 1. Εισάγετε ένα δίσκο και κλείστε το συρτάρι. Στην οθόνη της τηλεόρασης εμφανίζεται το μενού εικόνας (Photo).
- 2. Χρησιμοποιήστε τα πλήκτρα  $\blacktriangleleft$  / $\blacktriangleright$  / $\blacktriangledown$ /
	- w για να επιλέξετε ένα φάκελο και, κατόπιν, πατήστε το πλήκτρο ENTER ( $\odot$ ). Το εικονίδιο του ανοίγματος επισημαίνεται στην αριστερή πλευρά του μενού.

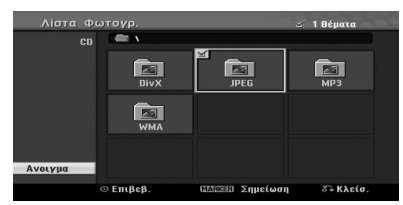

3. Πατήστε το πλήκτρο ENTER ( $\odot$ ). Εμφανίζεται ένας κατάλογος των αρχείων στο φάκελο.

#### , **Σημείωση**

Εάν το εικονίδιο εμφανίζεται στο μενού εικόνας (Photo), σημαίνει ότι δεν μπορείτε να προβάλλετε αυτά τα αρχεία JPEG.

4. Χρησιμοποιήστε τα πλήκτρα </a> να επιλέξετε ένα αρχείο και, κατόπιν, πατήστε το πλήκτρο ENTER  $(①)$ .

Οι επιλογές εμφανίζονται στην αριστερή πλευρά του μενού.

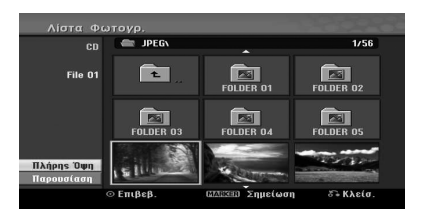

**4**

# , **Σημείωση**

- y Εάν βρίσκεστε σε έναν κατάλογο αρχείων και θέλετε να επιστρέψετε στον κατάλογο των φακέλων (Folder), χρησιμοποιήστε τα  $\pi\lambda$ ήκτρα  $\nabla/\blacktriangle$  στο τηλεχειριστήριο για να επισημάνετε το εικονίδιο και, κατόπιν, πατήστε το πλήκτρο ENTER (b).
- Μπορείτε να παρακολουθήσετε ένα τηλεοπτικό κανάλι ή μια πηγή εισόδου βίντεο πατώντας το πλήκτρο σ<sup>2</sup> (RETURN). Εάν θέλετε να επιστρέψετε στο μενού Photo (Εικόνα), πατήστε το πλήκτρο MENU/LIST.
- 5. Χρησιμοποιήστε τα πλήκτρα  $\nabla / \triangle$  για να επιλέξετε τη ρύθμιση [Πλήρ. Οθόνη] και, κατόπιν, πατήστε το πλήκτρο ENTER ( $\odot$ ).

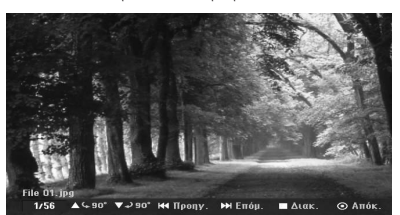

6. Για να σταματήσετε την προβολή οποιαδήποτε χρονική στιγμή, πατήστε το πλήκτρο ■ (STOP).<br>Εμφανίζεται ξανά το μενού εικόνας (Photo).

# **Παράκαμψη εικόνων**

Κατά την παρακολούθηση μιας εικόνας, πατήστε μία φορά το πλήκτρο SKIP (Kα ή DDI) για να μεταβείτε στο επόμενο αρχείο ή να επιστρέψετε στο προηγούμενο αρχείο.

### **Περιστροφή εικόνων**

Χρησιμοποιήστε τα πλήκτρα ▼/▲ κατά την παρακολούθηση μιας εικόνας για να την περιστρέψετε προς τα δεξιά ή προς τα αριστερά.

#### **Διαδοχική παρουσίαση εικόνων**

- 1. Επιλέξτε τη ρύθμιση [Παρουσίαση] στο μενού εικόνας (Photo).
- 2. Πατήστε το πλήκτρο ENTER  $(⑤)$ . Εμφανίζεται το μενού διαδοχικής παρουσίασης (Slide Show).

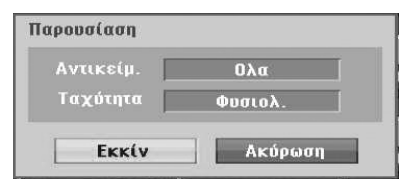

3. Χρησιμοποιήστε τα πλήκτρα  $\blacktriangleleft$ / $\blacktriangleright$ / $\blacktriangledown$ / $\blacktriangle$  για να καθορίσετε τις επιλογές.

#### **[Αντικείμ.]**

Επιλεγμένο αρχείο ή όλα τα αρχεία.

#### **[Ταχύτητα]**

Καθορισμός της ταχύτητας της διαδοχικής παρουσίασης (Slow (Αργή), Normal (Κανονική), ή Fast (Γρήγορη)).

- 4. Επιλέξτε τη ρύθμιση Start (Έναρξη) και, κατόπιν, πατήστε το πλήκτρο ENTER (<sup>o</sup>) για να ξεκινήσετε τη διαδοχική παρουσίαση των εικόνων.
- 5. Πατήστε το πλήκτρο **Δ** (STOP) για να διακόψετε την διαδοχική παρουσίαση και να επιστρέψετε στο μενού εικόνας (Photo).

#### , **Σημείωση**

Χρησιμοποιήστε το πλήκτρο MARKER για να επιλέξετε πολλαπλά αρχεία.

#### **Σημειώσεις σχετικά με τις εγγραφές JPEG**

- Ανάλογα με το μέγεθος και τον αριθμό των αρχείων JPEG, η ανάγνωση των περιεχομένων των μέσων μπορεί να διαρκέσει μερικά λεπτά. Εάν δεν βλέπετε ενδείξεις στην οθόνη μετά από αρκετά λεπτά, ορισμένα από τα αρχεία είναι πολύ μεγάλα – μειώστε την ανάλυση των αρχείων JPEG σε λιγότερο από 4 megapixels και γράψτε έναν άλλο δίσκο.
- Ο συνολικός αριθμός αρχείων και φακέλων είναι ελεύθερος, ωστόσο, ο συνολικός αριθμός των αρχείων στο φάκελο θα πρέπει να είναι μικρότερος από 1999.
- Ορισμένοι δίσκοι ενδέχεται να μην είναι συμβατοί λόγω διαφορετικών μορφών εγγραφής ή την κατάσταση των δίσκων.
- y Κατά τη χρήση λογισμικού όπως το "Easy CD Creator" για την εγγραφή αρχείων JPEG σε ένα δίσκο CD-R, βεβαιωθείτε ότι όλα τα επιλεγμένα αρχεία διαθέτουν την επέκταση ".jpg" πριν τα αντιγράψετε στη διάταξη του CD.
- Εάν τα αρχεία έχουν επεκτάσεις ".jpe", μετονομάστε τα σαν αρχεία ".jpg".
- Η ανάγνωση ονομάτων αρχείων χωρίς την επέκταση ".jpg" δεν είναι δυνατή από αυτήν τη συσκευή εγγραφής, παρά το γεγονός ότι τα αρχεία εμφανίζονται σαν αρχεία εικόνων JPEG στην Εξερεύνηση των Windows®.
- Αρχεία εικόνων JPEG με προοδευτική και χωρίς απώλειες συμπίεση δεν υποστηρίζονται.

**4**

# **Εγγραφή δίσκων DVD**

# **Εγγραφή δίσκων DVD**

#### **Σημειώσεις σχετικά με την εγγραφή δίσκων DVD**

- y Αυτή η συσκευή δεν διαθέτει τη δυνατότητα εγγραφής δίσκων CD-R ή CD-RW.
- y Τα δακτυλικά αποτυπώματα και οι μικρές εκδορές στην επιφάνεια ενός δίσκου μπορούν να επηρεάσουν την αναπαραγωγή ή/και την απόδοση εγγραφής. Φροντίζετε κατάλληλα τους δίσκους σας.
- y Η εταιρεία δεν φέρει καμία ευθύνη για την αποζημίωση των εγγεγραμμένων περιεχομένων, καθώς και για τυχόν απώλειες ή ζημιές (π.χ. απώλειες κέρδους της επιχείρησης ή διακοπή της επιχειρηματικής δραστηριότητας) οι οποίες ενδέχεται να προκύψουν από τη δυσλειτουργία αυτής της συσκευής εγγραφής (αποτυχία εγγραφής/επεξεργασίας σύμφωνα με τις προθέσεις του χρήστη).
- Οι χρόνοι εγγραφής που εμφανίζονται δεν είναι ακριβείς, καθώς η συσκευή εγγραφής χρησιμοποιεί συμπίεση βίντεο με μεταβλητό ρυθμό μετάδοσης δεδομένων (bit-rate). Αυτό σημαίνει ότι ο ακριβής χρόνος εγγραφής εξαρτάται από το υλικό που εγγράφεται.
- Κατά την εγγραφή μιας τηλεοπτικής μετάδοσης, εάν η ποιότητα της λήψης είναι χαμηλή ή εάν η εικόνα περιέχει παρεμβολές, οι χρόνοι εγγραφής ενδέχεται να είναι μικρότεροι.
- Η συσκευή δεν έχει τη δυνατότητα εγγραφής των υπότιτλων της ψηφιακής τηλεόρασης στον εγγραφόμενο δίσκο DVD.
- Εάν εγγράφετε μόνο στατικές εικόνες ή ήχο, ο χρόνος εγγραφής ενδέχεται να είναι μικρότερος.
- Το άθροισμα των χρόνων που εμφανίζονται για την εγγραφή και του χρόνου που απομένει ενδέχεται να μην αντιστοιχεί ακριβώς στη διάρκεια του δίσκου.
- Ο διαθέσιμος χρόνος εγγραφής ενδέχεται να μειωθεί εάν ο δίσκος υποβληθεί σε έντονη επεξεργασία.
- Κατά τη χρήση ενός δίσκου DVD-RW, βεβαιωθείτε ότι αλλάξατε τη μορφή εγγραφής (λειτουργία Βίντεο ή λειτουργία VR) πριν εκτελέσετε οποιαδήποτε εγγραφή στο δίσκο. Για πληροφορίες σχετικά με τον τρόπο εκτέλεσης αυτής της ενέργειας, ανατρέξτε στη σελίδα 26 (Αρχικοποίηση).
- Κατά τη χρήση ενός δίσκου DVD-R ή DVD+R, μπορείτε να συνεχίσετε την εγγραφή μέχρι να γεμίσει ο δίσκος ή μέχρι να οριστικοποιήσετε το δίσκο. Πριν ξεκινήσετε τη διαδικασία εγγραφής,

ελέγξτε την ποσότητα του χρόνου εγγραφής που απομένει στο δίσκο.

- Κατά τη χρήση ενός δίσκου DVD-RW στη λειτουργία Βίντεο, ο διαθέσιμος χρόνος εγγραφής αυξάνεται μόνο εάν διαγράψετε τον τελευταίο εγγεγραμμένο τίτλο στο δίσκο.
- Η επιλογή διαγραφής τίτλου (Delete Title) στο μενού καταλόγου τίτλων (Πρωτότυπο) (Title List (Original)) αποκρύπτει μόνο τον τίτλο. Στην πραγματικότητα, δεν διαγράφει τον τίτλο από τον δίσκο και δεν αυξάνει τον διαθέσιμο χρόνο εγγραφής (εκτός από τον τελευταίο εγγεγραμμένο τίτλο σε ένα δίσκο DVD-RW στη λειτουργία Βίντεο).
- Η αντικατάσταση των εγγραφών είναι διαθέσιμη μόνο κατά τη χρήση δίσκων DVD+RW.
- y Κατά τη χρήση ενός δίσκου DVD+R/RW, η συσκευή εγγραφής θα εκτελέσει τη λειτουργία δημιουργίας μενού για την ενημέρωση του νέου τίτλου και την επεξεργασία κατά την αφαίρεση του δίσκου από τη συσκευή.
- Ο χρόνος εγγραφής περιορίζεται σε 12 ώρες για ένα τίτλο.
- Εάν κατά την εγγραφή η συσκευή ανιχνεύει σήμα προστασίας από αντιγραφή, η εγγραφή διακόπτεται προσωρινά έως ότου το σήμα αλλάζει σε εγγράψιμο.

## **Χρόνος εγγραφής και ποιότητα εικόνας**

Υπάρχουν πέντε προκαθορισμένες λειτουργίες ποιότητας εγγραφής:

**[XP] –** Ρύθμιση υψηλότερης ποιότητας, που παρέχει χρόνο εγγραφής περίπου 1 ώρας σε ένα δίσκο DVD (4,7GB).

**[SP] –** Ρύθμιση προεπιλεγμένης ποιότητας, η οποία είναι επαρκής για τις περισσότερες εφαρμογές και παρέχει χρόνο εγγραφής περίπου 2 ωρών σε ένα δίσκο DVD (4,7GB).

**[LP] –** Ρύθμιση ελαφρώς χαμηλότερης ποιότητας, που παρέχει χρόνο εγγραφής περίπου 4 ωρών σε ένα δίσκο DVD (4,7GB).

**[EP] –** Χαμηλή ποιότητα βίντεο, που παρέχει χρόνο εγγραφής περίπου 6 ωρών σε ένα δίσκο DVD (4,7GB).

**[MLP] –** Ο μεγαλύτερος χρόνος εγγραφής με την χαμηλότερη ποιότητα βίντεο, που παρέχει χρόνο εγγραφής περίπου 14 ωρών σε ένα δίσκο DVD (4,7GB).

# , **Σημείωση**

Ενδέχεται να δείτε αποσπασματική εικόνα κατά την αναπαραγωγή περιεχομένου που εγγράφηκε σε λειτουργία EP ή MLP.

#### **Περιορισμοί κατά την εγγραφή βίντεο**

- y Δεν μπορείτε να εγγράψετε βίντεο που προστατεύονται από την αντιγραφή χρησιμοποιώντας αυτή τη συσκευή. Στο υλικό βίντεο που προστατεύεται από αντιγραφή περιλαμβάνονται οι δίσκοι DVD-Βίντεο και ορισμένες δορυφορικές μεταδόσεις. Εάν ανιχνευθεί υλικό που προστατεύεται από την αντιγραφή κατά τη διάρκεια μιας εγγραφής, η εγγραφή θα διακοπεί προσωρινά ή θα σταματήσει αυτόματα και στην οθόνη θα εμφανιστεί ένα μήνυμα σφάλματος.
- Η εγγραφή βίντεο με ρύθμιση "αντιγραφής μόνο μία φορά" μπορεί να εκτελεστεί μόνο με τη χρήση ενός δίσκου DVD-RW στη λειτουργία VR.

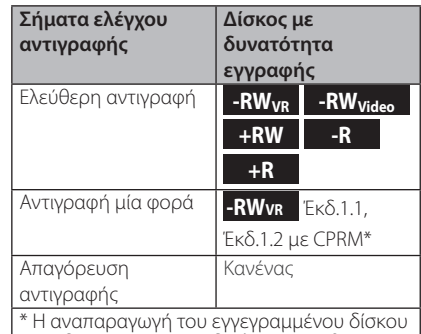

είναι δυνατή μόνο σε εξοπλισμό συμβατό με την τεχνολογία προστασίας πνευματικών δικαιωμάτων (CPRM)

# **Βασική εγγραφή από τηλεόραση**

Ακολουθήστε τις παρακάτω οδηγίες για την εγγραφή ενός τηλεοπτικού προγράμματος. Η εγγραφή ξεκινά αμέσως και συνεχίζεται μέχρι να γεμίσει ο δίσκος ή να διακόψετε την εγγραφή.

- 1. Ενεργοποιήστε τη συσκευή εγγραφής, επιλέξτε τη συσκευή (DVD) για την εγγραφή και τοποθετήστε έναν εγγράψιμο δίσκο. Βεβαιωθείτε επίσης ότι η είσοδος της τηλεόρασης έχει ρυθμιστεί στη συσκευή εγγραφής.
- 2. Ορίστε κατάσταση εγγραφής με τις απαραίτητες ρυθμίσεις. Ανατρέξτε στην σελίδα 31.
- 3. Επιλέξτε το τηλεοπτικό κανάλι που θέλετε να εγγράψετε.

4. Χρησιμοποιήστε το πλήκτρο AUDIO για να επιλέξετε το κανάλι ήχου για το αναλογικό κανάλι ή τη γλώσσα ήχου για το ψηφιακό κανάλι που θέλετε να εγγράψετε.

Ο παρακάτω πίνακας εμφανίζει τον τύπο του υλικού που θα εγγραφεί με τις διάφορες ρυθμίσεις στους διάφορους τύπους αναλογικών μεταδόσεων. Η τελευταία στήλη (Ήχος παρακολούθησης) εμφανίζει τον ήχο που αναπαράγεται κατά την εγγραφή.

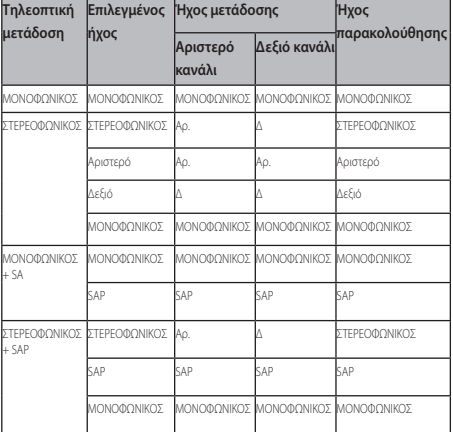

Εάν θέσετε το κανάλι του ήχου σε SAP (δευτερεύον πρόγραμμα ήχου), ενώ δεν υπάρχει μετάδοση καναλιού SAP, θα εγγραφεί ο κύριος ήχος (μονοφωνικός ή στερεοφωνικός).

5. Πατήστε μία φορά το πλήκτρο ● (REC) για να ξεκινήσετε την εγγραφή.

Στο παράθυρο ενδείξεων ανάβει η ένδειξη REC.

6. Πατήστε το πλήκτρο **Δ** (STOP) για να διακόψετε την εγγραφή.

#### , **Σημείωση**

- Οι μέγιστοι αριθμοί τίτλων στους δίσκους DVD είναι οι εξής:
	- DVD-R/RW: 99
	- DVD+R/RW: 49
- Εάν η συσκευή εγγραφής απενεργοποιηθεί κατά τη διάρκεια της εγγραφής DVD, η εγγραφή δεν θα αποθηκευτεί.

**4** *Netroupyio* Λειτουργία

# **Άμεση εγγραφή χρονομέτρου**

Η Άμεση εγγραφή χρονομέτρου σας επιτρέπει να εκτελέσετε

εύκολα μια εγγραφή με προκαθορισμένη διάρκεια χωρίς να χρησιμοποιήσετε το χρονόμετρο προγράμματος.

- 1. Ακολουθήστε τα βήματα 1-4 όπως εμφανίζονται στα αριστερά (Βασική εγγραφή από τηλεόραση).
- 2. Πατήστε επαναλαμβανόμενα το πλήκτρο (REC) για να επιλέξετε τη χρονική διάρκεια της εγγραφής. Η εγγραφή ξεκινά μετά από το πρώτο πάτημα του πλήκτρου.

DVD: Κάθε διαδοχικό πάτημα αυξάνει το χρόνο εγγραφής κατά 10 λεπτά.

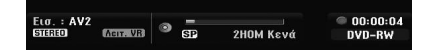

#### **Έλεγχος του χρόνου εγγραφής**

Πατήστε μία φορά τα πλήκτρα <sup>1</sup> (REC) ή DISPLAY για να εμφανίσετε το χρόνο εγγραφής. Η ρύθμιση που ανακαλέσετε θα επιστρέψει αυτόματα στην οθόνη της τηλεόρασης για σύντομο χρονικό διάστημα. Επίσης, ο χρόνος εγγραφής που απομένει εμφανίζεται στο παράθυρο ενδείξεων.

#### **Επέκταση του χρόνου εγγραφής**

Μπορείτε να επεκτείνετε τ ο χρόνο εγγραφής οποιαδήποτε στιγμή πατώντας το πλήκτρο ● (REC). Κάθε διαδοχικό πάτημα αυξάνει το χρόνο εγγραφής κατά 10 λεπτά (DVD).

### **Προσωρινή διακοπή εγγραφής**

- 1. Πατήστε το πλήκτρο II (PAUSE/STEP) για να διακόψετε προσωρινά την εγγραφή.
- 2. Όταν θέλετε να συνεχίσετε την εγγραφή, πατήστε τα πλήκτρα II (PAUSE/STEP) ή  $\bullet$  (REC).

#### , **Σημείωση**

- Εάν πατήσετε το πλήκτρο II (PAUSE/STEP) κατά τη διάρκεια της Άμεσης εγγραφής χρονομέτρου, η λειτουργία ακυρώνεται.
- Η συσκευή εγγραφής απενεργοποιείται αυτόματα όταν ολοκληρωθεί η Άμεση εγγραφή χρονομέτρου.

# **Εγγραφή μέσω χρονομέτρου**

- 1. Πατήστε το πλήκτρο HOME ( $\bigoplus$ ).Εμφανίζεται το Αρχικό μενού.
- 2. Επιλέξτε [ΕΓΓΡΑΦΗ] > [Εγγ. με χρον.] και, κατόπιν, πατήστε το πλήκτρο ENTER ( $\odot$ ).

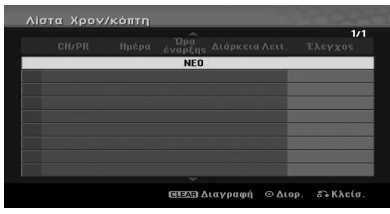

3. Επιλέξτε [ΝΕΟ] και, κατόπιν, πατήστε το πλήκτρο  $ENTER$  ( $\odot$ ).

Εμφανίζεται το μενού του χρονομέτρου εγγραφής (Timer Record).

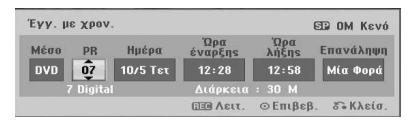

**4** *Netroupyic* Λειτουργία

**[PR] –** Επιλέξτε ένα κανάλι που θα αποθηκευτεί στη μνήμη αυτής της συσκευής εγγραφής, ή μία από τις εξωτερικές εισόδους από τις οποίες θα εκτελεστεί η εγγραφή (AV1 ή AV2).

**[Ημέρα] –** Επιλέξτε μια ημερομηνία έως 1 μήνα πριν, ή επιλέξτε ένα ημερήσιο ή εβδομαδιαίο πρόγραμμα.

**[Ώρα έναρξης] –** Καθορίστε το χρόνο έναρξης της εγγραφής.

**[Ώρα λήξης] –** Καθορίστε το χρόνο λήξης της εγγραφής.

**[Επανάληψη] –** Καθορίστε την επιθυμητή επανάληψη (Μία Φορά, Ημερήσια (Δε~Πα), ή Εβδομ.).

- 4. Εισάγετε τις απαραίτητες πληροφορίες για τις εγγραφές μέσω χρονομέτρου.
- $\blacktriangleleft$  /  $\blacktriangleright$  (αριστερά/δεξιά) Κίνηση του δρομέα αριστερά/δεξιά
- $\nabla / \triangle$  (επάνω/κάτω) Αλλαγή της ρύθμισης στην τρέχουσα θέση του δρομέα.
- Πατήστε το πλήκτρο RETURN ( $\delta$ ) για να επιστρέψετε στο μενού [Λίστα Χρον/κόπτη].
- 5. Πατήστε το πλήκτρο ENTER ( $\odot$ ) για να αποθηκεύσετε το πρόγραμμα.

6. Η ένδειξη [Εγγ. ΟΚ] στο πεδίο [Έλεγχος] του μενού [Λίστα Χρον/κόπτη] επισημαίνει ότι η εγγραφή μέσω χρονομέτρου έχει προγραμματιστεί σωστά.

**[Εγγ. ΟΚ] –** Επισημαίνει ότι το χρονόμετρο εγγραφής βρίσκεται σε εγγράψιμη κατάσταση.

**[Όχι Δίσκος] –** Δεν υπάρχει δίσκος στο συρτάρι του δίσκου.

**[Ακυρος Δίσκος] –** Ο δίσκος που τοποθετήθηκε δεν είναι εγγράψιμος.

**[Μη εγγράψιμο] –** Δεν υπάρχει χώρος για την εκτέλεση εγγραφής στο δίσκο.

**[Έλλειψη χώρου] –** Ο χώρος στο δίσκο είναι ανεπαρκής.

**[Διπλή Ημερ.] –** Ο χώρος στο δίσκο είναι ανεπαρκής.

7. Πατήστε το πλήκτρο RETURN (δ) για έξοδο από το μενού [Λίστα Χρον/κόπτη].

#### , **Σημείωση**

- Πρέπει να εισάγετε έναν εγγράψιμο δίσκο.
- Η ένδειξη του χρονομέτρου ανάβει στο
- παράθυρο ενδείξεων του εμπρός πάνελ.
- Η συσκευή εγγραφής θα εγγράψει τον ήχο σύμφωνα με την τρέχουσα ρύθμιση του τηλεοπτικού δέκτη. Χρησιμοποιήστε το πλήκτρο AUDIO για να επιλέξετε το κανάλι ήχου για το αναλογικό κανάλι που θα εγγραφεί πριν θέσετε τη συσκευή εγγραφής σε κατάσταση αναμονής.
- Για εγγραφές ψηφιακής τηλεόρασης με πολλαπλές γλώσσες ήχου, ρυθμίστε τη γλώσσα του ήχου από τη ρύθμιση [DTV ήχος] στο υπομενού του μενού Setup (Ρύθμιση) (βλ. σελίδα 27).
- Η συσκευή εγγραφής απενεργοποιείται αυτόματα όταν ολοκληρωθεί η Εγγραφή χρονομέτρου.
- Κατά την ολοκλήρωση μιας εγγραφής χρονομέτρου, υπάρχει μια σύντομη καθυστέρηση για την επιβεβαίωση του εγγεγραμμένου προγράμματος. Εάν έχετε καθορίσει δύο διαδοχικές εγγραφές χρονομέτρου (τη μία αμέσως μετά την άλλη), η αρχή του δεύτερου προγράμματος ενδέχεται να μην εγγραφεί.
- Θα πρέπει να πατήσετε το πλήκτρο  $\blacksquare$ (STOP) για να διακόψετε την Εγγραφή χρονομέτρου.
- Η λειτουργία Εγγραφής χρονομέτρου σας επιτρέπει να πραγματοποιείτε εγγραφές έως 16 προγραμμάτων σε χρονικό περίοδο ενός μήνα.

#### **Έλεγχος λεπτομερειών εγγραφής μέσω χρονομέτρου**

Μπορείτε να ελέγξετε τον προγραμματισμό κάθε φορά που η συσκευή εγγραφής είναι ενεργοποιημένη.

- 1. Πατήστε το πλήκτρο HOME ( $\bigoplus$ ).Εμφανίζεται το Αρχικό μενού.
- 2. Επιλέξτε [ΕΓΓΡΑΦΗ] > [Εγγ. με χρον.] και, κατόπιν, πατήστε το πλήκτρο ENTER  $(⑤)$ .
- 3. Χρησιμοποιήστε τα πλήκτρα ▼/▲ για να επιλέξετε ένα πρόγραμμα.
- 4. Πατήστε το πλήκτρο ENTER (<sup>o</sup>) για να επεξεργαστείτε το επιλεγμένο πρόγραμμα. Εμφανίζεται το μενού χρονομέτρου εγγραφής (Timer Record).

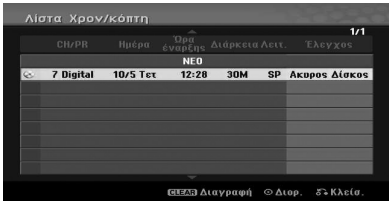

### **Ακύρωση εγγραφής μέσω χρονομέτρου**

Μπορείτε να ακυρώσετε μια ρύθμιση χρονομέτρου οποιαδήποτε στιγμή πριν από την έναρξη της εγγραφής.

Χρησιμοποιήστε τα πλήκτρα  $\blacktriangledown/\blacktriangle$  για να επιλέξετε ένα πρόγραμμα που θέλετε να διαγράψετε στο μενού [Λίστα Χρον/κόπτη]. Στην συνέχεια, πατήστε το πλήκτρο CLEAR, επιλέξτε [OK] και, κατόπιν, πατήστε το πλήκτρο ENTER ( $\odot$ ).

#### **Διακοπή εγγραφής μέσω χρονομέτρου σε εξέλιξη**

Μπορείτε να ακυρώσετε το πρόγραμμα, ακόμα και μετά από την έναρξη μιας εγγραφής μέσω χρονομέτρου.

• Μπορείτε να σταματήσετε μία προγραμματισμένη εγγραφή που βρίσκεται σε εξέλιξη. Πατήστε (STOP) και θα εμφανιστεί μήνυμα επιβεβαίωσης. Πατήστε ENTER (<sup>o</sup>) για να σταμαήσει η εγγραφή ή πατήστε RETURN (x) για να συνεχιστεί η εγγραφή.

# **Εγγραφή από εξωτερικές συσκευές**

Μπορείτε να εκτελέσετε εγγραφές από μια εξωτερική συσκευή, όπως μια βιντεοκάμερα ή μια συσκευή βίντεο (VCR), η οποία είναι συνδεδεμένη σε οποιαδήποτε από τις εξωτερικές εισόδους της συσκευής εγγραφής.

- 1. Βεβαιωθείτε ότι η συσκευή από την οποία θέλετε να πραγματοποιήσετε την εγγραφή είναι σωστά συνδεδεμένη με αυτήν τη συσκευή. Βλ. σελίδα 19.
- 2. Πατήστε επαναλαμβανόμενα το πλήκτρο INPUT για να επιλέξετε την εξωτερική είσοδο από την οποία θέλετε να πραγματοποιήσετε την εγγραφή.

**[AV1] –** Υπάρχει βύσμα στην υποδοχή AV1 στο οπίσθιο πάνελ.

**[AV2] –** Υπάρχει βύσμα στο AV IN 2 VIDEO, AUDIO (L/R) στην πρόσοψη

**[DV] –** Είσοδος DV στο εμπρός πάνελ.

- 3. Τοποθετήστε έναν εγγράψιμο δίσκο.
- 4. Ορίστε κατάσταση εγγραφής με τις απαραίτητες ρυθμίσεις. Ανατρέξτε στην σελίδα 31.
- 5. Πατήστε μία φορά το πλήκτρο (REC) για να ξεκινήσετε την εγγραφή.

Στο παράθυρο ενδείξεων ανάβει η ένδειξη REC.

6. Πατήστε το πλήκτρο **Δ** (STOP) για να διακόψετε την εγγραφή.

#### , **Σημείωση**

- y Βεβαιωθείτε ότι οι ρυθμίσεις της εισόδου ήχου (Audio In) για την επιλογή DV Record Audio (Ήχος εγγραφής DV) ανταποκρίνονται στις απαιτήσεις σας. Βλ. σελίδα 31.
- Εάν η πηγή σας προστατεύεται από την αντιγραφή με τη χρήση του συστήματος CopyGuard, δεν μπορείτε να πραγματοποιήσετε εγγραφές χρησιμοποιώντας αυτήν τη συσκευή. Ανατρέξτε στην ενότητα "Πνευματική ιδιοκτησία" στη σελίδα 3 για περισσότερες λεπτομέρειες.
- Η εγγραφή συνεχίζεται μέχρι να πατήσετε το πλήκτρο ■ (STOP) ή να γεμίσει ο δίσκος.
- Για να πραγματοποιήσετε εγγραφές για σταθερό χρονικό διάστημα, ανατρέξτε στην ενότητα "Άμεση εγγραφή χρονομέτρου" στη σελίδα 49.
- Όταν η συσκευή βρίσκεται σε οποιαδήποτε λειτουργία εξωτερικών εισόδων (AV1, AV2 και DV) τα πλήκτρα PR (+/-) δεν λειτουργούν. Πατήστε επαναλαμβανόμενα τα πλήκτρα AV/INPUT (στο τηλεχειριστήριο) για να επιλέξετε τη λειτουργία της τηλεόρασης και, κατόπιν, επιλέξτε τα τηλεοπτικά κανάλια.

**4** *Nerroupyio* Λειτουργία

# **Επεξεργασία δίσκων DVD**

## **Επισκόπηση μενού Title List (Κατάλογος τίτλων) και Chapter List (Κατάλογος κεφαλαίων)**

Μπορείτε να επεξεργαστείτε τα περιεχόμενα του βίντεο χρησιμοποιώντας το μενού Title List (Κατάλογος τίτλων). Οι διαθέσιμες δυνατότητες επεξεργασίας στο μενού του καταλόγου τίτλων εξαρτώνται από το εάν επεξεργάζεστε το βίντεο στο δίσκο DVD, καθώς και από το εάν επεξεργάζεστε πρωτότυπο (Original) περιεχόμενο ή κατάλογο αναπαραγωγής (Playlist).

Υπάρχουν δύο τρόποι επεξεργασίας των δίσκων DVD-RW σε λειτουργία VR. Μπορείτε να επεξεργαστείτε απευθείας το πρωτότυπο περιεχόμενο του δίσκου ή να δημιουργήσετε και να επεξεργαστείτε έναν κατάλογο αναπαραγωγής. Ο κατάλογος αναπαραγωγής δεν αλλάζει οποιαδήποτε από τα περιεχόμενα του δίσκου, αλλά ελέγχει απλά τον τρόπο αναπαραγωγής του περιεχομένου.

- 1. Πατήστε το πλήκτρο MENU/LIST για να εμφανίσετε το μενού καταλόγου τίτλων (Title List). Κατά την εκτέλεση αυτής της ενέργειας η αναπαραγωγή θα πρέπει να έχει διακοπεί.
- Κατά την επιλογή των τίτλων, χρησιμοποιήστε<br>πα πλήκτρα ▼/▲για να εμφανίσετε την<br>προηγούμενη/επόμενη σελίδα εάν υπάρχουν περισσότεροι από έξι τίτλοι.
- Εάν επεξεργάζεστε ένα δίσκο σε λειτουργία VR, πατήστε το πλήκτρο MENU/LIST για εναλλαγή μεταξύ των μενού Original (Πρωτότυπο) και Playlist (Κατάλογος αναπαραγωγής).
- Πατήστε το πλήκτρο DISPLAY για να εμφανίσετε τις πληροφορίες του επιλεγμένου τίτλου στο μενού του καταλόγου τίτλων.
- Μετά από την επιλογή ενός τίτλου ή κεφαλαίου στο μενού καταλόγου τίτλων (Title List) ή καταλόγου κεφαλαίων (Chapter List), πατήστε το πλήκτρο ENTER (b). Οι επιλογές εμφανίζονται στην αριστερή πλευρά του μενού. Χρησιμοποιήστε τα  $\pi\lambda$ ήκτρα  $\blacktriangledown$  /  $\blacktriangle$  για να επιλέξετε μια ρύθμιση και, κατόπιν, πατήστε το πλήκτρο ENTER (<sup>o</sup>) για να επιβεβαιώσετε την επιλογή σας.
- 2. Για έξοδο από το μενού καταλόγου τίτλων, πατήστε επαναλαμβανόμενα το πλήκτρο RETURN (σ).

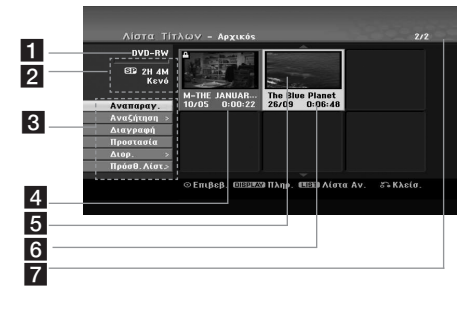

#### a Τρέχον μέσο.

- b Υποδεικνύει τη λειτουργία εγγραφής, τον ελεύθερο χώρο και τη γραμμή προόδου του χρόνου που έχει παρέλθει.
- c Επιλογές μενού: Για να εμφανίσετε τις επιλογές του μενού, επιλέξτε ένα τίτλο ή ένα κεφάλαιο και, κατόπιν, πατήστε το πλήκτρο ENTER ( $\odot$ ). Οι επιλογές που εμφανίζονται διαφέρουν ανάλογα με τον τύπο του δίσκου.

**[Αναπαραγ.]** – Έναρξη αναπαραγωγής του επιλεγμένου τίτλου ή κεφαλαίου. Οι κρυμμένοι τίτλοι και κεφάλαια στο δίσκο DVD+R/RW δεν μπορούν να αναπαραχθούν.

#### **[Αναζήτηση]**

- y [ΚΕΦΑΛΑΙΟ]: Εμφανίζει τον κατάλογο κεφαλαίων (Chapter List) του τίτλου.
- y ['Ωρα]: Χρόνος αναζήτησης από το επιθυμητό σημείο έναρξης του τίτλου.

**[Διαγραφή]** – Διαγραφή του τίτλου ή του κεφαλαίου. (σελίδα 55)

**[Μετακίνηση,]** – Μετακίνηση της θέσης του κεφαλαίου στο μενού [Λίστα Κεφαλαίων - Λίστα Αν.] (σελίδα 56).

**[Προστασία]** – Καθορισμός προστασίας από τυχαία εγγραφή, επεξεργασία ή διαγραφή του τίτλου (σελίδα 57).

**[Διορ.]** – Επεξεργασία ή διαγραφή τμήματος του τίτλου.

- y [Όν. Τίτλ.]: Επεξεργασία του ονόματος του τίτλου. (σελίδα 55).
- y [Διαγ.Κομ.]: Διαγραφή τμήματος του τίτλου (σελίδα 55).
- y [Διαχωρ.]: Διαχωρισμός ενός τίτλου σε δύο μέρη (σελίδα 57).
- y [Απόκ. (Εμφάνιση)]: Απόκρυψη (ή εμφάνιση) του επιλεγμένου τίτλου ή κεφαλαίου. (σελίδα 56-57)

**[Πρόσθ.Λίστ.]** – Προσθήκη του τίτλου ή του κεφαλαίου στον κατάλογο αναπαραγωγής. (σελίδα 53)

**[Τίτλος]** – Εμφάνιση του καταλόγου τίτλων του κεφαλαίου.

**[Συνδυασμός]** – Συνδυασμός δύο κεφαλαίων σε ένα (σελίδα 58).

**[Πλήρη Αναπ.]** – Έναρξη αναπαραγωγής του επιλεγμένου τίτλου, συμπεριλαμβανομένων των κρυφών κεφαλαίων.

- Τρέχων επιλεγμένος τίτλος.
- e Εμφανίζει τον αριθμό του επιλεγμένου τίτλου και τον συνολικό αριθμό των τίτλων.
- **6** Μικρογραφία.
- g Εμφανίζει το όνομα του τίτλου, την ημερομηνία και τη διάρκεια της εγγραφής.

**4 Neitoupyic** Λειτουργία

## **Λειτουργία VR: Επεξεργασία πρωτότυπου υλικού και καταλόγου αναπαραγωγής**

#### **Τίτλοι, κεφάλαια και τμήματα**

Οι τίτλοι στο πρωτότυπο υλικό ενός δίσκου περιέχουν ένα ή περισσότερα κεφάλαια. Κατά την προσθήκη ενός τίτλου του δίσκου σε έναν κατάλογο αναπαραγωγής, προστίθενται επίσης όλα τα κεφάλαια του συγκεκριμένου τίτλου. Αυτό σημαίνει ότι τα κεφάλαια στον κατάλογο αναπαραγωγής συμπεριφέρονται ακριβώς όπως και τα κεφάλαια στο πρωτότυπο υλικό. Μπορείτε να προσθέσετε ή να διαγράψετε τμήματα από τα μενού Original (Πρωτότυπο) και Playlist (Κατάλογος αναπαραγωγής). Η προσθήκη ενός κεφαλαίου ή τίτλου στον κατάλογο αναπαραγωγής δημιουργεί ένα νέο τίτλο που αποτελείται από μια ενότητα (δηλαδή, ένα κεφάλαιο) ενός πρωτότυπου τίτλου. Η διαγραφή ενός τμήματος αφαιρεί τμήμα ενός τίτλου από τα μενού Original (Πρωτότυπο) ή Playlist (Κατάλογος αναπαραγωγής).

#### >**Προσοχή**

- Κατά την επεξεργασία με τη χρήση των λειτουργιών Διαγραφής (Delete), Προσθήκης (Add) και Μετακίνησης (Move), τα καρέ έναρξης και τέλους ενδέχεται να μην είναι ακριβώς αυτά που καθορίστηκαν στην οθόνη για τα σημεία έναρξης και λήξης.
- Κατά την αναπαραγωγή ενός καταλόγου αναπαραγωγής, ενδέχεται να παρατηρήσετε μια στιγμιαία παύση μεταξύ των σημείων επεξεργασίας. Αυτό δεν αποτελεί δυσλειτουργία.

#### **Η επεξεργασία ενός δίσκου DVD είναι παρόμοια με την επεξεργασία μιας βιντεοκασέτας;**

Όχι. Κατά την επεξεργασία μιας βιντεοκασέτας απαιτείται μια συσκευή βίντεο για την αναπαραγωγή της πρωτότυπης κασέτας και μια άλλη για την εγγραφή του υλικού επεξεργασίας. Μπορείτε να επεξεργαστείτε τους δίσκους DVD δημιουργώντας έναν κατάλογο αναπαραγωγής του περιεχομένου που θέλετε να αναπαράγετε, καθώς και του χρόνου αναπαραγωγής του. Κατά την αναπαραγωγή, η συσκευή εγγραφής αναπαράγει το δίσκο σύμφωνα με τον κατάλογο αναπαραγωγής.

#### **Πληροφορίες σχετικά με τους όρους "Πρωτότυπο" και "Κατάλογος αναπαραγωγής" -RWVR**

Στο εγχειρίδιο αυτό, θα συναντήσετε συχνά τους όρους Πρωτότυπο και Κατάλογος αναπαραγωγής, που αναφέρονται στο αρχικό περιεχόμενο και την επεξεργασμένη του έκδοση.

- **Αρχικός**: περιεχόμενο που αναφέρεται στο αρχικό εγγεγραμμένο υλικό του δίσκου.
- y **Λίστα Αν.**: περιεχόμενο που αναφέρεται στην επεξεργασμένη έκδοση του δίσκου – τρόπος αναπαραγωγής του πρωτότυπου περιεχομένου.

#### **Δημιουργία νέου καταλόγου αναπαραγωγής -RWVR**

Χρησιμοποιήστε αυτή τη λειτουργία για να προσθέσετε έναν πρωτότυπο τίτλο ή κεφάλαιο στον κατάλογο αναπαραγωγής. Κατά την εκτέλεση αυτής της ενέργειας, στον κατάλογο αναπαραγωγής προστίθεται ολόκληρος ο τίτλος ή το κεφάλαιο (μπορείτε να διαγράψετε τα τμήματα που δεν χρειάζεστε αργότερα - ανατρέξτε στην ενότητα "Διαγραφή τίτλου/κεφαλαίου από το πρωτότυπο υλικό ή τον κατάλογο αναπαραγωγής" στη σελίδα 54).

Ο τίτλος εμφανίζεται στον κατάλογο αναπαραγωγής πλήρης, με τις επισημάνσεις κεφαλαίων του πρωτότυπου υλικού. Ωστόσο, εάν προσθέσετε περισσότερες επισημάνσεις κεφαλαίων στο πρωτότυπο υλικό αργότερα, αυτές δεν αντιγράφονται αυτόματα στον τίτλο του καταλόγου αναπαραγωγής.

- 1. Επιλέξτε ένα τίτλο ή ένα κεφάλαιο στο μενού [Λίστα Τίτλων-Αρχικός] ή στο μενού [Λίστα Κεφαλαίων-Αρχικός] για να προσθέσετε στον κατάλογο αναπαραγωγής και, κατόπιν, πατήστε το πλήκτρο ENTER  $(①)$ . Οι επιλογές εμφανίζονται στην αριστερή πλευρά του μενού.
- 2. Χρησιμοποιήστε τα πλήκτρα  $\nabla/\blacktriangle$  για να επιλέξετε τη ρύθμιση [Πρόσθ.Λίστ.] και, κατόπιν, πατήστε το πλήκτρο

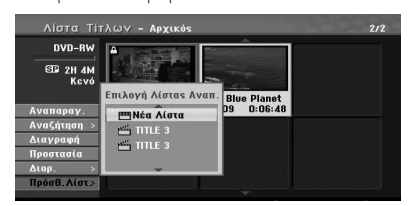

3. Επιλέξτε [Νέα Λίστα] και, κατόπιν, πατήστε το πλήκτρο ENTER (b).

Ο νέος τίτλος εμφανίζεται στον ενημερωμένο κατάλογο αναπαραγωγής. Στον κατάλογο αναπαραγωγής προστίθενται όλα τα κεφάλαια του τίτλου.

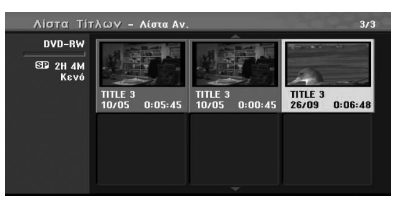

#### **Προσθήκη πρόσθετου τίτλου / κεφαλαίων στον κατάλογο αναπαραγωγής**

#### **-RWVR**

Μπορείτε να προσθέσετε έναν πρωτότυπο τίτλο ή κεφάλαιο σε έναν τίτλο του καταλόγου αναπαραγωγής ακόμη κι εάν έχει ήδη καταχωρηθεί.

1. Επιλέξτε ένα τίτλο ή ένα κεφάλαιο στο μενού [Λίστα Τίτλων-Αρχικός] ή στο μενού [Λίστα Κεφαλαίων-Original] για να προσθέσετε στον κατάλογο αναπαραγωγής και, κατόπιν, πατήστε το πλήκτρο ENTER  $(③)$ .

Οι επιλογές εμφανίζονται στην αριστερή πλευρά της οθόνης.

2. Χρησιμοποιήστε τα πλήκτρα  $\blacktriangledown/\blacktriangle$  για να επιλέξετε τη ρύθμιση [Πρόσθ.Λίστ.] από τις επιλογές του μενού και, κατόπιν, πατήστε το πλήκτρο ▶.

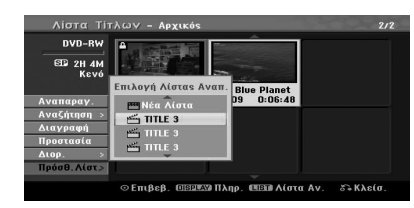

- 3. Επιλέξτε έναν κατάλογο τίτλων από τον κατάλογο αναπαραγωγής που έχει ήδη καταχωρηθεί για να εισάγετε ένα τίτλο ή κεφάλαιο και, κατόπιν, πατήστε το πλήκτρο  $ENTER$  ( $\odot$ ).
- 4. Επαναλάβετε τα βήματα 1-3 για να προσθέσετε πρόσθετους τίτλους ή κεφάλαια στον κατάλογο αναπαραγωγής.

Μπορείτε να προβάλλετε τα κεφάλαια που προσθέσατε στο μενού [Λίστα Κεφαλαίων-Λίστα Αν.].

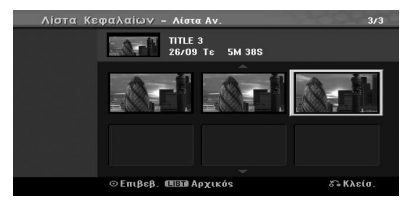

5. Πατήστε το πλήκτρο RETURN (δ) για έξοδο, ή το πλήκτρο MENU/LIST για να επιστρέψετε στο μενού [Λίστα Τίτλων-Αρχικός].

#### **Διαγραφή τίτλου κεφαλαίου πρωτότυπου υλικού ή καταλόγου αναπαραγωγής**

Κατά τη διαγραφή ενός τίτλου ή κεφαλαίου από το μενού Playlist (Κατάλογος αναπαραγωγής), ο τίτλος/ κεφάλαιο αφαιρούνται μόνο από τον κατάλογο αναπαραγωγής, ενώ παραμένουν στο μενού Original (Πρωτότυπο).

Εάν επιλέξετε να διαγράψετε ένα τίτλο ή κεφάλαιο από το μενού Original (Πρωτότυπο) (τίτλος/ κεφάλαιο), ο τίτλος ή το κεφάλαιο διαγράφονται από το δίσκο και ο διαθέσιμος χρόνος εγγραφής που απομένει αυξάνεται. Οι τίτλοι/κεφάλαια που διαγράφονται από το πρωτότυπο υλικό αφαιρούνται επίσης από τον κατάλογο αναπαραγωγής.

## , **Σημείωση**

Η διαγραφή κεφαλαίων με διάρκεια μικρότερη από 3 δευτερόλεπτα ενδέχεται να μην είναι δυνατή.

1. Χρησιμοποιήστε τα πλήκτρα </a> />/  $\blacktriangleright$ / $\blacktriangleright$ /  $\blacktriangle$  για να επιλέξετε ένα κεφάλαιο ή τίτλο που θέλετε να διαγράψετε στο μενού [Λίστα Τίτλων] ή [Λίστα Κεφαλαίων] και, κατόπιν, πατήστε το πλήκτρο  $ENTER$  ( $\odot$ ).

Οι επιλογές εμφανίζονται στην αριστερή πλευρά της οθόνης.

2. Επιλέξτε τη ρύθμιση [Διαγραφή] από τις επιλογές του μενού. Παράδειγμα: Title List (Κατάλογος τίτλων) (DVD-RW)

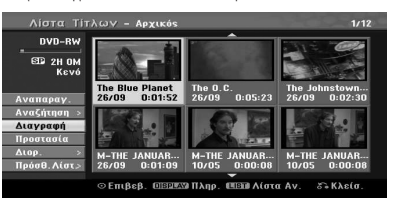

- 3. Πατήστε το πλήκτρο ENTER (<sup>o</sup>) για επιβεβαίωση. Θα εμφανιστεί το μήνυμα επιβεβαίωσης της διαγραφής.
- 4. Χρησιμοποιήστε τα πλήκτρα  $\blacktriangleleft$  /  $\blacktriangleright$  για να επιλέξετε [ΟΚ] και, κατόπιν, πατήστε το πλήκτρο Το επιλεγμένο κεφάλαιο ή τίτλος διαγράφεται.

Αφού πατήσετε το πλήκτρο ENTER ( $\ddot{\bullet}$ ), θα εμφανιστεί το νέο, ενημερωμένο μενού.

- 5. Επαναλάβετε τα βήματα 1 4 για να συνεχίσετε τη διαγραφή από το μενού.
- 6. Πατήστε επαναλαμβανόμενα το πλήκτρο RETURN ( $\delta$ ) για έξοδο από το μενού.

#### , **Σημείωση**

- Κατά την εγγραφή δίσκων DVD+RW, το όνομα του διαγραμμένου τίτλου αλλάζει σε [Διεγραμ. Τίτλος].
- Εάν διαγράψετε επαναλαμβανόμενα περισσότερους από δύο τίτλους, οι τίτλοι συνδυάζονται σε έναν.
- Κατά τη διαγραφή ενός τίτλου ή κεφαλαίου, μόνο η τελευταία διαγραφή στο δίσκο DVD+R/RW, DVD-RW (λειτουργία Βίντεο) αυξάνει το χρόνο εγγραφής που απομένει.
- Η λειτουργία διαγραφής κεφαλαίων είναι διαθέσιμη μόνο για τους δίσκους DVD-RW (λειτουργία VR).

#### **Διαγραφή τμήματος**

#### **-RWVR**

Μπορείτε να διαγράψετε ένα ανεπιθύμητο τμήμα του τίτλου.

- 1. Χρησιμοποιήστε τα πλήκτρα 4/D/V/A για να επιλέξετε ένα τίτλο που θέλετε να διαγράψετε στο μενού Title List (Κατάλογος τίτλων) και, κατόπιν, πατήστε το πλήκτρο ENTER ( $\odot$ ). Οι επιλογές εμφανίζονται στην αριστερή πλευρά του μενού.
- 2. Επιλέξτε τη ρύθμιση [Διορ.] > [Διαγ.Κομ.] και, κατόπιν, πατήστε το πλήκτρο ENTER ( $\odot$ ). Στην οθόνη της τηλεόρασης εμφανίζεται το μενού [Διορ.].

Παράδειγμα: Edit (Επεξεργασία) (Delete Part) (Διαγραφή τμήματος) (DVD-VR)

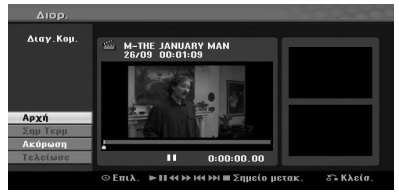

- 3. Χρησιμοποιήστε τις λειτουργίες αναπαραγωγής, παύσης, αναζήτησης και αναπαραγωγής σε αργή κίνηση για να εντοπίσετε το σημείο έναρξης.
- 4. Πατήστε το πλήκτρο ENTER ( $\odot$ ) στο σημείο έναρξης της ενότητας που θέλετε να διαγράψετε. Το εικονίδιο [Σημ Τερμ] φωτίζεται. Το τμήμα επισημαίνεται στη γραμμή προόδου.
- 5. Χρησιμοποιήστε τις λειτουργίες αναπαραγωγής, παύσης, αναζήτησης και αναπαραγωγής σε αργή κίνηση για να εντοπίσετε το σημείο λήξης.
- 6. Πατήστε το πλήκτρο ENTER (b) στο σημείο λήξης της ενότητας που θέλετε να διαγράψετε. Μπορείτε να ακυρώσετε το επιλεγμένο σημείο, χρησιμοποιώντας τα πλήκτρα ▼/▲ για να επιλέξετε το εικονίδιο [Ακύρωση] και, κατόπιν, πατήστε το πλήκτρο ENTER  $(⑤)$ .
- 7. Όταν ολοκληρώσετε την επεξεργασία, επιλέξτε το εικονίδιο [Τελείωσε] και, κατόπιν, πατήστε το πλήκτρο ENTER  $(⑤)$ .

Θα εμφανιστεί το μήνυμα επιβεβαίωσης της διαγραφής.

Χρησιμοποιήστε τα πλήκτρα ◀/▶για να επιλέξετε [ΟΚ] και, κατόπιν, πατήστε το πλήκτρο  $ENTER$  ( $\odot$ ).

Το επιλεγμένο τμήμα διαγράφεται από τον τίτλο και εμφανίζεται το μενού καταλόγου τίτλων.

### , **Σημείωση**

- Η διαγραφή τμημάτων με διάρκεια μικρότερη από 3 δευτερόλεπτα ενδέχεται να μην είναι δυνατή.
- y Εάν επιλέξετε τη ρύθμιση [Ακύρωση] και κατόπιν  $\pi$ ατήσετε το πλήκτρο ENTER ( $\odot$ ), η συσκευή εγγραφής θα μεταβεί στην προηγούμενη επιλογή και στη λειτουργία παύσης.

#### **Ονομασία τίτλου**

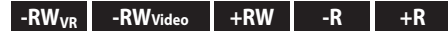

Μπορείτε να καθορίσετε ονόματα στους τίτλους.

1. Επιλέξτε τον τίτλο που θέλετε να ονομάσετε στο μενού καταλόγου τίτλων και, κατόπιν, πατήστε το πλήκτρο ENTER  $(⑤)$ .

Οι επιλογές εμφανίζονται στην αριστερή πλευρά του μενού.

2. Χρησιμοποιήστε τα πλήκτρα  $\nabla/\blacktriangle$  για να επιλέξετε τη ρύθμιση [Διορ.] > [Όν. Τίτλ.] και, κατόπιν, πατήστε το πλήκτρο ENTER ( $\odot$ ). Εμφανίζεται το μενού του πληκτρολογίου.

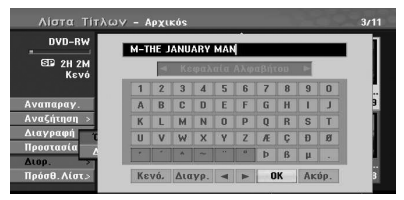

3. Εισάγετε ένα όνομα για τον τίτλο. Χρησιμοποιήστε τα πλήκτρα **</a/d/x/x/a** για να επιλέξετε ένα χαρακτήρα και, κατόπιν, πατήστε το πλήκτρο ENTER ( $\odot$ ) για να επιβεβαιώσετε την επιλογή σας.

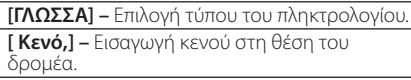

**[Διαγραφή] –** Διαγραφή του χαρακτήρα στα αριστερά της θέσης του δρομέα.

**[**a/d**] –** Μετακίνηση του δρομέα προς τα αριστερά ή τα δεξιά.

**[OK] –** Επιβεβαίωση του ονόματος που εισαγάγατε.

**[Ακύρωση] –** Διαγραφή όλων των χαρακτήρων και έξοδος από το μενού πληκτρολογίου.

# , **Σημείωση**

#### **Πλήκτρα τηλεχειριστηρίου για την εισαγωγή ονόματος**

- **PLAY):** Εισαγωγή κενού στη θέση του δρομέα.
- **II (PAUSE/STEP):** Διαγραφή του χαρακτήρα στα δεξιά της θέσης του δρομέα.
- **SKIP (K44/DDI):** Μετακίνηση του δρομέα αριστερά ή δεξιά.
- **S (STOP), CLEAR:** Διαγραφή του χαρακτήρα στα αριστερά της θέσης του δρομέα.
- **0-9:** Εισαγωγή του χαρακτήρα που αντιστοιχεί στην επιλεγμένη στήλη.
- **MENU/LIST, DISPLAY:** Εναλλαγή του τύπου του πληκτρολογίου.
- 4. Επιλέξτε [OK] και, κατόπιν, πατήστε το πλήκτρο ENTER (b) για να καθορίσετε το όνομα και να επιστρέψετε στην προηγούμενη οθόνη του μενού.
- 5. Πατήστε επαναλαμβανόμενα το πλήκτρο RETURN ( $\delta$ ) για έξοδο από το μενού.

#### , **Σημείωση**

- y Τα ονόματα μπορεί να έχουν μήκος έως 32 χαρακτήρες.
- Για τους δίσκους που έχουν διαμορφωθεί με διαφορετική συσκευή εγγραφής, διατίθεται μόνο μια περιορισμένη ομάδα χαρακτήρων.
- y Κατά την εγγραφή σε δίσκους DVD-R, DVD-RW ή DVD+R, το όνομα που εισάγεται εμφανίζεται στη συσκευή μόνο μετά την οριστικοποίηση.

# **Αναζήτηση ώρας**

# **-RWVR -RWVideo +RW -R +R**

Μπορείτε να επιλέξετε το σημείο έναρξης του τίτλου.

- 1. Χρησιμοποιήστε τα πλήκτρα </a> για να επιλέξετε ένα τίτλο στο μενού Title List (Κατάλογος τίτλων) και, κατόπιν, πατήστε το  $πλ$ ήκτρο ENTER ( $\odot$ ).
	- Οι επιλογές εμφανίζονται στην αριστερή πλευρά του μενού.
- 2. Επιλέξτε τη ρύθμιση [Αναζήτηση] > ['Ωρα] και, κατόπιν, πατήστε το πλήκτρο ENTER ( $\odot$ ). Στην οθόνη της τηλεόρασης εμφανίζεται το μενού ['Ωρα].

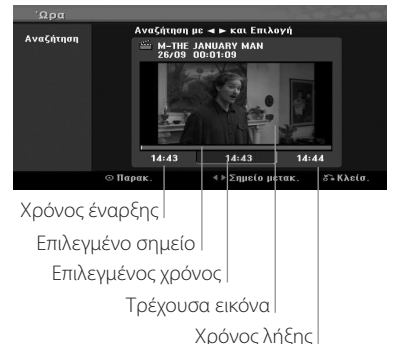

- 3. Χρησιμοποιήστε τα πλήκτρα </a> /> για να εντοπίσετε το σημείο από το οποίο θέλετε να ξεκινήσετε. Το σημείο αυξάνεται με βήματα 1 λεπτού.
- Εάν κρατήσετε πατημένα τα πλήκτρα  $\blacktriangleleft$  / $\blacktriangleright$ , το σημείο αυξάνεται με βήματα 5 λεπτών. 4. Πατήστε το πλήκτρο ENTER ( $\odot$ ) για να
- ξεκινήσετε στο επιλεγμένο σημείο.

#### **Μετακίνηση κεφαλαίου καταλόγου αναπαραγωγής -RWVR**

Χρησιμοποιήστε αυτή τη λειτουργία για να αλλάξετε τη διάταξη της σειράς αναπαραγωγής των κεφαλαίων του καταλόγου αναπαραγωγής στο μενού Chapter List-Playlist (Κατάλογος κεφαλαίων-Κατάλογος αναπαραγωγής).

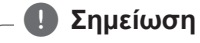

Η λειτουργία αυτή δεν είναι διαθέσιμη εάν υπάρχει μόνο ένα κεφάλαιο.

- 1. Επιλέξτε ένα κεφάλαιο στο μενού Chapter List-Playlist (Κατάλογος κεφαλαίων-Κατάλογος Αναπαραγωγής).
- 2. Πατήστε το πλήκτρο ENTER (<sup>O</sup>). Οι επιλογές εμφανίζονται στην αριστερή πλευρά του μενού.
- 3. Χρησιμοποιήστε τα πλήκτρα  $\blacktriangledown/\blacktriangle$  για να επιλέξετε τη ρύθμιση [Μετακίνηση,] μεταξύ των επιλογών του καταλόγου αναπαραγωγής και, κατόπιν, πατήστε το πλήκτρο ENTER ( $\odot$ ).

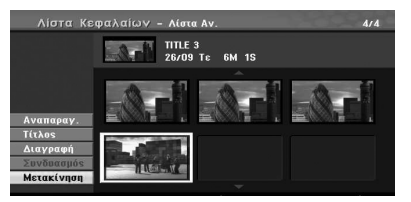

4. Χρησιμοποιήστε τα πλήκτρα 4/ $\blacktriangleright$ / $\blacktriangleright$ / $\blacktriangle$ για να επιλέξετε τη θέση στην οποία θέλετε να μετακινήσετε το κεφάλαιο και, κατόπιν, πατήστε το πλήκτρο ENTER  $(③)$ . Αφού πατήσετε το πλήκτρο ENTER ( $\odot$ ), θα

εμφανιστεί το ενημερωμένο μενού.

#### **Απόκρυψη κεφαλαίου/τίτλου +RW -R +R**

Μπορείτε να παρακάμψετε την αναπαραγωγή κεφαλαίων ή τίτλων χωρίς να τα διαγράψετε από τον δίσκο.

- 1. Χρησιμοποιήστε τα πλήκτρα </a>/d/x/a για να επιλέξετε ένα κεφάλαιο ή τίτλο που θέλετε να αποκρύψετε στο μενού [Λίστα Τίτλων] ή [Λίστα Κεφαλαίων] και, κατόπιν, πατήστε το πλήκτρο ENTER (b). Οι επιλογές εμφανίζονται στην αριστερή πλευρά της οθόνης.
- 2. Επιλέξτε τη ρύθμιση [Διορ.] > [Απόκ.]. Παράδειγμα: Title List (Κατάλογος τίτλων) (DVD+RW)

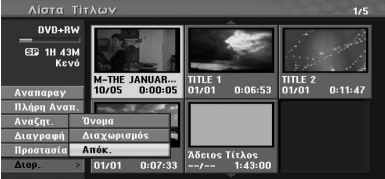

3. Πατήστε το πλήκτρο ENTER (<sup>o</sup>) για επιβεβαίωση. Η φωτεινότητα της μικρογραφίας του κεφαλαίου ή του τίτλου θα μειωθεί.

#### , **Σημείωση**

- y Εάν επιλέξετε ένα κρυμμένο κεφάλαιο ή τίτλο στο μενού Title List (Κατάλογος τίτλων) ή Chapter List (Κατάλογος κεφαλαίων), μπορείτε να το εμφανίσετε επιλέγοντας τη ρύθμιση [Εμφάνιση] στο μενού. Μετά από την εκτέλεση αυτής της ενέργειας, μπορείτε να δείτε το κεφάλαιο ή τον τίτλο.
- y Μπορείτε να αναπαράγετε το κρυμμένο κεφάλαιο ή τον τίτλο χρησιμοποιώντας την επιλογή [Πλήρη Αναπ.] στο μενού.

# **Προστασία τίτλου**

#### $-RW_{VR}$   $+RW$   $-R$

Χρησιμοποιήστε αυτήν τη λειτουργία για να προστατέψετε τον τίτλο από τυχαία εγγραφή, επεξεργασία ή διαγραφή.

- 1. Πατήστε το πλήκτρο MENU/LIST για να εμφανίσετε το μενού [Λίστα Τίτλων].
- 2. Χοησιμοποιήστε τα πλήκτρα 4/b/V/ w για να επιλέξετε τον τίτλο που θέλετε να προστατέψετε και, κατόπιν, πατήστε το πλήκτρο  $ENTER$  ( $\odot$ ).

Οι επιλογές εμφανίζονται στην αριστερή πλευρά της οθόνης.

3. Επιλέξτε [Προστασία] από τις ρυθμίσεις. Παράδειγμα: Title List (Κατάλογος τίτλων) (DVD-RW)

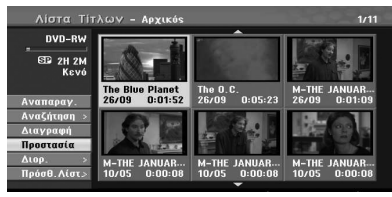

4. Πατήστε το πλήκτρο ENTER (<sup>o</sup>) για επιβεβαίωση.

#### , **Σημείωση**

Εάν επιλέξετε ένα τίτλο για τον οποίο έχει ήδη καθοριστεί προστασία στο μενού Title List (Κατάλογος τίτλων), μπορείτε να ακυρώσετε την προστασία επιλέγοντας τη ρύθμιση [Απασφαλίζω] από τις επιλογές του μενού Title List (Κατάλογος τίτλων). Μετά από την εκτέλεση αυτής της ενέργειας, μπορείτε να επεξεργαστείτε και να διαγράψετε τον τίτλο.

#### **Διαχωρισμός ενός τίτλου σε δύο +RW**

Χρησιμοποιήστε αυτή την εντολή για να διαχωρίσετε ένα τίτλο σε δύο νέους τίτλους.

- 1. Στο μενού καταλόγου τίτλων, επιλέξτε ένα τίτλο που θέλετε να διαχωρίσετε και κατόπιν πατήστε το πλήκτρο ENTER  $(⑤)$ . Οι επιλογές εμφανίζονται στην αριστερή πλευρά της οθόνης.
- 2. Επιλέξτε τη ρύθμιση [Διορ.] > [Διαχωρ.]. Παράδειγμα: Title List (Κατάλογος τίτλων) (DVD+RW)

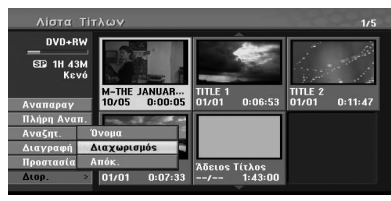

3. Πατήστε το πλήκτρο ENTER ( $\odot$ ). Εμφανίζεται το μενού [Διορ. (Διαχωρ.)].

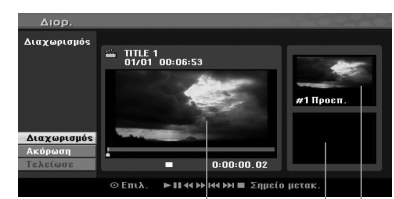

Τρέχουσα εικόνα

Μικρογραφία δεύτερου τίτλου

Μικρογραφία πρώτου τίτλου

- 4. Χρησιμοποιήστε τις λειτουργίες αναπαραγωγής, παύσης, αναζήτησης και αναπαραγωγής σε αργή κίνηση για να εντοπίσετε το σημείο στο οποίο θέλετε να διαχωρίσετε τον τίτλο.
- 5. Επιλέξτε τη ρύθμιση [Διαχωρ.] και, κατόπιν, πατήστε το πλήκτρο ENTER ( $\bm \Theta$ ) στο επιθυμητό σημείο.

Για να επαναφέρετε το σημείο, επιλέξετε τη ρύθμιση [Ακύρωση] και, κατόπιν, πατήστε το πλήκτρο ENTER (<sup>6</sup>). Επαναλάβετε από το βήμα 4.

6. Επιλέξτε τη ρύθμιση [Τελείωσε] και, κατόπιν, πατήστε το πλήκτρο ENTER (<sup>o</sup>) για να καθορίσετε το σημείο διαχωρισμού. Το τίτλος διαχωρίζεται σε δύο νέους τίτλους. Η διαδικασία διαχωρισμού απαιτεί έως 6 λεπτά.

, **Σημείωση**

Το σημείο διαχωρισμού ενδέχεται να μην επιλεγεί εάν η διάρκειά του είναι μικρότερη από 3 δευτερόλεπτα.

#### **Συνδυασμός δύο κεφαλαίων σε ένα**

#### $-HW_{VR}$   $+BW$

Χρησιμοποιήστε αυτή τη λειτουργία για να ενώσετε δυο διαδοχικά κεφάλαια σε ένα.

1. Στο μενού καταλόγου κεφαλαίων, επιλέξτε το δεύτερο από τα δύο κεφάλαια που θέλετε να ενώσετε και, κατόπιν, πατήστε το πλήκτρο  $ENTFR$  $(O).$ 

Οι επιλογές εμφανίζονται στην αριστερή πλευρά της οθόνης.

2. Χρησιμοποιήστε τα πλήκτρα  $\blacktriangledown/\blacktriangle$  για να επιλέξετε τη ρύθμιση [Συνδυασμός]. Η ένδειξη της λειτουργίας συνδυασμού εμφανίζεται μεταξύ των δύο κεφαλαίων που θέλετε να ενώσετε.

Παράδειγμα: Title List (Κατάλογος τίτλων) (DVD-VR)

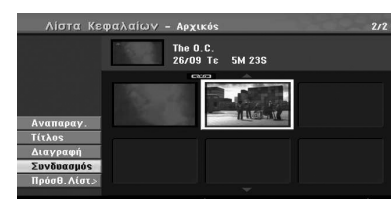

- 3. Πατήστε το πλήκτρο ENTER (<sup>o</sup>) για να ενώσετε τα κεφάλαια.
- 4. Επαναλάβετε τα βήματα 1 3 για να συνεχίσετε τον συνδυασμό από το μενού.
- 5. Πατήστε επαναλαμβανόμενα το πλήκτρο  $\mathcal{E}$ (RETURN) για έξοδο από το μενού.

#### , **Σημείωση**

Η λειτουργία αυτή δεν εκτελείται στις παρακάτω περιπτώσεις:

- Εάν υπάρχει μόνο ένα κεφάλαιο στον τίτλο.
- Εάν επιλέξετε το πρώτο κεφάλαιο.
- Εάν έχουν δημιουργηθεί δύο κεφάλαια με τη διαγραφή τμήματος του πρωτότυπου τίτλου.
- Εάν έχουν δημιουργηθεί δύο κεφάλαια από διαφορετικούς τίτλους.
- Εάν έχουν δημιουργηθεί δύο κεφάλαια με τη μετακίνηση της σειράς από έναν πρωτότυπο τίτλο.

## **Αντικατάσταση εγγραφής +RW**

Για να αντικαταστήσετε έναν ήδη εγγεγραμμένο τίτλο με μια νέα εγγραφή βίντεο, ακολουθήστε τα παρακάτω βήματα. Η λειτουργία αυτή δεν είναι διαθέσιμη για δίσκους DVD+RW, στους οποίους η εγγραφή εκτελείται στο τέλος του δίσκου.

1. Επιλέξτε την πηγή εισόδου που θέλετε να γράψετε

(Τηλεοπτικό κανάλι, AV1, AV2, DV).

2. Πατήστε το πλήκτρο MENU/LIST για να εμφανίσετε το μενού καταλόγου τίτλων (Title List).

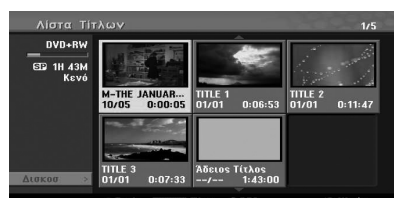

- 3. Χρησιμοποιήστε τα πλήκτρα  $\blacktriangledown/\blacktriangle/\blacktriangle/\blacktriangle$ d για να επιλέξετε ένα τίτλο που θέλετε να αντικαταστήσετε.
- 4. Πατήστε το πλήκτρο (REC) για να ξεκινήσετε την αντικατάσταση της εγγραφής. Η αντικατάσταση εγγραφής ξεκινά από το σημείο έναρξης του τίτλου.
- 5. Πατήστε το πλήκτρο (STOP) για να διακόψετε την αντικατάσταση της εγγραφής. Δημιουργείται ο νέος τίτλος και εμφανίζεται το ενημερωμένο μενού.

#### , **Σημείωση**

- Η λειτουργία αυτή δεν είναι διαθέσιμη για έναν προστατευμένο τίτλο.
- Εάν αντικαταστήσετε την εγγραφή με τη μεγαλύτερη διάρκεια αντί του τρέχοντος τίτλου στον πλήρως εγγεγραμμένο δίσκο, ο επόμενος τίτλος δεν αντικαθίσταται.
- Εάν ο επόμενος τίτλος είναι προστατευμένος, η αντικατάσταση διακόπτεται στο σημείο έναρξης του τίτλου.

**4 Neitoupyic** Λειτουργία

#### **Προβολή μενού καταλόγου τίτλων που εμφανίζεται σε άλλες συσκευές εγγραφής ή αναπαραγωγής δίσκων DVD +RW +R**

Μπορείτε να προβάλλετε το μενού του καταλόγου τίτλων που εμφανίζεται στην άλλη συσκευή αναπαραγωγής DVD με δυνατότητα αναπαραγωγής δίσκων DVD+RW ή DVD+R.

- 1. Εισάγετε έναν ήδη εγγεγραμμένο δίσκο DVD+R ή DVD+RW.
- 2. Στη λειτουργία DVD, πατήστε το πλήκτρο TITLE ενώ η συσκευή βρίσκεται στη λειτουργία αναπαραγωγής ή διακοπής της αναπαραγωγής. Το μενού καταλόγου τίτλων θα εμφανιστεί όπως φαίνεται παρακάτω.

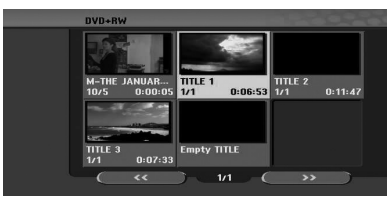

3. Για να αναπαράγετε ένα τίτλο. επιλέξτε τον επιθυμητό τίτλο και, κατόπιν, πατήστε τα πλήκτρα ENTER  $(①)$  ή  $(PLAY)$ .

#### , **Σημείωση**

Δεν μπορείτε να αφαιρέσετε το μενού Title List (Κατάλογος τίτλων) πατώντας το πλήκτρο  $\blacksquare$ (STOP).

#### **Αναπαραγωγή των εγγραφών σας σε άλλες συσκευές αναπαραγωγής DVD (Οριστικοποίηση δίσκου)**

Οι περισσότερες κοινές συσκευές αναπαραγωγής DVD μπορούν να αναπαράγουν οριστικοποιημένους δίσκους εγγεγραμμένους στη λειτουργία Βίντεο, καθώς και οριστικοποιημένους δίσκους DVD+R ή DVD+RW. Ένας μικρός αριθμός συσκευών αναπαραγωγής μπορούν επίσης να αναπαράγουν δίσκους DVD-RW εγγεγραμμένους στη λειτουργία VR, οριστικοποιημένους ή όχι. Ελέγξτε το εγχειρίδιο της άλλης συσκευής αναπαραγωγής για να βεβαιωθείτε για τις μορφές των δίσκων που μπορούν να αναπαραχθούν.

Η διαδικασία οριστικοποίησης καθορίζει σταθερά τη θέση των εγγραφών και της επεξεργασίας, επιτρέποντας την αναπαραγωγή του δίσκου σε μια συνηθισμένη συσκευή αναπαραγωγής δίσκων DVD ή έναν υπολογιστή με κατάλληλη μονάδα DVD-ROM.

Μετά την οριστικοποίηση ενός δίσκου σε λειτουργία Βίντεο δημιουργείται ένα μενού οθόνης για την πλοήγηση στο δίσκο. Το μενού είναι προσπελάσιμο με το πάτημα των πλήκτρων MENU/LIST ή TITLE. Για την οριστικοποίηση ενός δίσκου, ανατρέξτε στην ενότητα [Ολοκλήρωση] στη σελίδα 32.

#### , **Σημείωση**

- y Οι μη οριστικοποιημένοι δίσκοι DVD+RW μπορούν να αναπαραχθούν σε συνηθισμένες συσκευές.
- Τα επεξεργασμένα περιεχόμενα ενός δίσκου DVD+R (DL) είναι συμβατά με συνηθισμένες συσκευές αναπαραγωγής δίσκων DVD μόνο μετά την οριστικοποίηση.
- Τα επεξεργασμένα περιεχόμενα των δίσκων DVD+R (DL) δεν είναι συμβατά με τις συνηθισμένες συσκευές. (Απόκρυψη, συνδυασμός κεφαλαίων, προσθήκη επισήμανσης κεφαλαίου, κ.λπ.)
- Η χρονική διάρκεια της οριστικοποίησης εξαρτάται από τον τύπο του δίσκου, την ποσότητα των δεδομένων που έχουν εγγραφεί στο δίσκο και τον αριθμό των τίτλων του δίσκου.
- Η οριστικοποίηση των δίσκων DVD+R (DL) μπορεί να απαιτήσει έως 30 λεπτά.

# **4** *Nerroupyio* Λειτουργία

# **Εγγραφή**

# **Εγγραφή από βιντεοκασέτα σε δίσκο DVD**

Μπορείτε να αντιγράψετε τα περιεχόμενα μιας βιντεοκασέτας σε ένα δίσκο DVD χρησιμοποιώντας το πλήκτρο DUBBING. Η δυνατότητα αυτή σας επιτρέπει να αρχειοθετήσετε τις παλιές σας βιντεοκασέτες σε δίσκους DVD.

- 1. Εισάγετε έναν κενό δίσκο DVD στη μονάδα DVD και κλείστε το συρτάρι του δίσκου.
- 2. Εισάγετε τη βιντεοκασέτα που επιθυμείτε να αντιγράψετε στη μονάδα βίντεο.
- 3. Επιλέξτε τη λειτουργία βίντεο πατώντας το πλήκτρο VCR στο τηλεχειριστήριο ή το πλήκτρο DVD/VCR στο εμπρός πάνελ.
- 4. Στη βιντεοκασέτα, εντοπίστε το σημείο από το οποίο θέλετε να ξεκινήσετε την εγγραφή χρησιμοποιώντας τις λειτουργίες Αναπαραγωγής, Γρήγορης κίνησης εμπρός/ πίσω και Παύσης. Για καλύτερα αποτελέσματα, διακόψτε προσωρινά την αναπαραγωγή στο σημείο από το οποίο θέλετε να ξεκινήσετε την εγγραφή.
- 5. Πατήστε το πλήκτρο DUBBING. Εμφανίζεται το μενού εγγραφής (Dubbing).

#### Θα ξεκινήσει το ντουμπλάρισμα Να προγωρήσω? Nat

 $10x1$ 

- 6. Χρησιμοποιήστε τα πλήκτρα  $\blacktriangleleft$  /  $\blacktriangleright$  για να επιλέξετε [Ναι] και, κατόπιν, πατήστε το πλήκτρο  $ENTFR$  $(O)$ .
- 7. Για να σταματήσετε την εγγραφή οποιαδήποτε άλλη χρονική στιγμή, πατήστε το πλήκτρο **</u>** (STOP).

Η εγγραφή θα διακοπεί αυτόματα όταν τελειώσει η βιντεοκασέτα.

# , **Σημείωση**

Εάν πατήσετε το πλήκτρο PAUSE κατά τη λειτουργία εγγραφής (Dubbing), οι μονάδες DVD και βίντεο μεταβαίνουν σε κατάσταση παύσης και το πλήκτρο DUBBING αναβοσβήνει στο εμπρός πάνελ. Μπορείτε να ρυθμίσετε τη θέση της αναπαραγωγής βίντεο ενώ η συσκευή βρίσκεται στη λειτουργία παύσης, χρησιμοποιώντας τα πλήκτρα PLAY, REW, FF, PAUSE/STEP, κ.λπ. Η μονάδα DVD παραμένει στη λειτουργία παύσης. Συνέχιση εγγραφής.

# **Εγγραφή από την Είσοδο DV**

# **Πριν από την εγγραφή DV**

Μπορείτε να συνδέσετε μια βιντεοκάμερα εξοπλισμένη με υποδοχή DV σε αυτήν τη συσκευή εγγραφής χρησιμοποιώντας ένα μόνο καλώδιο για την είσοδο και την έξοδο σημάτων ήχου, βίντεο, δεδομένων και ελέγχου.

- Αυτή η συσκευή εγγραφής είναι συμβατή μόνο με βιντεοκάμερες μορφής DV (DVC-SD, DV25). Οι ψηφιακοί δορυφορικοί δέκτες και οι ψηφιακές συσκευές εγγραφής βίντεο δεν είναι συμβατές.
- Δεν μπορείτε να συνδέσετε ταυτόχρονα περισσότερες από μία βιντεοκάμερες DV σε αυτήν τη συσκευή εγγραφής.
- y Δεν μπορείτε να ελέγχετε αυτήν τη συσκευή εγγραφής από εξωτερικό εξοπλισμό συνδεδεμένο μέσω της υποδοχής εισόδου DV IN (συμπεριλαμβανομένων δύο συσκευών εγγραφής).
- Ο έλεγχος της συνδεδεμένης βιντεοκάμερας μέσω της υποδοχής εισόδου DV IN ενδέχεται να μην είναι δυνατός σε όλες τις περιπτώσεις.
- Οι ψηφιακές βιντεοκάμερες διαθέτουν συνήθως τη δυνατότητα εγγραφής στερεοφωνικού ήχου 16-bit/48kHz, ή δύο στερεοφωνικών διαδρομών 12-bit/32kHz. Αυτή η συσκευή εγγραφής διαθέτει τη δυνατότητα εγγραφής μόνο μίας στερεοφωνικής διαδρομής ήχου. Θέστε τη ρύθμιση [Ήχος Εγγραφής DV] σε Audio 1 (Ήχος 1) ή Audio 2 (Ήχος 2) όπως απαιτείται (βλ. σελίδα 31).
- Ο ήχος εισόδου στην υποδοχή DV IN θα πρέπει να είναι 32 ή 48kHz (όχι 44,1kHz).
- Στην εικόνα της εγγραφής ενδέχεται να παρουσιαστούν διαταραχές εάν η αναπαραγωγή διακοπεί προσωρινά στην πηγή προέλευσης ή κατά την αναπαραγωγή ενός μη εγγεγραμμένου τμήματος της κασέτας, σε περίπτωση διακοπής ρεύματος στη συσκευή προέλευσης ή αποσύνδεσης του καλωδίου DV.

**4 Neitoupyic** Λειτουργία

# **Εγγραφή από ψηφιακή βιντεοκάμερα**

Μπορείτε να πραγματοποιήσετε εγγραφές από μια ψηφιακή βιντεοκάμερα συνδεδεμένη στην υποδοχή εισόδου DV IN στο εμπρός πάνελ αυτής της συσκευής εγγραφής. Χρησιμοποιώντας το τηλεχειριστήριο της συσκευής εγγραφής, μπορείτε να ελέγξετε τόσο τη βιντεοκάμερα όσο και αυτήν τη συσκευή.

Πριν από την εγγραφή, βεβαιωθείτε ότι έχετε ρυθμίσει την είσοδο ήχου για την υποδοχή εισόδου DV IN (βλ. σελίδα 31).

# , **Σημείωση**

- y Το σήμα της πηγής πρέπει να είναι στη μορφή DVC-SD.
- Ο έλεγχος ορισμένων βιντεοκαμερών δεν εκτελείται με τη χρήση του τηλεχειριστηρίου αυτής της συσκευής εγγραφής.
- Εάν συνδέσετε μια δεύτερη συσκευή εγγραφής δίσκων DVD χρησιμοποιώντας ένα καλώδιο DV, δεν μπορείτε να ελέγξετε τη δεύτερη συσκευή εγγραφής από αυτήν τη συσκευή.
- Δεν μπορείτε να ελέγξετε αυτή τη συσκευή από απόσταση από μια συσκευή συνδεδεμένη στην υποδοχή DV IN.
- Δεν μπορείτε να εγγράψετε τις πληροφορίες ημερομηνίας και ώρας από μια κασέτα DV.
- 1. Βεβαιωθείτε ότι η ψηφιακή βιντεοκάμερα είναι συνδεδεμένη στην υποδοχή εισόδου DV IN του εμπρός πάνελ. Βλ. σελίδα 19.
- 2. Βεβαιωθείτε ότι η είσοδος ήχου DV είναι η απαιτούμενη. Μπορείτε να επιλέξετε μεταξύ των ρυθμίσεων Audio 1 (αρχικός ήχος) και Audio 2 (ήχος ηχογράφησης).
- Η ρύθμιση της εισόδου DV εκτελείται από την επιλογή DV Record Audio (Ήχος εγγραφής DV) στο υπομενού του μενού Setup (Ρύθμιση). Ανατρέξτε στην ενότητα Ήχος εγγραφής DV στη σελίδα 31 για περισσότερες πληροφορίες.
- 3. Πατήστε επαναλαμβανόμενα το πλήκτρο AV/ INPUT για να επιλέξετε την είσοδο DV. Στο παράθυρο ενδείξεων εμφανίζεται η ένδειξη DV.
- 4. Στην κασέτα της βιντεοκάμερας, εντοπίστε το σημείο από το οποίο θέλετε να ξεκινήσετε την εγγραφή.

Για καλύτερα αποτελέσματα, διακόψτε προσωρινά την αναπαραγωγή στο σημείο από το οποίο θέλετε να ξεκινήσετε την εγγραφή.

- Ανάλογα με την κάμερά σας, μπορείτε να χρησιμοποιήσετε το τηλεχειριστήριο αυτής της συσκευής εγγραφής για να ελέγξετε τη βιντεοκάμερα, χρησιμοποιώντας τις λειτουργίες Διακοπής, Αναπαραγωγής και Παύσης.
- 5. Πατήστε μία φορά το πλήκτρο (REC) για να ξεκινήσετε την εγγραφή.
- Η εγγραφή διακόπτεται αυτόματα εάν δεν ανιχνευθεί σήμα από τη συσκευή εγγραφής.
- y Μπορείτε να διακόψετε προσωρινά ή να τερματίσετε την αναπαραγωγή πατώντας τα πλήκτρα II (PAUSE/STEP) ή (STOP). Δεν μπορείτε να ελέγξετε τη βιντεοκάμερα με αυτό το τηλεχειριστήριο κατά την εγγραφή.
- Στη λειτουργία Βίντεο, το τελικό καρέ της εγγραφής μπορεί να παραμείνει στην οθόνη για σύντομο χρονικό διάστημα μετά το τέλος της εγγραφής.

#### **Μηνύματα σχετικά με την εγγραφή DV**

Κατά τη χρήση της υποδοχής εισόδου DV IN, στην οθόνη της τηλεόρασής σας ενδέχεται να εμφανιστούν τα ακόλουθα μηνύματα.

στη βιντεοκάμερα).

- Not connected to Camcorder (Μη συνδεδεμένο
	- Η βιντεοκάμερα δεν είναι σωστά συνδεδεμένη ή είναι απενεργοποιημένη.
- Too many devices connected (Πολλές συνδεδεμένες συσκευές). Η υποδοχή DV αυτής της συσκευής εγγραφής υποστηρίζει σύνδεση σε μία μόνο βιντεοκάμερα.
- Check the tape (Ελένξτε την κασέτα). Δεν υπάρχει τοποθετημένη κασέτα στον συνδεδεμένο εξοπλισμό.
- Uncontrollable device (Συσκευή χωρίς δυνατότητα ελέγχου). Δεν είναι δυνατός ο έλεγχος της βιντεοκάμερας από αυτήν τη συσκευή εγγραφής.
- Updating the information (Ενημέρωση πληροφοριών). Η βιντεοκάμερα ενημερώνει τις πληροφορίες DV.
- Camera mode (Λειτουργία κάμερας). Η βιντεοκάμερα είναι ρυθμισμένη στη λειτουργία κάμερας.

# **Οδηγός επίλυσης προβλημάτων**

# **Γενικά**

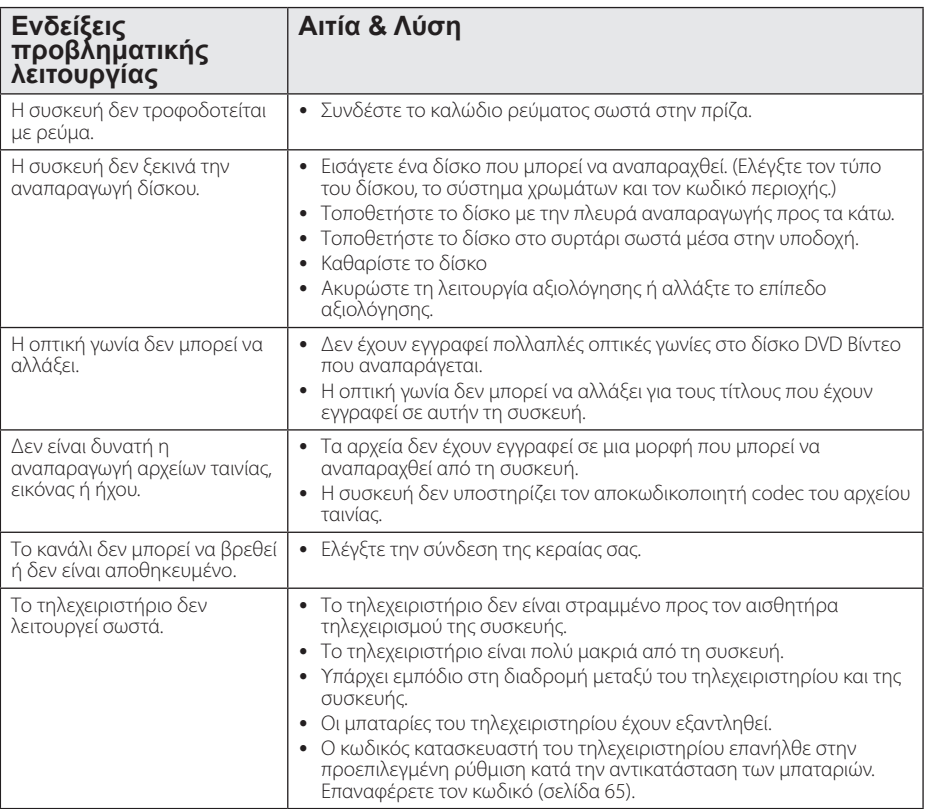

# **Επαναφορά της συσκευής**

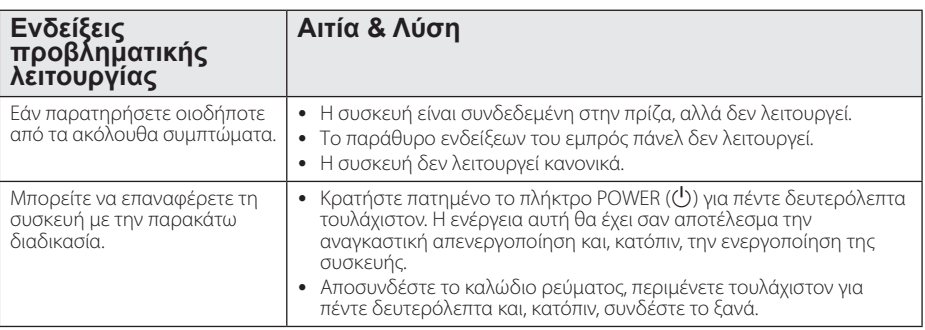

Οδηγός επίλυσης προβλημάτων **10** Οδηγός επίλυσης προβλημάτων

# **Αναπαραγωγή**

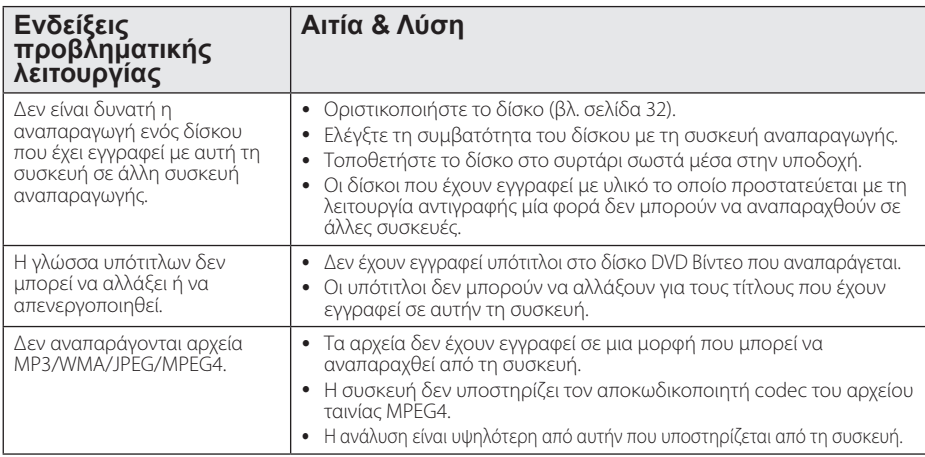

# **Εγγραφή**

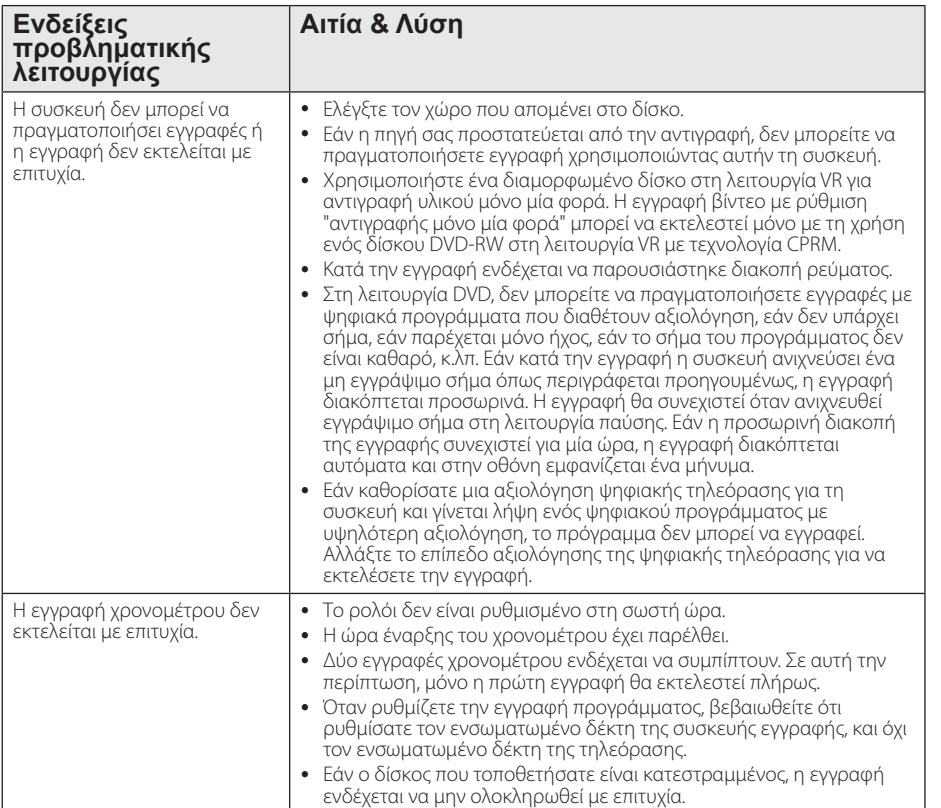

# Οδηγός επίλυσης προβλημάτων **10** Oblyós επίλυσης προβλημάτων

64 Οδηγός επίλυσης προβλημάτων

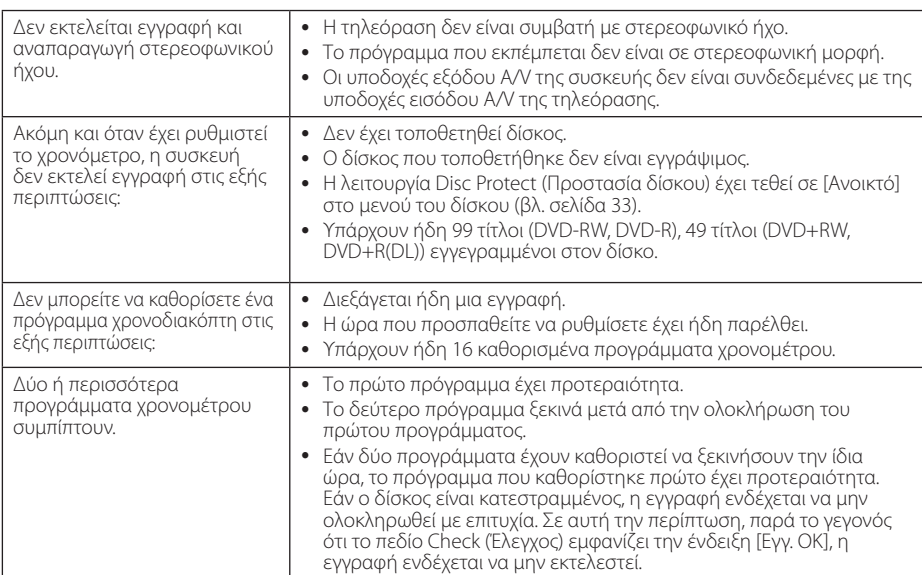

# **HDMI**

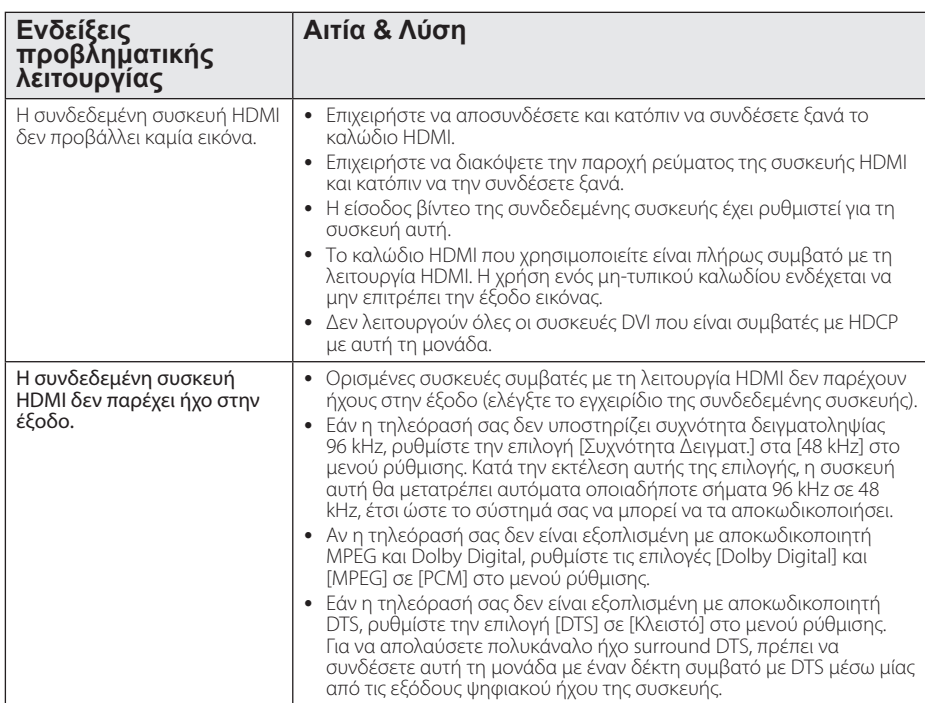

Οδηγός επίλυσης προβλημάτων **10** Οδηγός επίλυσης προβλημάτων

# **Έλεγχος τηλεόρασης με το παρεχόμενο τηλεχειριστήριο**

Μπορείτε να ελέγχετε την τηλεόραση χρησιμοποιώντας τα παρακάτω πλήκτρα.

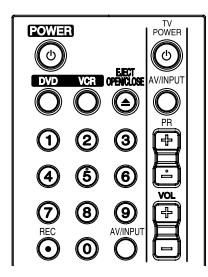

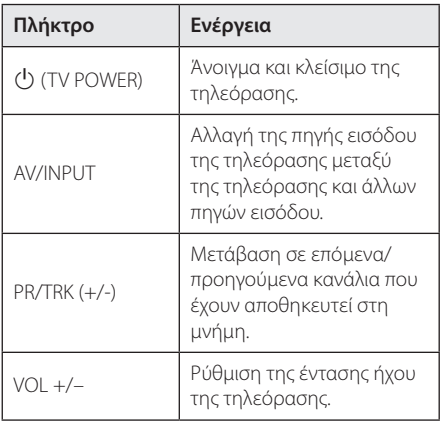

### , **Σημείωση**

Ανάλογα με τη συσκευή που έχετε συνδέσει, υπάρχει η πιθανότητα να μην μπορείτε να ελέγξετε την τηλεόραση με μερικά από τα πλήκτρα.

# **Ρύθμιση του τηλεχειριστηρίου για έλεγχο της τηλεόρασης**

Μπορείτε να λειτουργήσετε την τηλεόρασή σας με το παρεχόμενο τηλεχειριστήριο.

Εάν η τηλεόρασή σας περιλαμβάνεται στον παρακάτω πίνακα, επιλέξτε τον αντίστοιχο κωδικό κατασκευαστή.

1. Κρατώντας πατημένο το πλήκτρο  $\bigcirc$  (TV POWER), επιλέξτε τον κωδικό κατασκευαστή για την τηλεόρασή σας με τα αριθμητικά πλήκτρα (ανατρέξτε στον παρακάτω πίνακα).

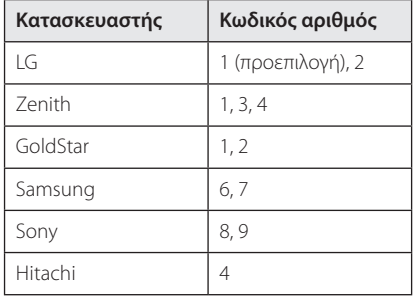

2. Ελευθερώστε το πλήκτρο (<sup>I</sup>) (TV POWER) για να ολοκληρώσετε τη ρύθμιση.

Ανάλογα με την τηλεόρασή σας, μερικά ή όλα τα πλήκτρα ίσως να μην λειτουργούν στην τηλεόραση, ακόμα κι αφού εισάγετε το σωστό κωδικό κατασκευαστή. Όταν αντικαθιστάτε τις μπαταρίες του τηλεχειριστηρίου, ο κωδικός αριθμός που έχετε καθορίσει μπορεί να επανέλθει στην προεπιλεγμένη ρύθμιση. Εισάγετε ξανά τον σωστό κωδικό.

# **Κατάλογος κωδικών περιοχών**

Επιλέξτε τον κωδικό περιοχής από τον παρακάτω κατάλογο.

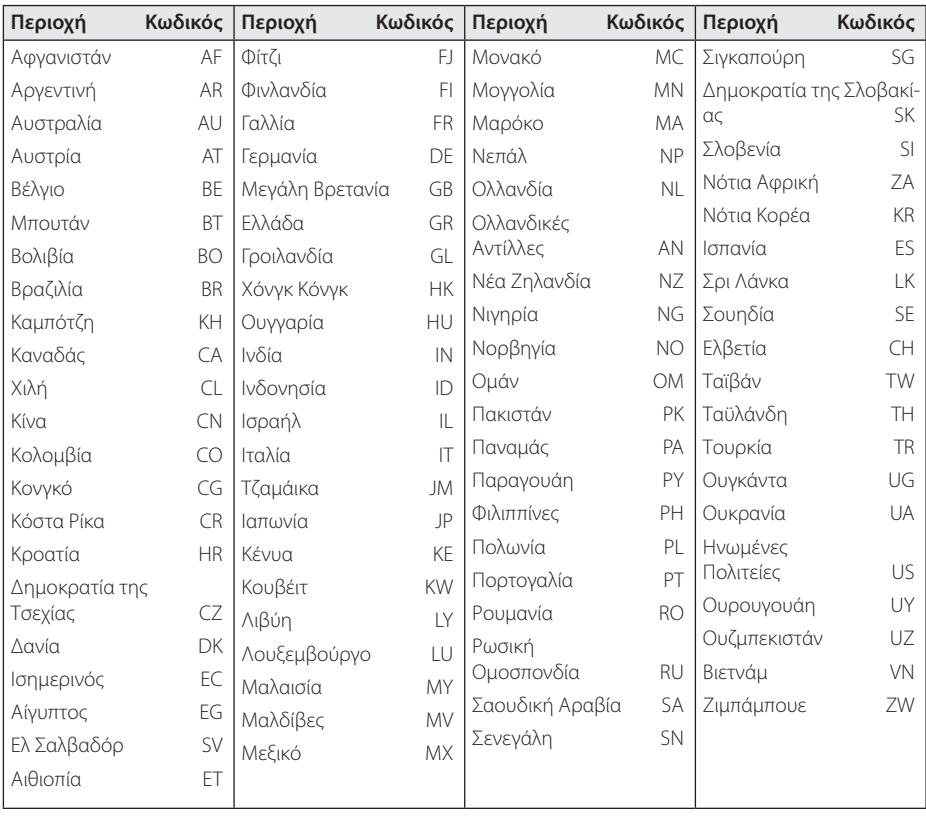

# **Κατάλογος κωδικών γλωσσών**

Χρησιμοποιήστε τον παρακάτω κατάλογο για να καταχωρήσετε την επιθυμητή γλώσσα για τις ακόλουθες αρχικές ρυθμίσεις: [Ήχος], [Υπότιτλοι] και [Μενού Δίσκου].

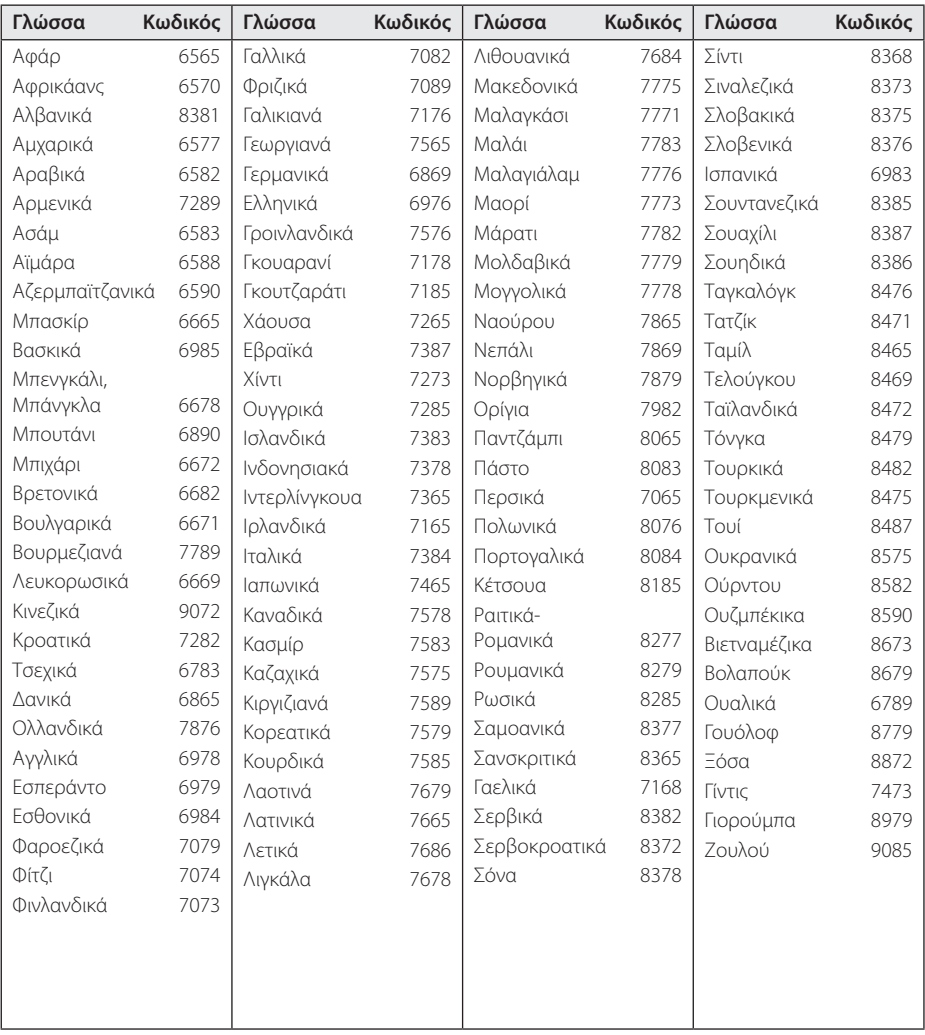

# **Εμπορικά σήματα και Άδειες χρήσης**

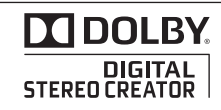

Κατασκευάζεται κατόπιν αδείας από την Dolby Laboratories. Το Dolby και το σύμβολο του διπλού D είναι εμπορικά σήματα της Dolby Laboratories.

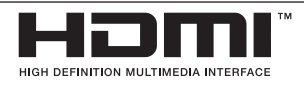

Το HDMI, το λογότυπο HDMI και το High-Definition Multimedia Interface (Διεπαφή πολυμέσων υψηλής ευκρίνειας) είναι εμπορικά σήματα ή κατατεθέντα εμπορικά σήματα της HDMI licensing LLC.

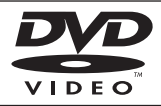

Το "λογότυπο DVD" είναι εμπορικό σήμα της DVD Format/Logo Licensing Corporation.

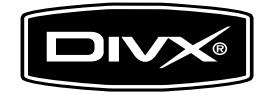

Τα DivX®, DivX Certified® και τα σχετικά λογότυπα είναι εμπορικά σήματα της DivX, Inc. και χρησιμοποιούνται κατόπιν αδείας.

# **Προδιαγραφές**

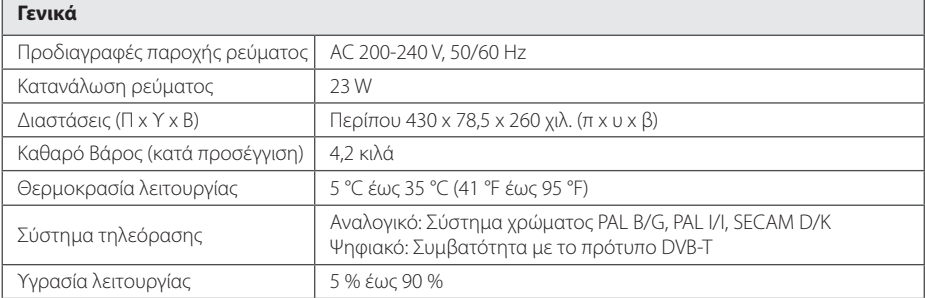

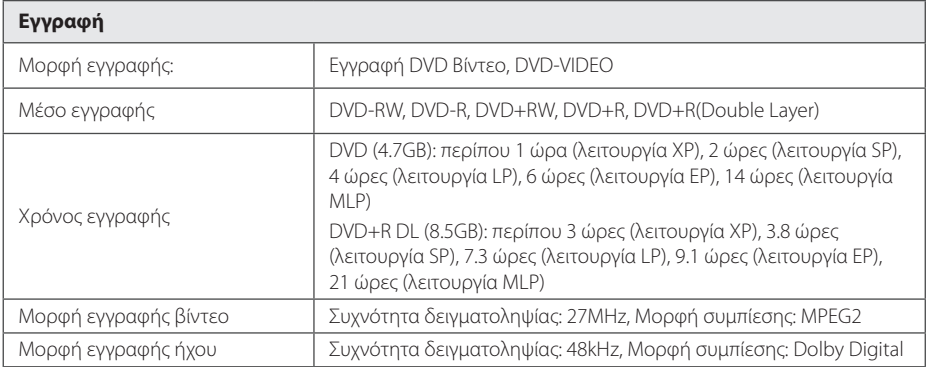

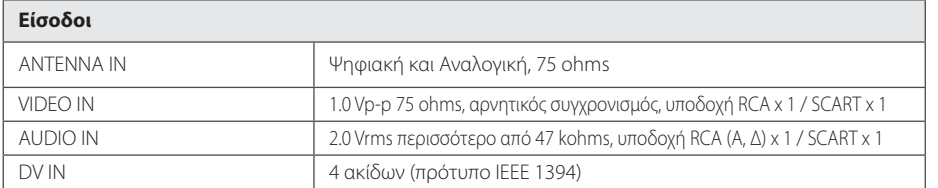

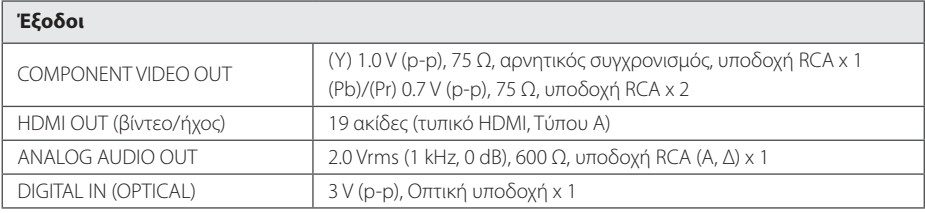

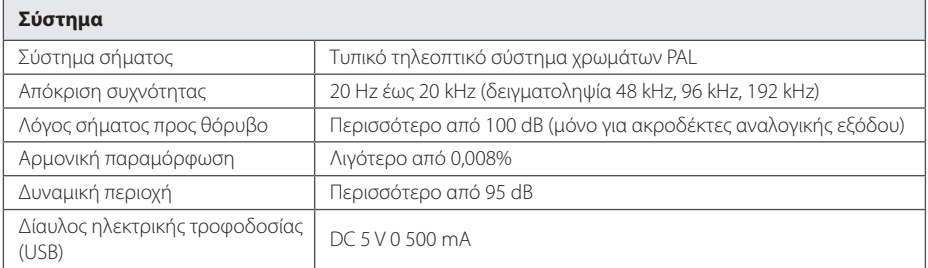

• Η σχεδίαση και οι προδιαγραφές υπόκεινται σε μεταβολή χωρίς προειδοποίηση.

# **Συντήρηση**

# **Χειρισμός της συσκευής**

#### **Κατά τη μεταφορά της συσκευής**

Φυλάξτε το αρχικό κιβώτιο αποστολής και τα υλικά συσκευασίας. Εάν χρειάζεται να μεταφέρετε τη συσκευή, για να εξασφαλίσετε τη μέγιστη προστασία της, συσκευάστε την ξανά στην αρχική της συσκευασία από το εργοστάσιο.

Διατηρήστε καθαρές τις εξωτερικές επιφάνειες

- Μην χρησιμοποιείτε πτητικά υγρά, όπως εντομοκτόνα, κοντά στη συσκευή.
- Η έντονη πίεση κατά το σκούπισμα της συσκευής μπορεί να προκαλέσει ζημιά στην επιφάνειά της.
- Μην αφήνετε ελαστικά ή πλαστικά προϊόντα σε επαφή με τη συσκευή για μεγάλο χρονικό διάστημα.

## **Καθαρισμός συσκευής**

Για τον καθαρισμό της συσκευής αναπαραγωγής, χρησιμοποιήστε ένα μαλακό, στεγνό ύφασμα. Εάν οι επιφάνειες είναι ιδιαίτερα λερωμένες, χρησιμοποιήστε ένα μαλακό πανί, ελαφρά υγραμένο σε ήπιο καθαριστικό διάλυμα. Μη χρησιμοποιείτε ισχυρά διαλύματα όπως αλκοόλη, βενζίνη, ή διαλυτικό καθώς μπορεί να προκαλέσουν ζημιά στην επιφάνεια της συσκευής.

# **Συντήρηση της συσκευής**

Η μονάδα είναι μια συσκευή υψηλής τεχνολογίας και ακρίβειας. Εάν ο φακός οπτικής αναγνώρισης και τα τμήματα οδήγησης των δίσκων λερωθούν ή φθαρούν, η ποιότητα της εικόνας μπορεί να υποβαθμιστεί. Για λεπτομέρειες, επικοινωνήστε με το πλησιέστερο εξουσιοδοτημένο κέντρο εξυπηρέτησης.

# **Σημειώσεις για τους δίσκους**

#### **Χειρισμός δίσκων**

Μην αγγίζετε την πλευρά αναπαραγωγής του δίσκου. Κρατάτε τον δίσκο από τα άκρα έτσι ώστε τα δαχτυλικά σας αποτυπώματα να μην παραμένουν στην επιφάνεια. Μην κολλάτε ποτέ χαρτιά ή ταινίες στους δίσκους.

### **Αποθήκευση δίσκων**

Μετά την αναπαραγωγή, αποθηκεύστε το δίσκο στη θήκη του. Μην εκθέτετε τους δίσκους σε άμεσο ηλιακό φως ή σε πηγές θερμότητας και μην τους αφήνετε ποτέ σε σταθμευμένο όχημα εκτεθειμένο σε άμεση ηλιακή ακτινοβολία.

## **Καθαρισμός δίσκων**

Τα δακτυλικά αποτυπώματα και η σκόνη στον δίσκο μπορούν να προκαλέσουν κακή ποιότητα εικόνας και παραμόρφωση ήχου. Πριν τη χρήση καθαρίστε το δίσκο με ένα καθαρό ύφασμα. Σκουπίστε το δίσκο από το κέντρο προς τα έξω. Μην χρησιμοποιείται ισχυρά διαλύματα όπως αλκοόλη, βενζίνη, διαλυτικά, καθαριστικά προϊόντα του εμπορίου, ή αντιστατικά προϊόντα ψεκασμού για χρήση σε παλαιότερους δίσκους βινυλίου.

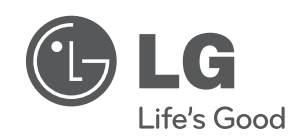